A.4 Application example RFID tag system

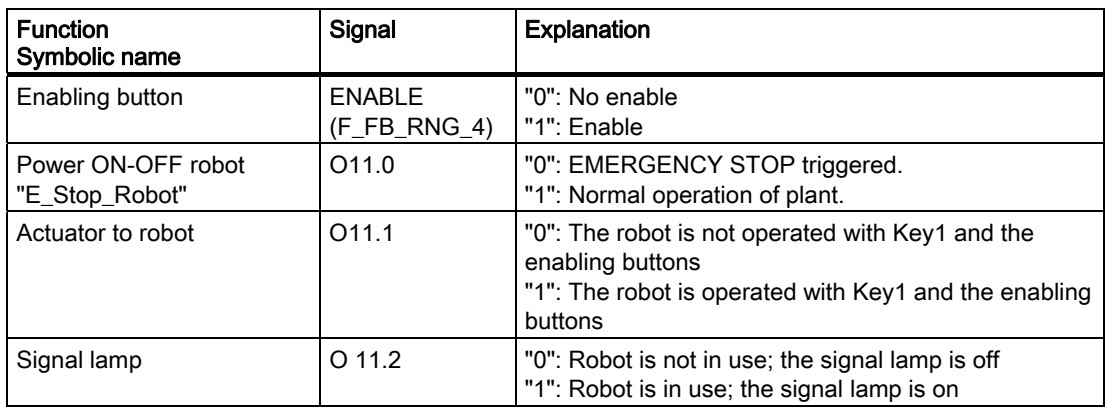

#### Flowchart

The following flowchart shows the operation sequence in the example.

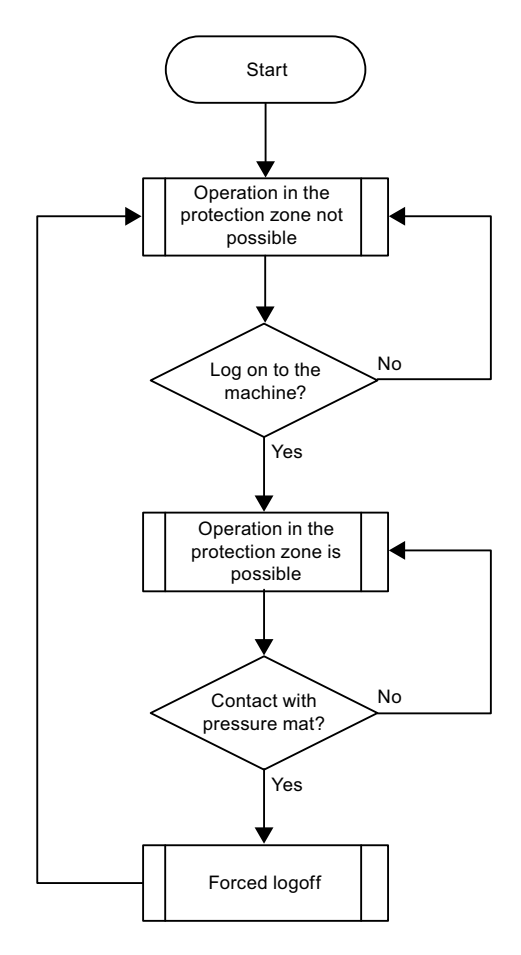

#### **Appendix**

A.4 Application example RFID tag system

# A.4.2 Configuring the controller and HMI device in STEP 7

This section describes the most important parameters you need to set in "HW Config" for the F-CPU and for the HMI device.

# WARNING

#### Safety category

Any changes to parameters may result in the loss of the safety category.

Set the parameters as described. The parameters will contribute to meeting safety category 4 PL e/SIL 3.

#### Requirement

The software for fail-safe operation has been installed, see section "Required software (Page 25)".

## Procedure – Configuring CPU 317F-2 PN/DP

Proceed as follows:

- 1. Create a STEP 7 project in SIMATIC Manager.
- 2. Open the "HW Config" hardware configuration and insert the desired F-CPU and a PROFINET connection, as shown in the following figure:

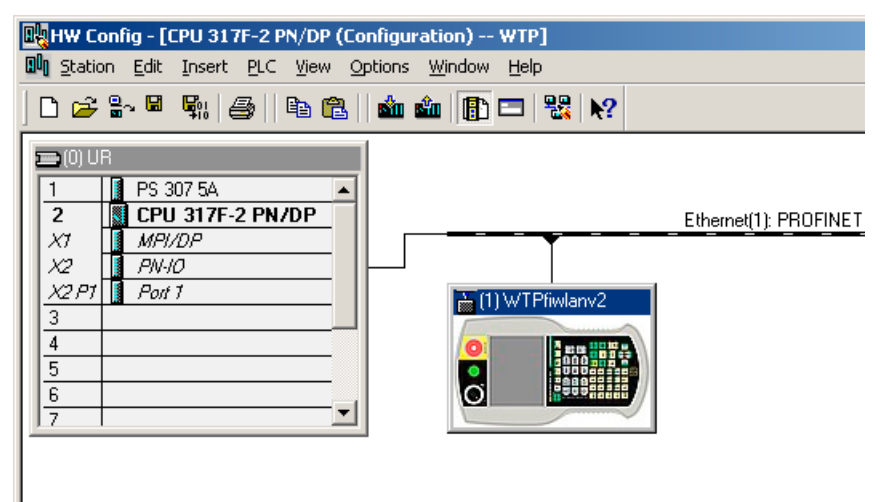

3. Open the settings by double-clicking the F-CPU in "HW Config".

A.4 Application example RFID tag system

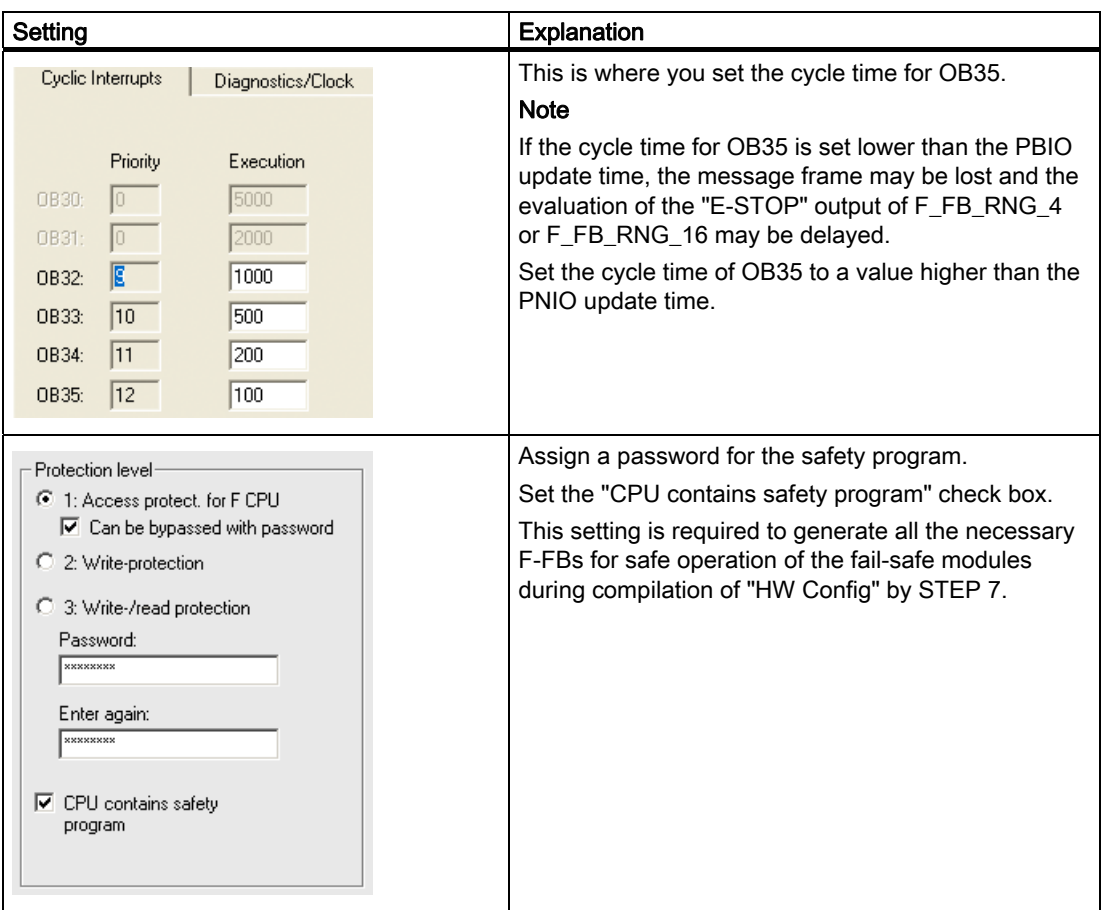

The table below shows the most important settings:

### Appendix

A.4 Application example RFID tag system

# Procedure – Configuring Wireless Teach Pendant F IWLAN

Proceed as follows:

1. Insert the Wireless Teach Pendant F IWLAN in "HW Config" as shown in the following figure.

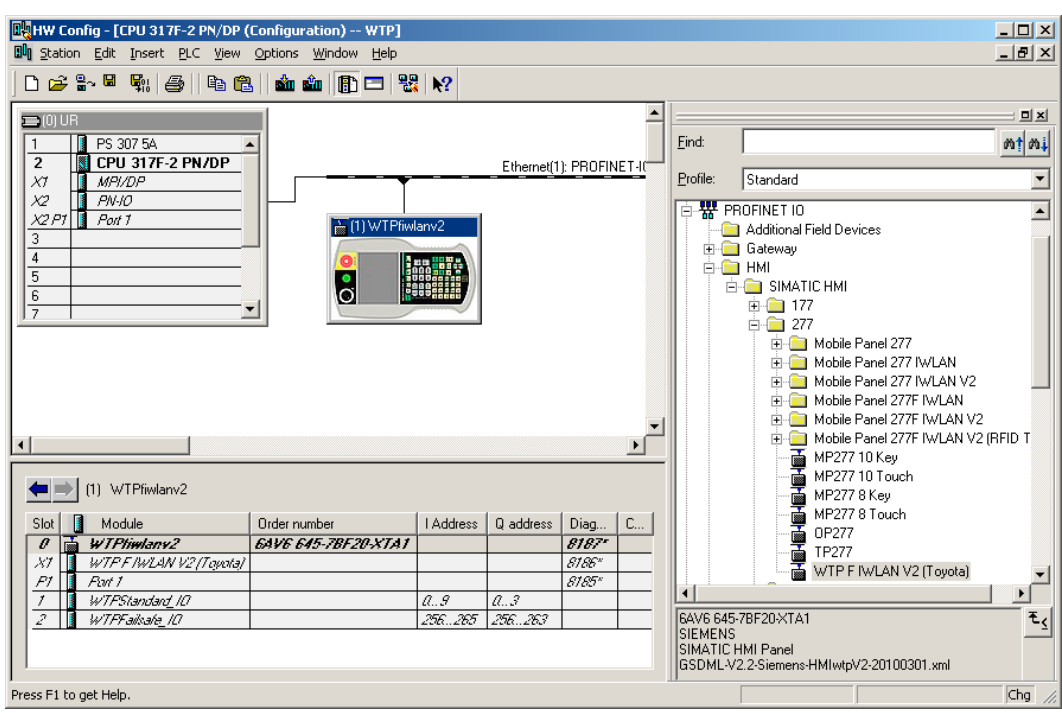

- 2. Open the properties dialog of the HMI device by double-clicking the "WTPfiwlan" icon.
- 3. Enter the device name of the HMI device in the properties dialog.
- 4. Open the properties dialog of the "WTPFailsafe IO" module by double-clicking the "WTPFailsafe\_IO" entry in the detailed view of the HMI device.
- 5. Change to the "PROFIsafe" tab.

The table below shows the most important settings:

A.4 Application example RFID tag system

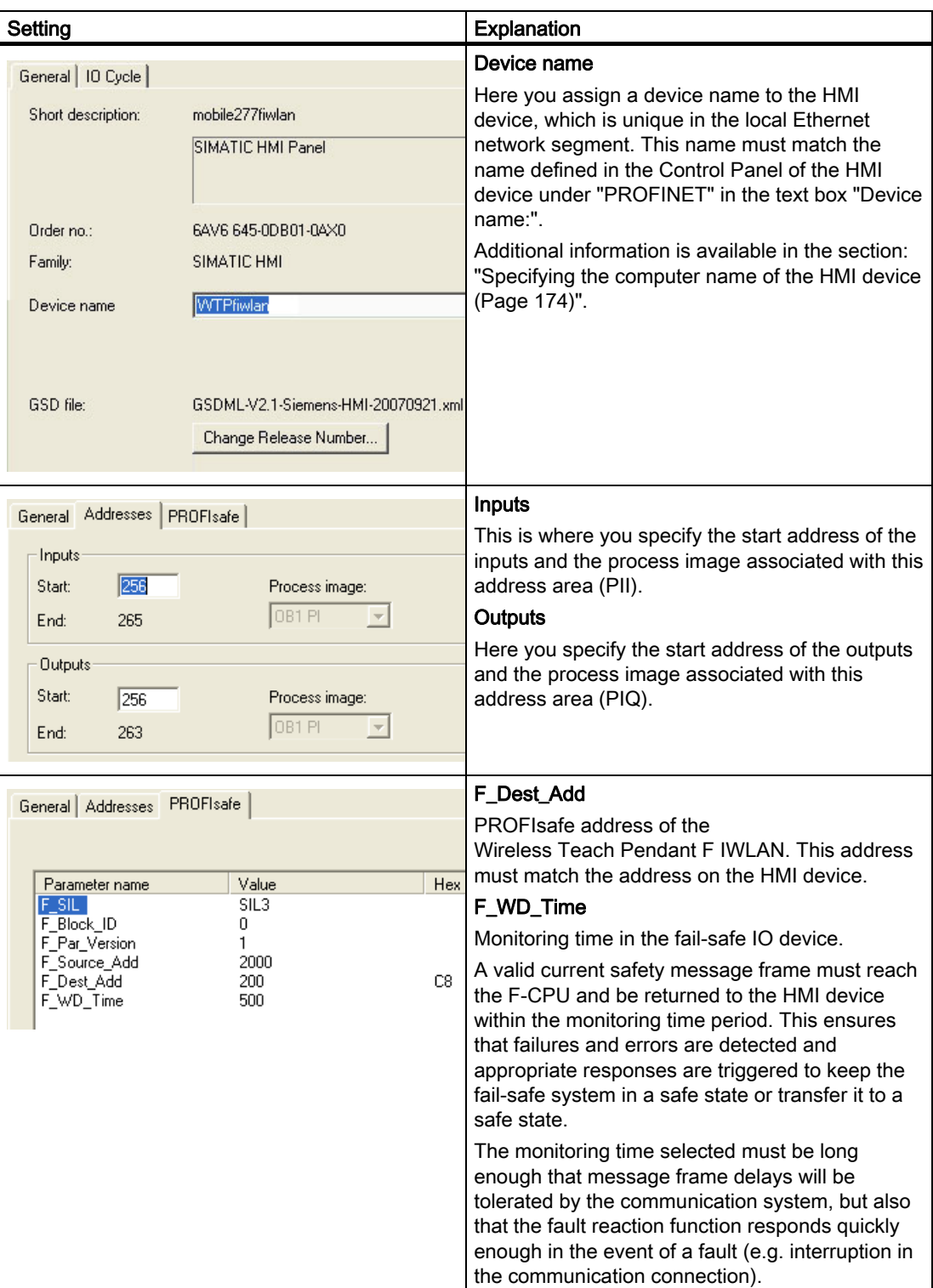

## **Appendix**

A.4 Application example RFID tag system

# A.4.3 Safety program S7 Distributed Safety

In the safety program of the S7-CPU, the operation sequence of the application example is implemented by the following programming:

- Once the HMI device is logged on to a machine, the signal lamp and the "Override" mode are enabled.
- In the protection zone, the operator can operate the robot with the "Key1" button and the enabling button.
- If the operator leaves the protection zone over the contact pressure mat, the safety program responds as follows:
	- The signal lamp goes out.
	- "Override" mode is deactivated.
	- The HMI device is logged off the machine.
- After an EMERGENCY STOP, the plant only restarts when the operator performs an acknowledgment.
- Reactions specific to a plant are initiated when a rampdown or shutdown occurs.

## Safety program

The safety program is structured as follows:

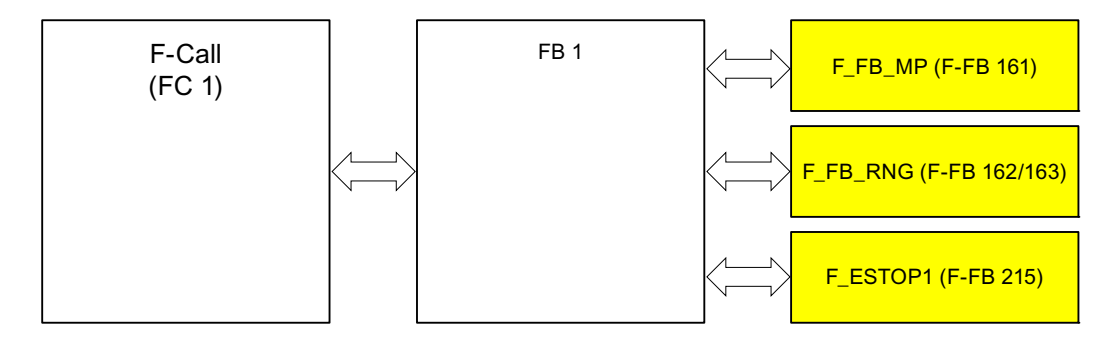

### Symbolic names

The following symbolic names are used in the networks of the sample programs

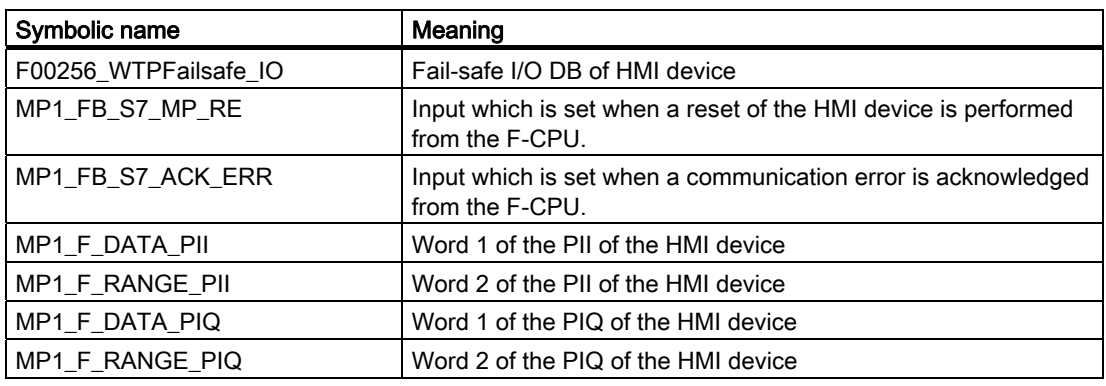

A.4 Application example RFID tag system

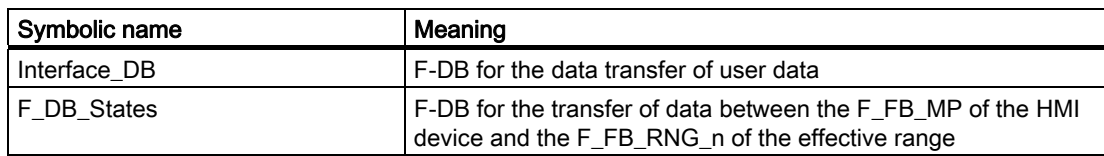

## F-CALL (FC 1)

F-CALL (FC1) is the F-run-time group and is called from the cyclic interrupt OB (OB35). F-CALL (FC1) calls the F-program block (in this case: FB1).

## FB1

For reasons of program modularity, all other F-FBs are called from this FB.

In FB 1, you have to call the F-FBs in the following order.

1. Network 1

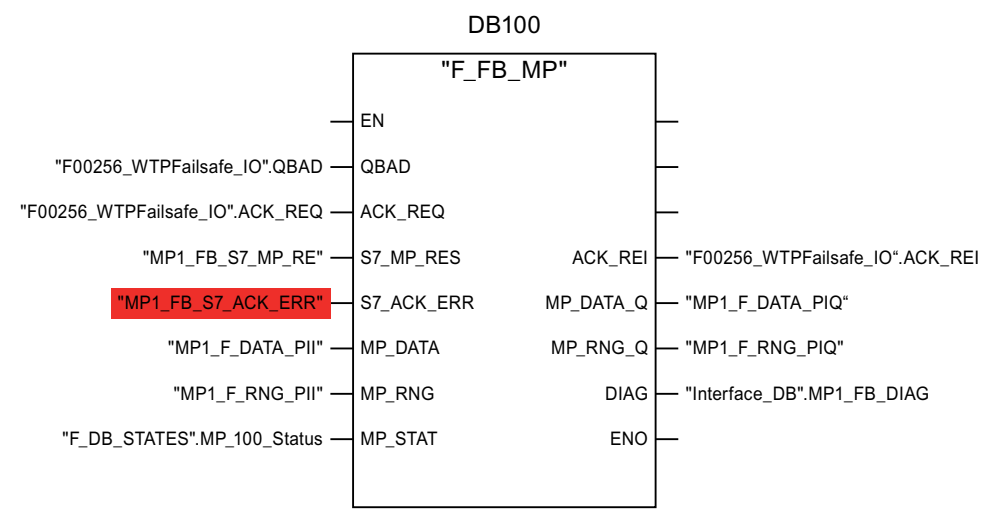

The controller uses this F-FB to monitor the PROFIsafe communication of the HMI device. The following diagnostics information is indicated at the "DIAG" output:

- Status of the HMI device: integrated or removed
- A communication error has occurred.
- Communication error must be acknowledged

**Appendix** 

A.4 Application example RFID tag system

2. Network 2

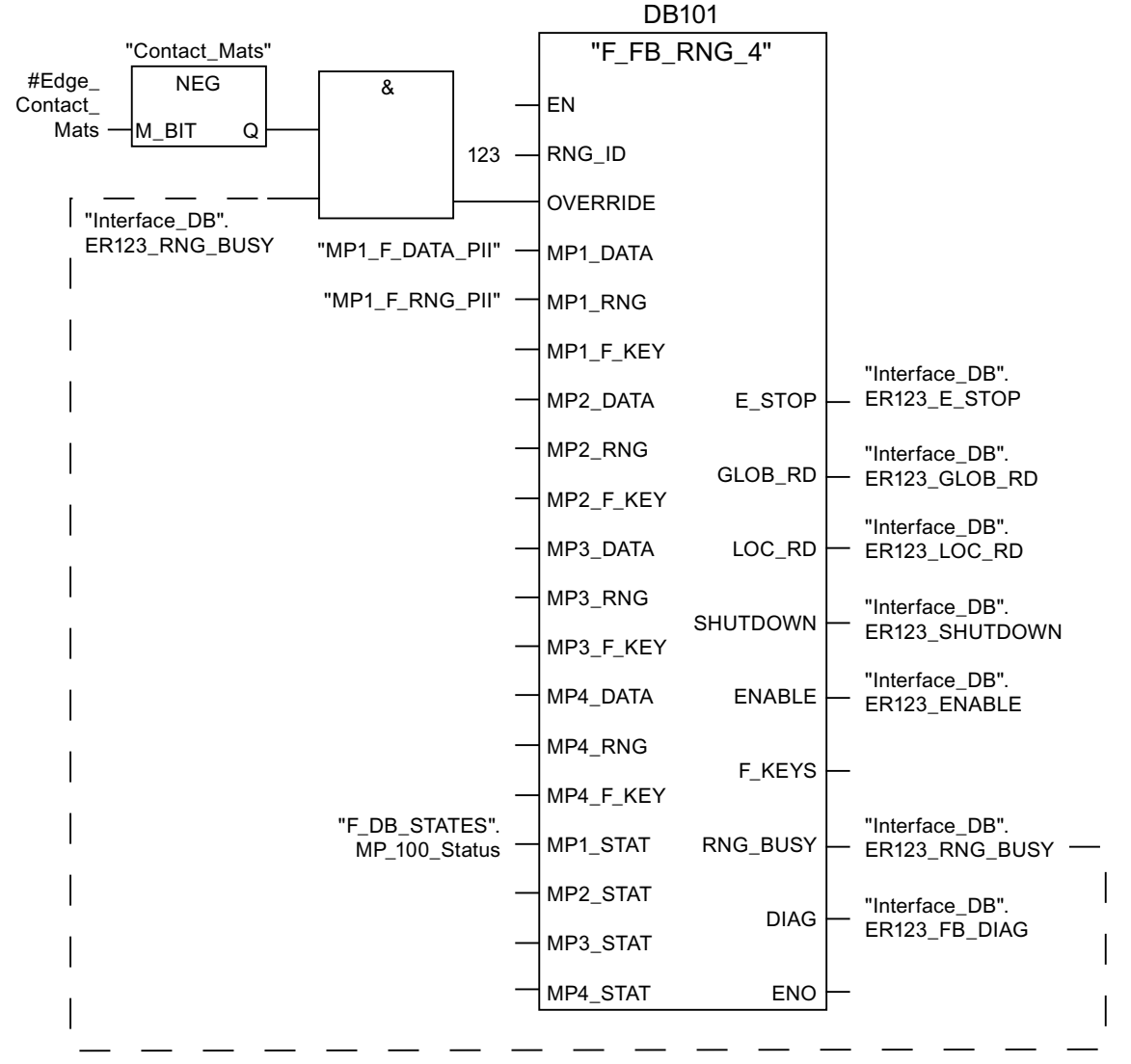

The activation of the "override" mode is controlled in this network.

"OVERRIDE" is set as soon as the operator has logged the HMI device on to the machine via the RFID tag. (RNG\_BUSY). "OVERRIDE" is reset by a negative edge on the contact pressure mat, in other words  $111.0 = 70$ ". This is the case when the operator leaves the protection zone.

At the same time, F\_FB\_RNG monitors the signals "EMERGENCY STOP", "Global rampdown", "Local rampdown" and "Shutdown". They are scanned in networks 3 to 6.

A.4 Application example RFID tag system

3. Network 3

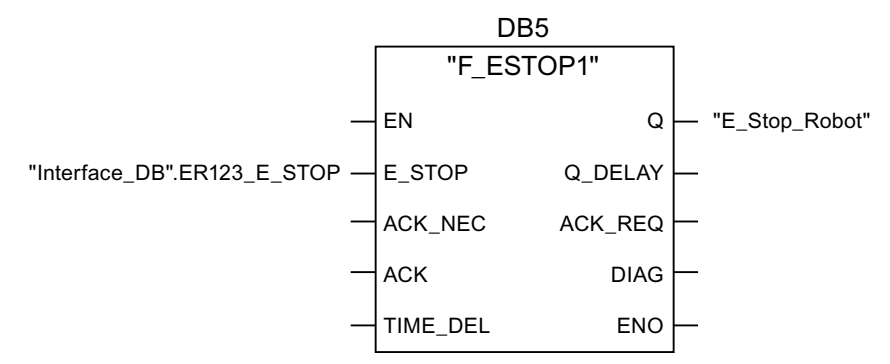

In network 3, the EMERGENCY STOP signal of the HMI device is monitored via F\_ESTOP1 from the F-library of S7 Distributed Safety. F\_ESTOP1 ensures that the plant is only able to restart following an EMERGENCY STOP after acknowledgment by the operator via the input "ACK".

#### **Note**

Read also the information on FB215 in the online help for F-FBs and in the manual "SIMATIC S7-Distributed Safety, Configuring and Programming", section "FB215 "F\_ESTOP1:" Emergency STOP up to Stop Category 1".

4. Networks 4, 5 and 6

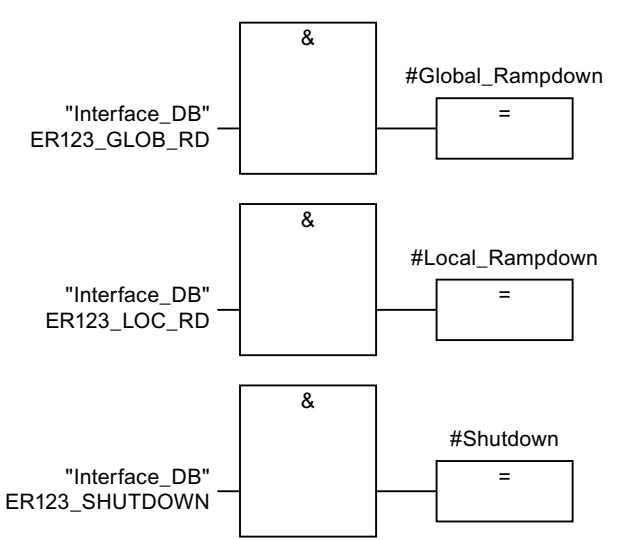

In network 4, 5 and 6 the signals for a global and a local rampdown and shutdown are processed further. As the configuration of the monitored plant determines which responses have to occur following occurrence of a particular safety state, these networks are not explained in detail in this example.

#### **Appendix**

A.5 Safety-related messages

5. Network 7

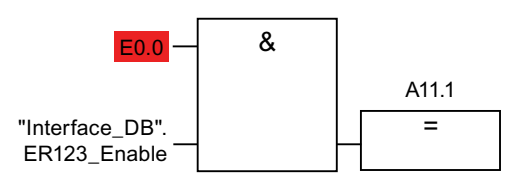

If the operator simultaneously presses the Key1 key and the enabling button, the robot is activated via the output Q11.1.

6. Network 8

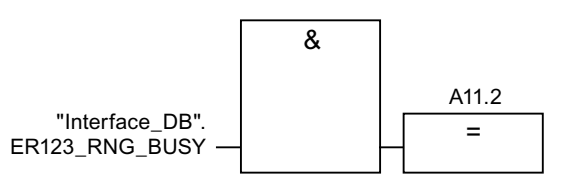

If the "RNG\_BUSY" signal is set in F\_FB\_RNG, output Q11.2 is used to control the signal lamp that indicates whether or not the machine is in use.

# A.5 Safety-related messages

#### A.5.1 Transponder system

The following safety-related messages are displayed in fail-safe mode depending on the operating situation. In contrast to system alarms, no message window needs to be configured for safety-related messages.

#### **NOTICE**

#### Function keys inactive for the display length of the alarm

While a safety-related alarm is shown, the function keys of the HMI device are inactive.

Close the window of the safety-related alarm in order to reactivate the function keys.

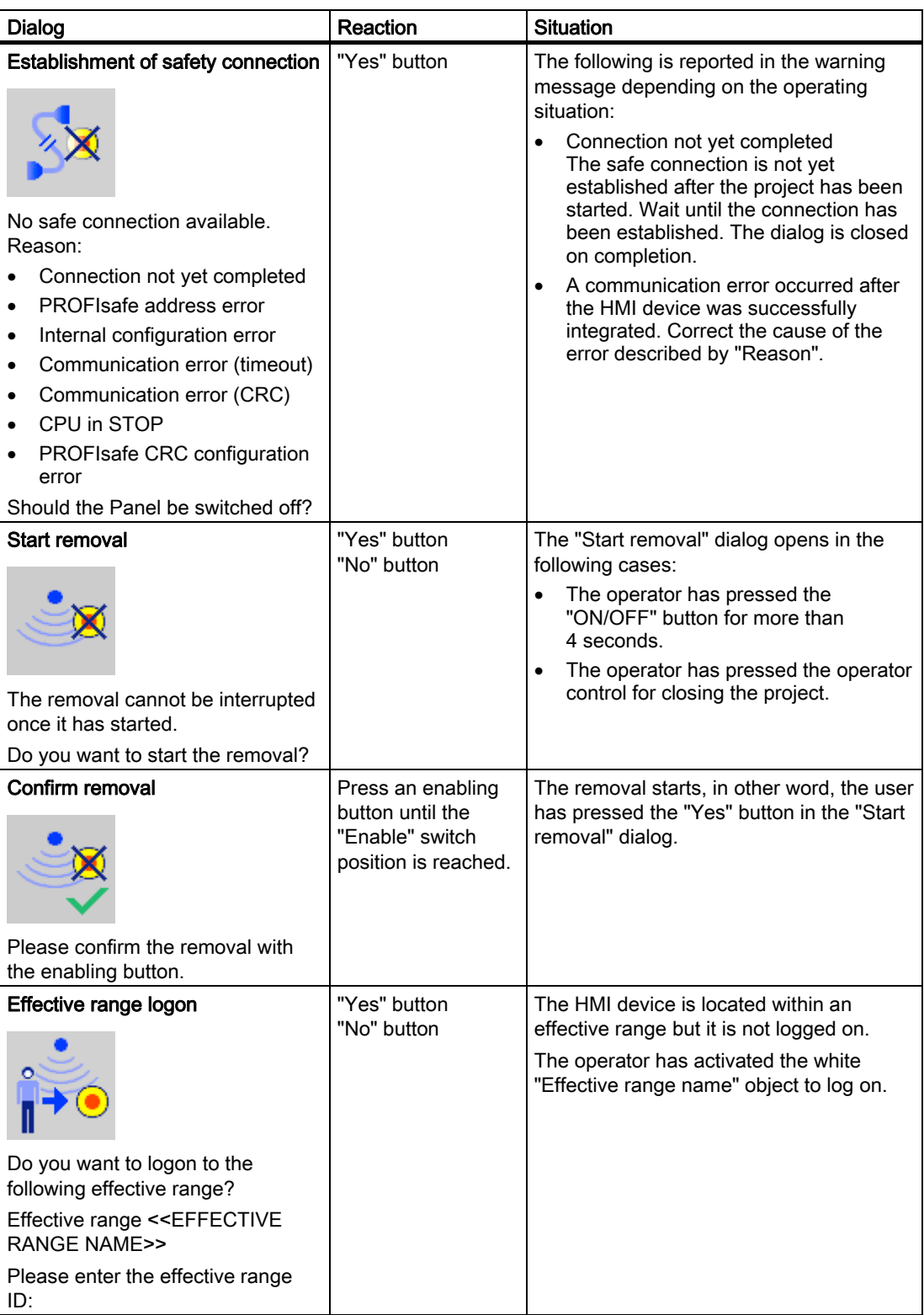

### Appendix

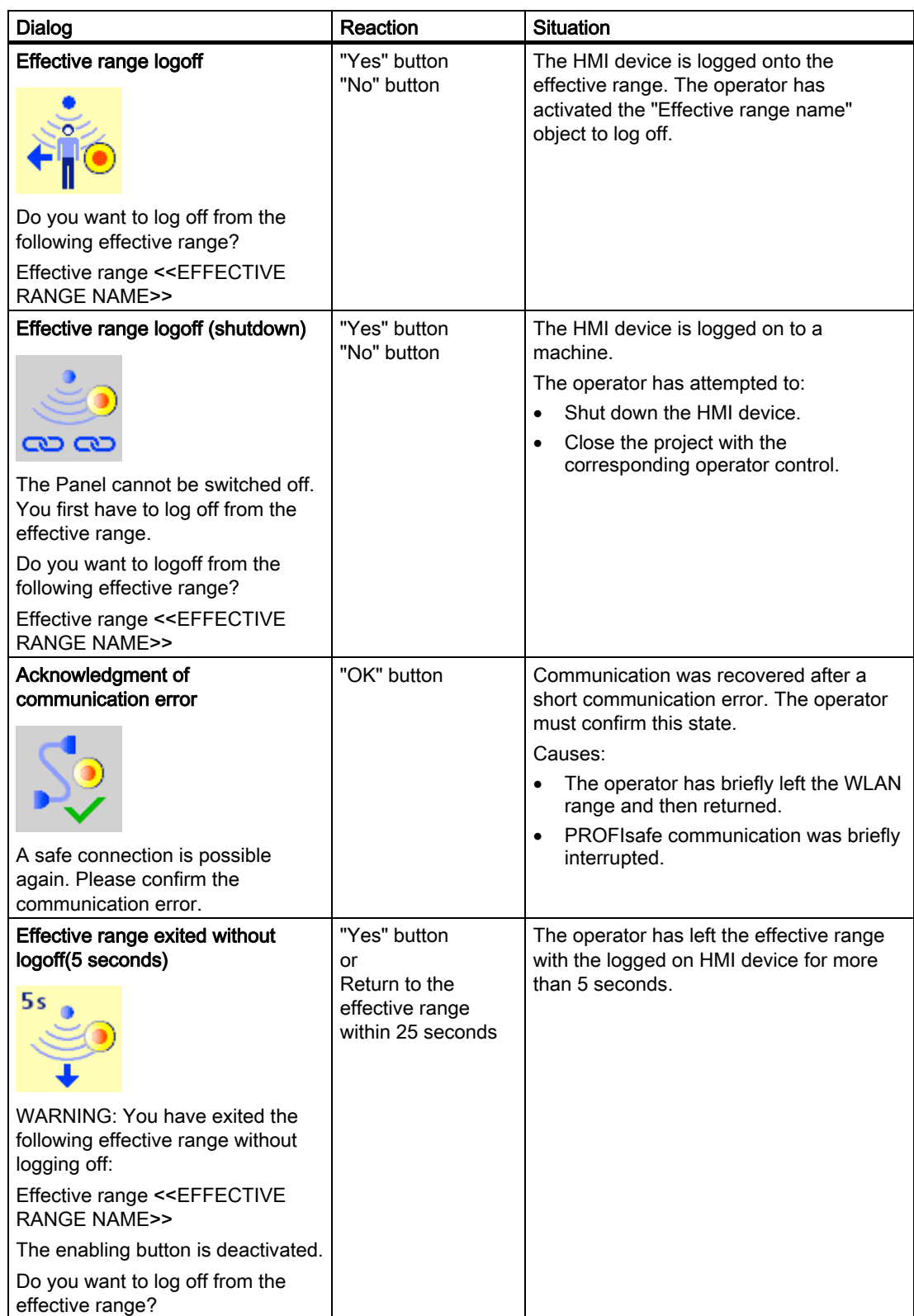

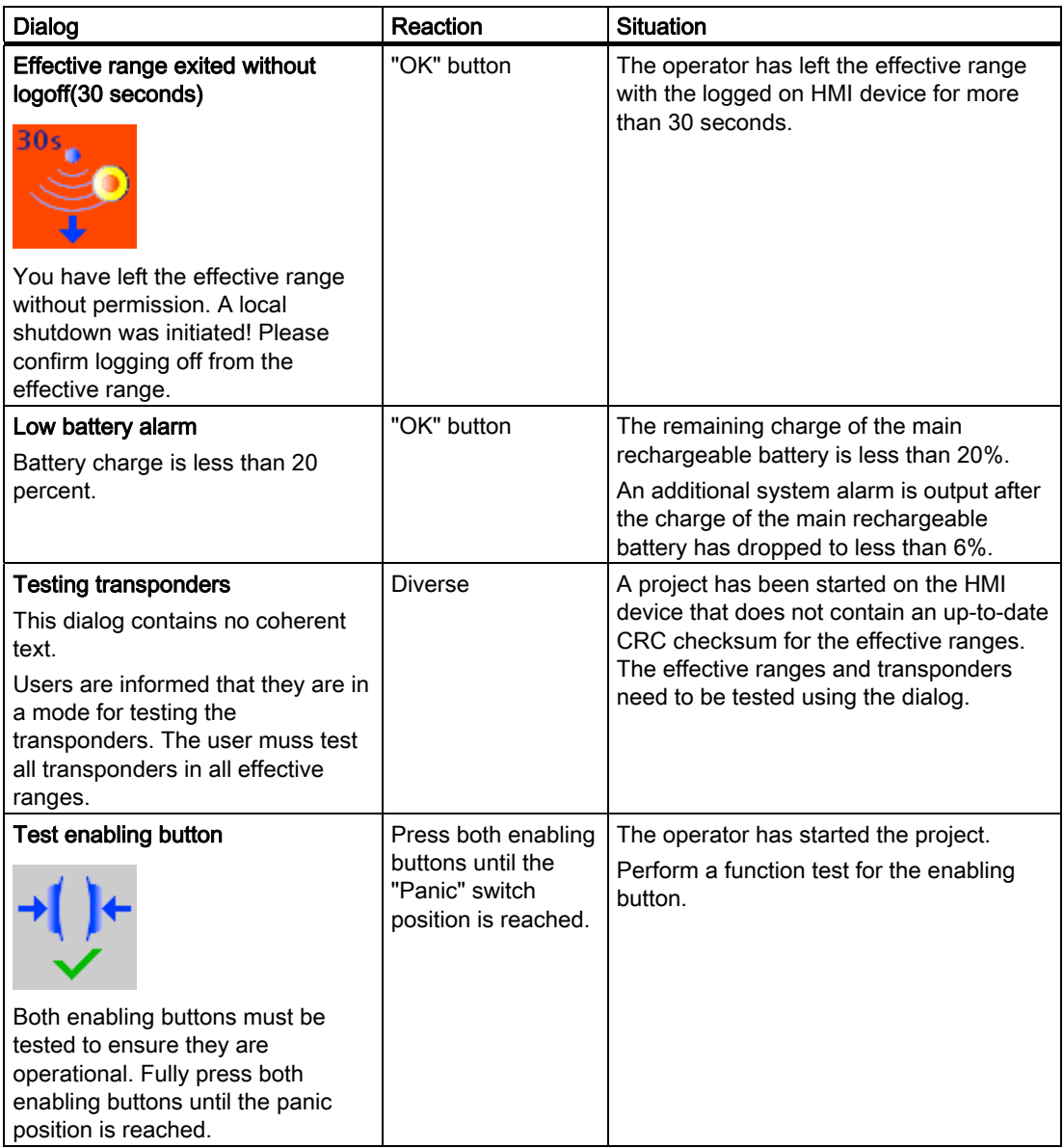

### Appendix

A.5 Safety-related messages

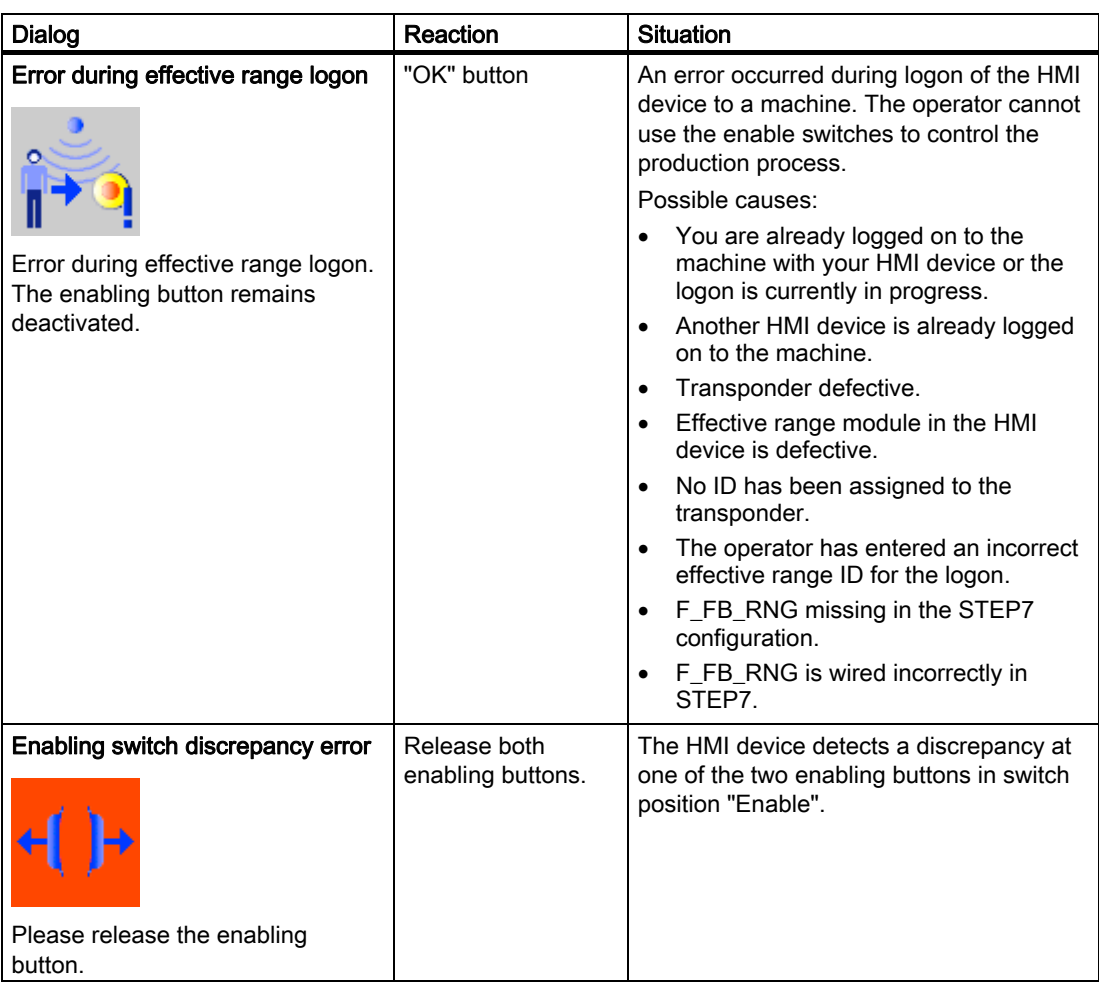

## A.5.2 RFID tag system

The following safety-related messages are displayed in fail-safe mode depending on the operating situation. In contrast to system alarms, no message window needs to be configured for safety-related messages.

### **NOTICE**

#### Function keys inactive for the display length of the alarm

While a safety-related alarm is shown, the function keys of the HMI device are inactive.

Close the window of the safety-related alarm in order to reactivate the function keys.

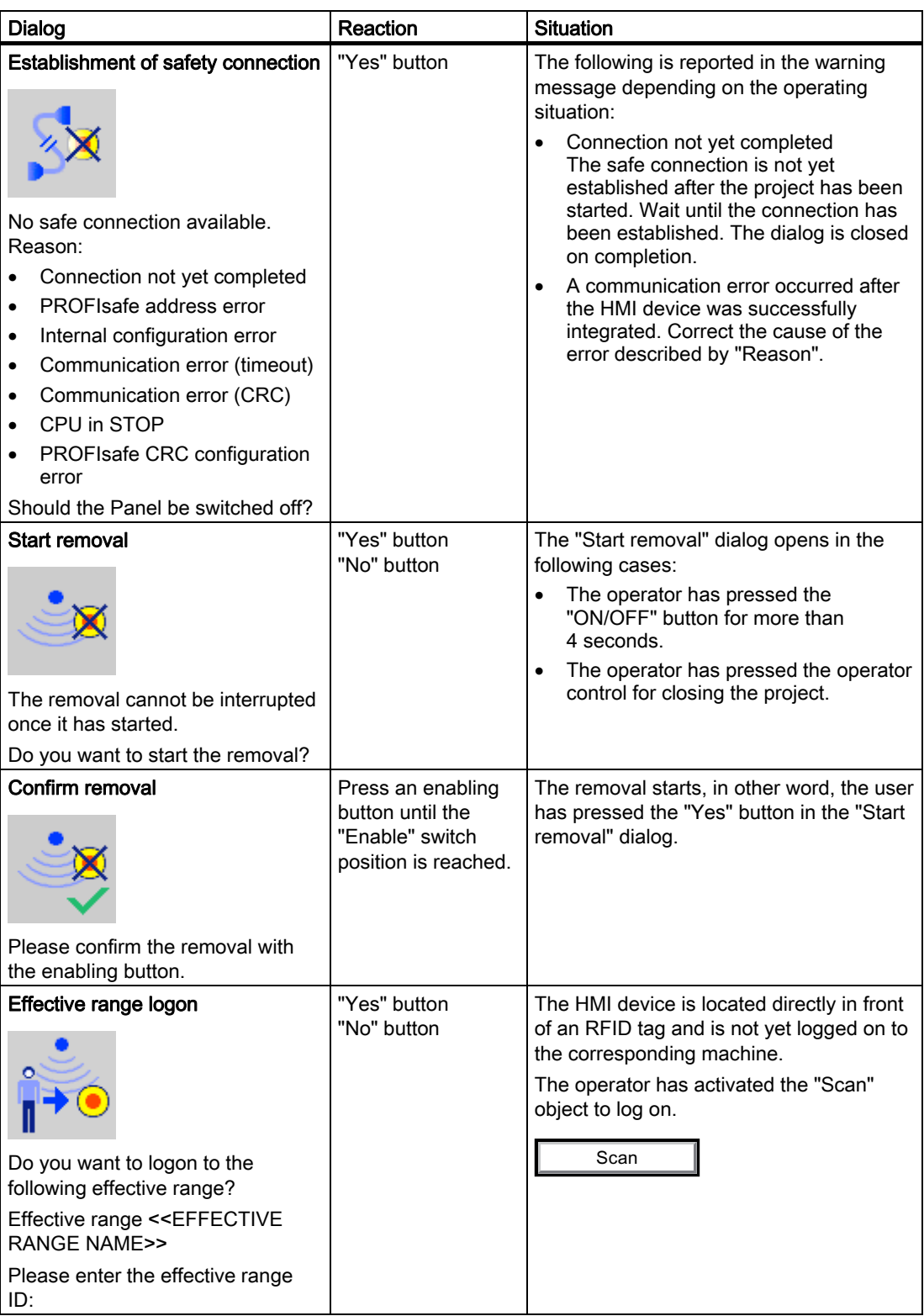

### Appendix

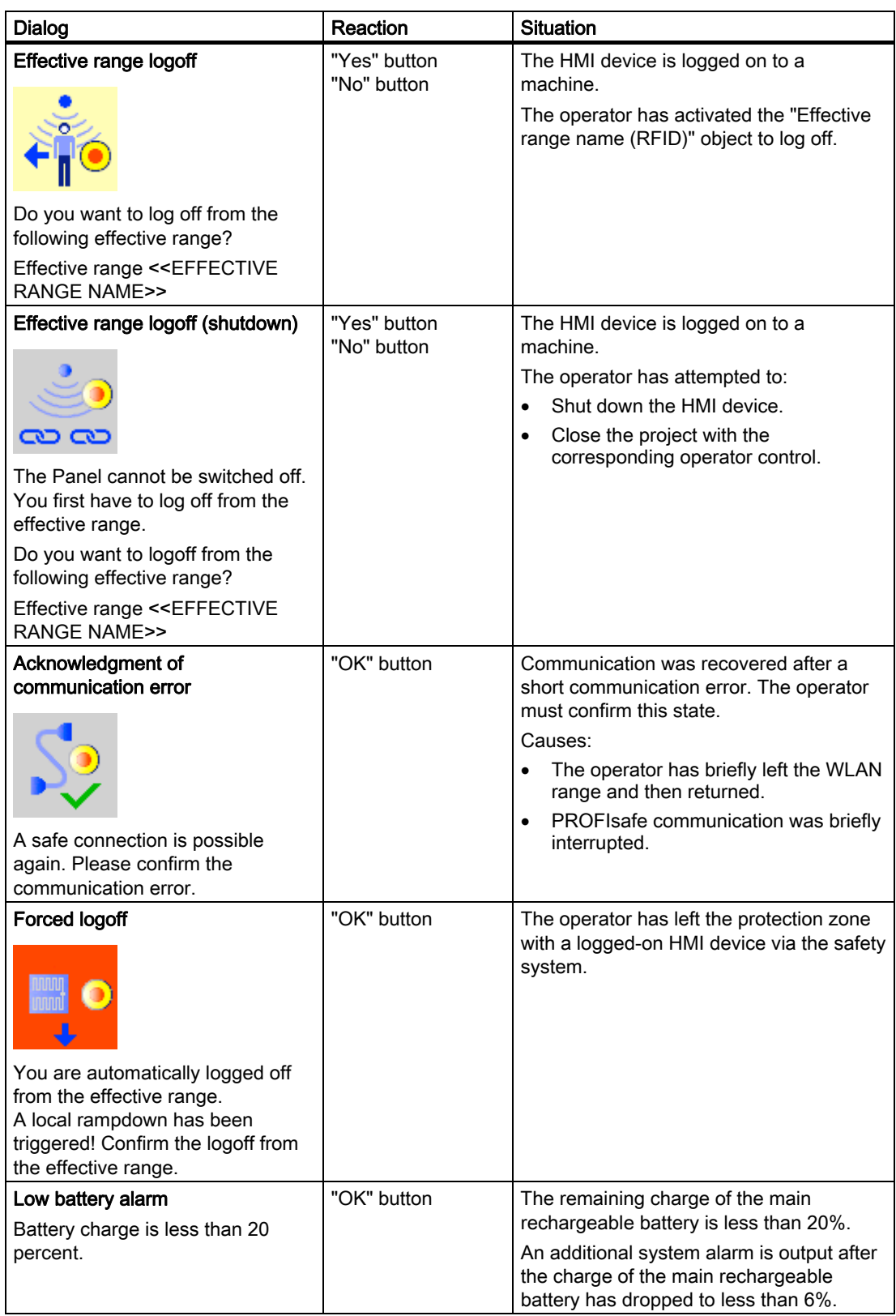

A.6 System alarms

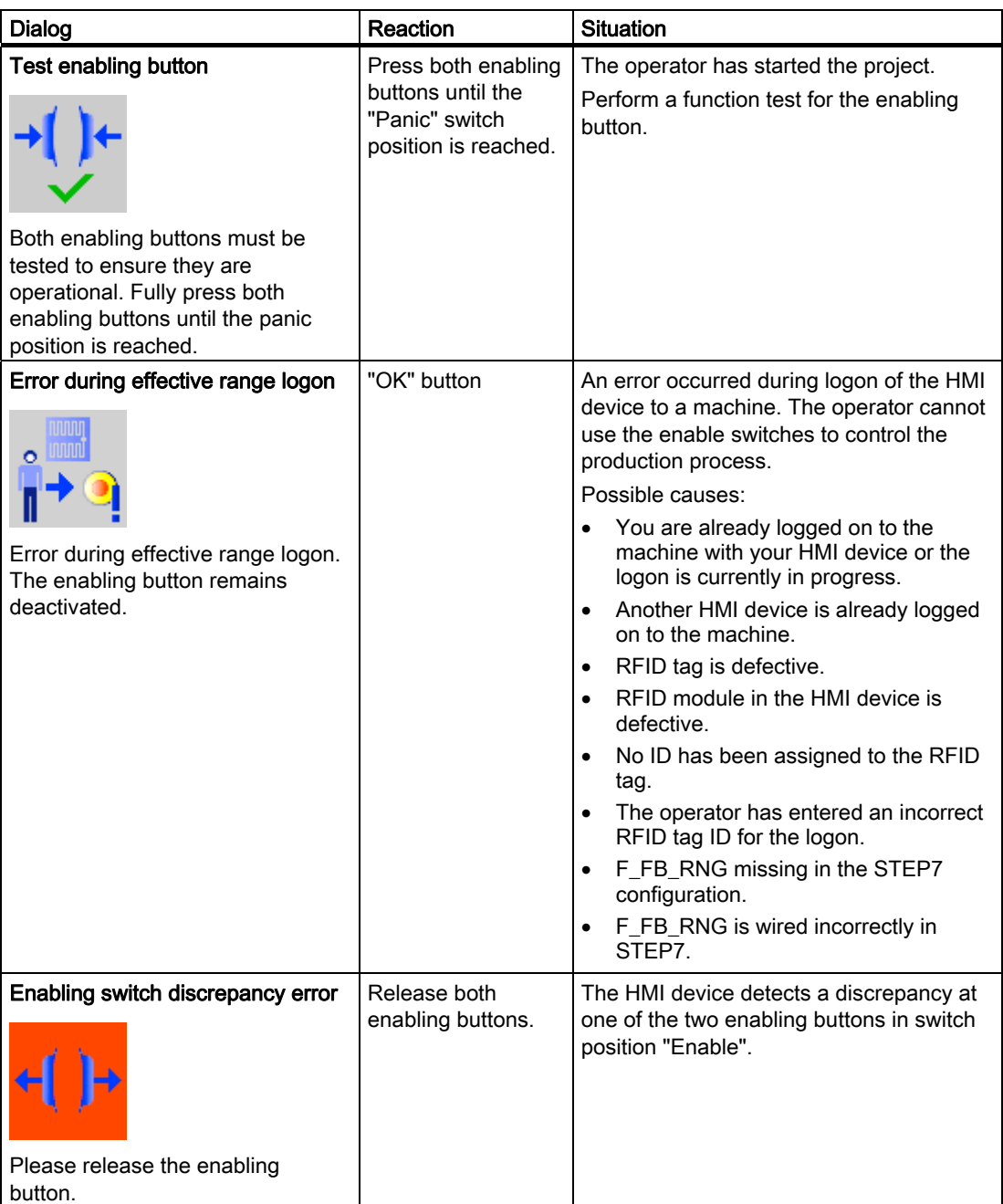

# A.6 System alarms

### Introduction

System alarms on the HMI device provide information about internal states of the HMI device and PLC.

A.6 System alarms

The following overview shows the causes of system alarms and how to eliminate the cause of error.

Some of the system alarms described in this section are relevant to individual HMI devices based on their range of features.

#### **Note**

System alarms are only indicated if an alarm window was configured. System alarms are output in the language currently set on your HMI device.

#### System alarm parameters

System alarms may contain encrypted parameters which are relevant to troubleshooting because they provide a reference to the source code of the runtime software. These parameters are output after the text "Error code:"

#### Displaying the "System alarms" editor

You can find the text content of the system alarm in WinCC flexible. The "System alarms" editor is not displayed by default in WinCC flexible.

- 1. Enable the "System alarms" editor under "Options > Setting... > Workbench > Settings for Project Window" with "Display all entries".
- 2. Select the "System alarms" editor under "Alarms" in the project view.

The system alarms are sorted numerically in the "System alarms" editor.

#### Configuring events for system alarms

You can configure the "Incoming" event for the following system alarm in the "System alarms" editor.

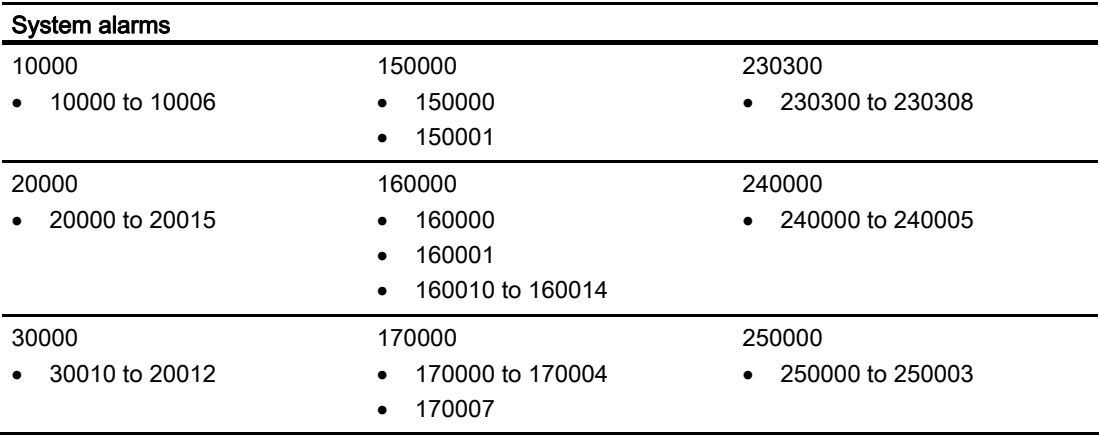

Mobile Panel 277F IWLAN V2, Mobile Panel 277F IWLAN (RFID Tag) Operating Instructions, 09/2010, A5E02766325-01 417

A.6 System alarms

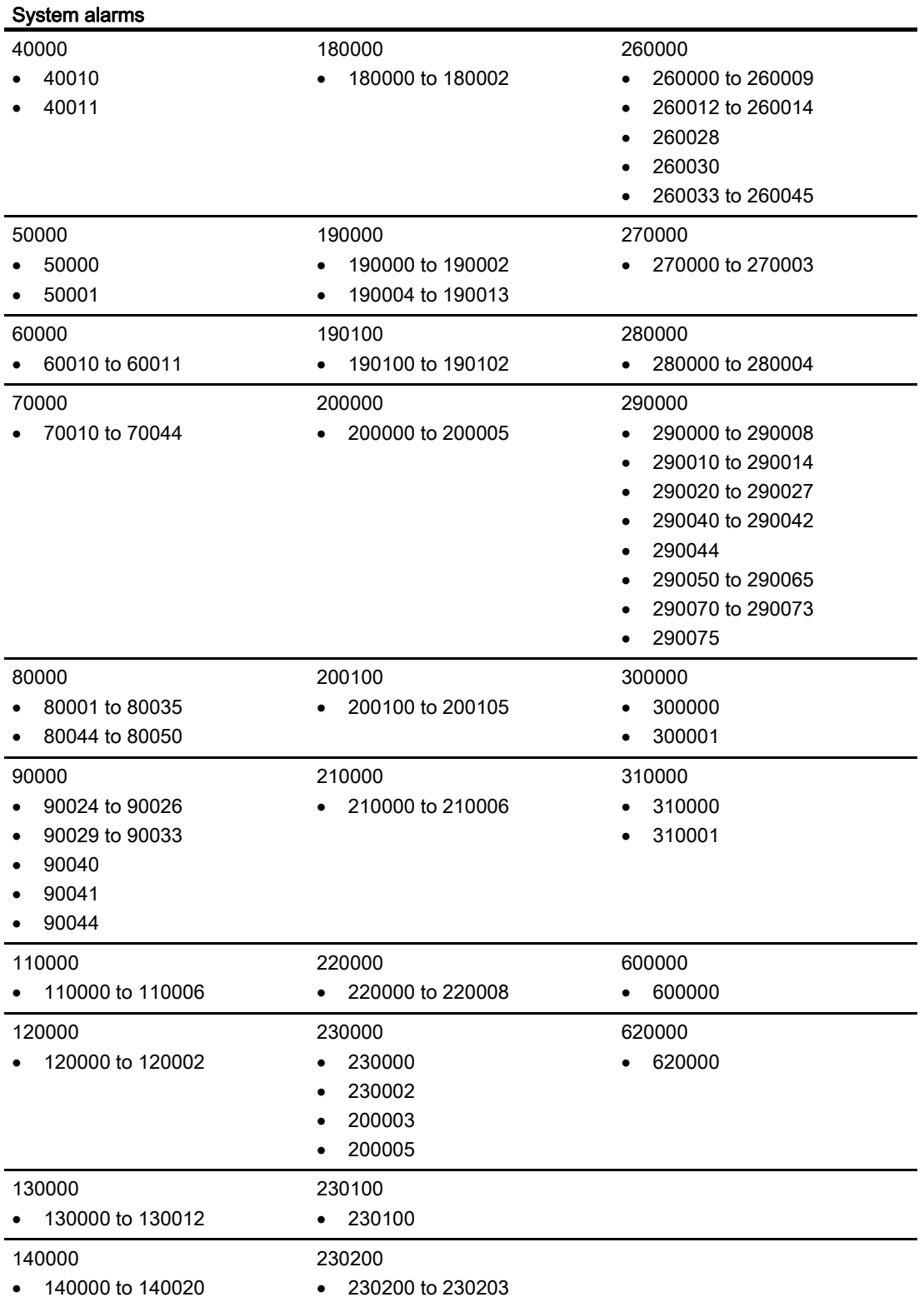

### Appendix

A.6 System alarms

# 10000 - Printer alarms

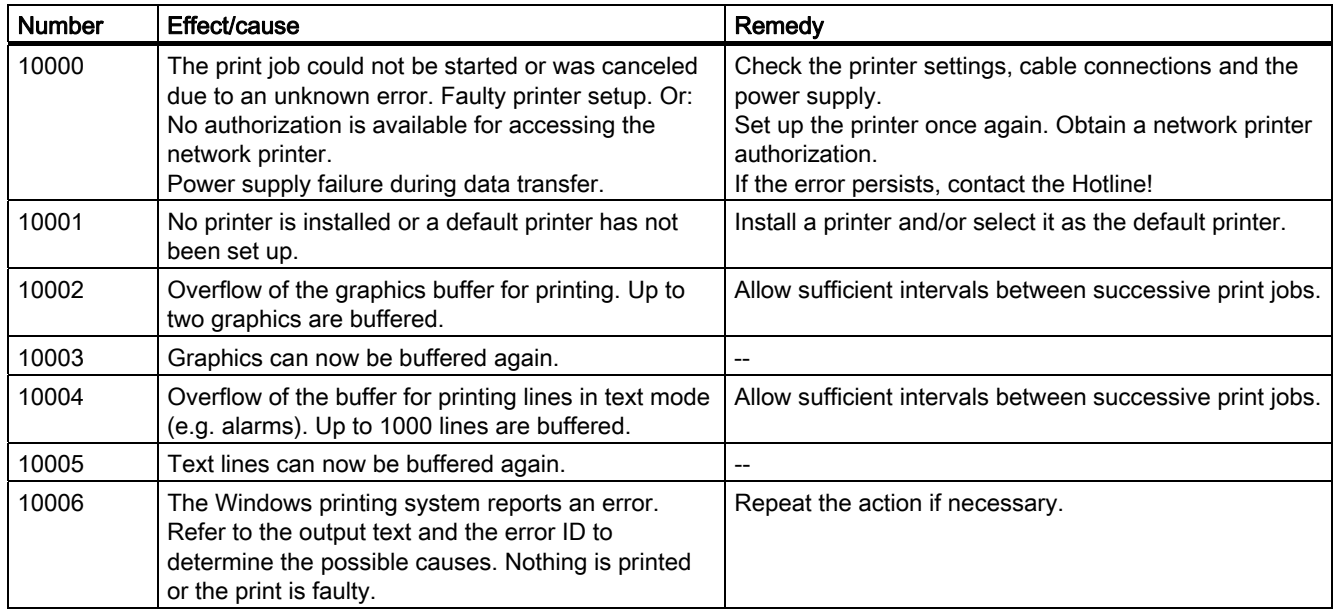

# 20000 - Global script alarms

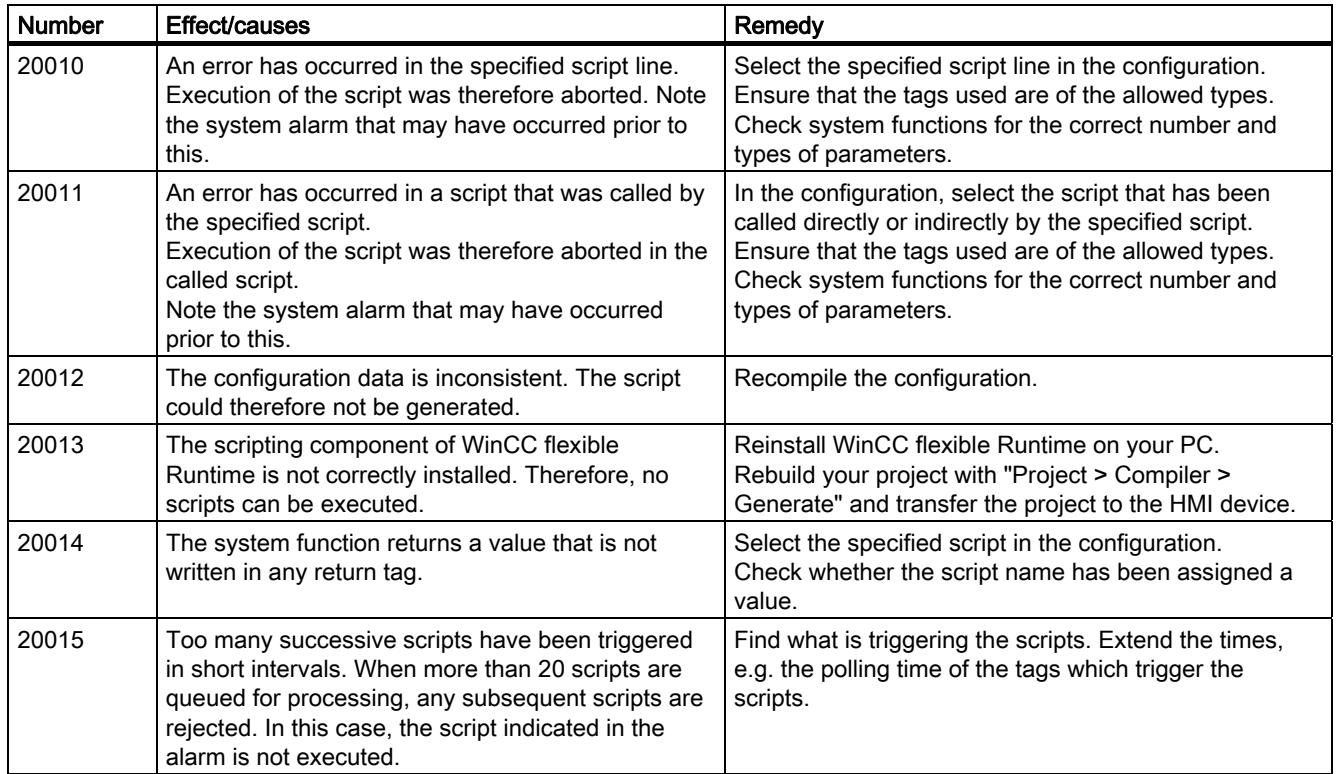

A.6 System alarms

# 30000 - Alarms for IFwSetValue: SetValue()

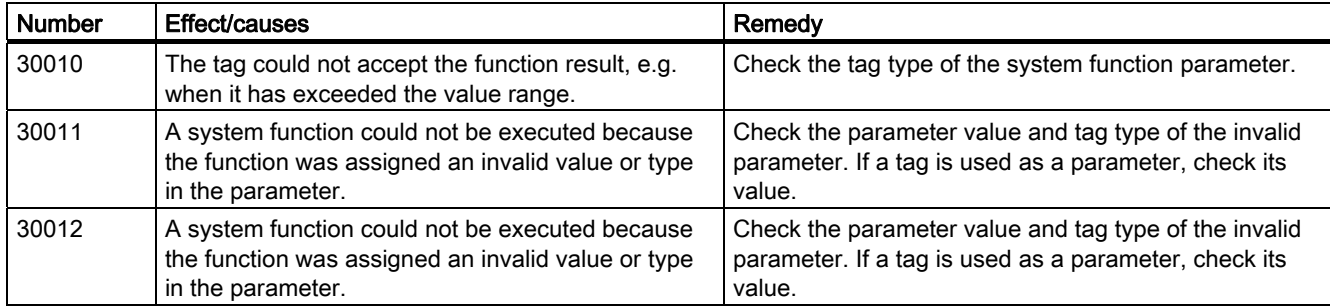

## 40000 - Linear scaling alarms

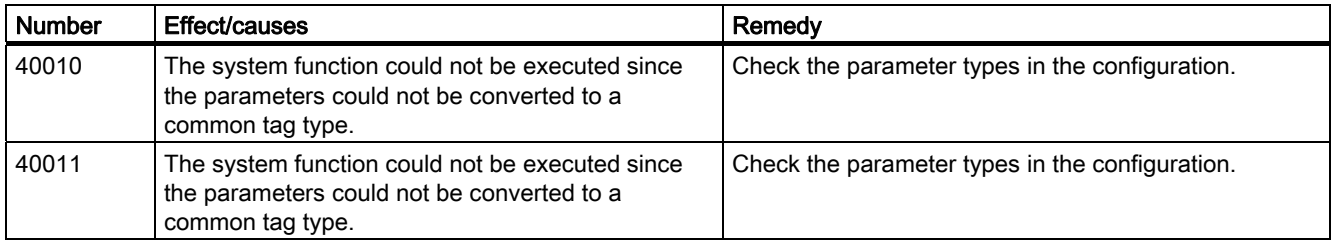

## 50000 - Data server alarms

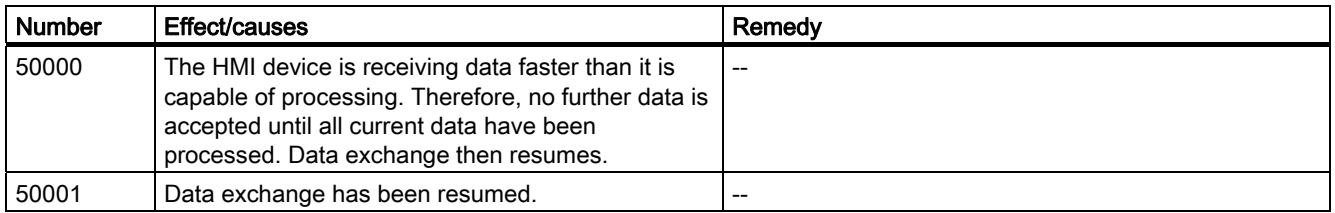

## 60000 - Win32 function alarms

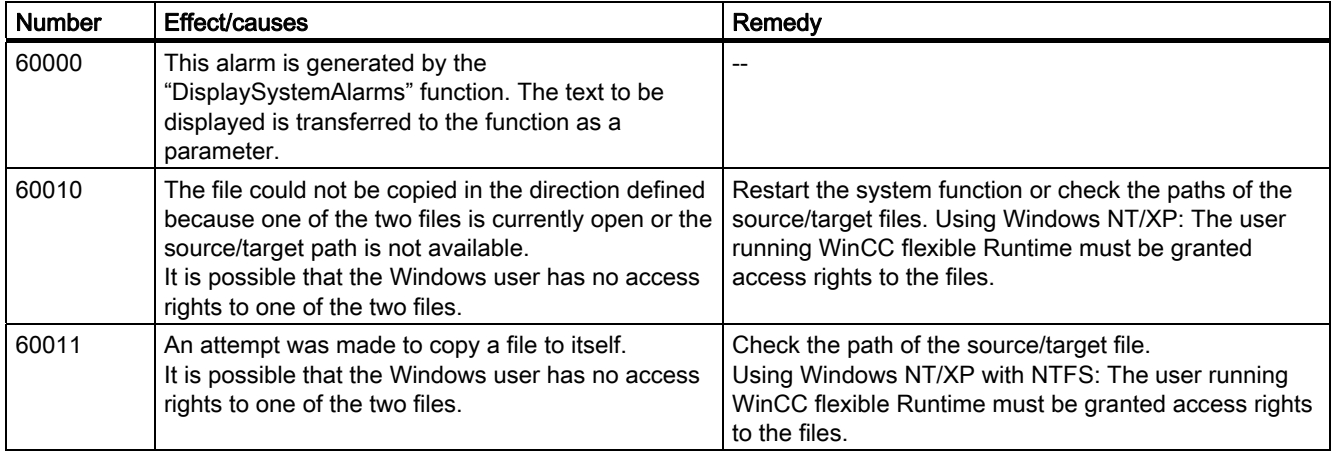

## Appendix

A.6 System alarms

# 70000 - Win32 function alarms

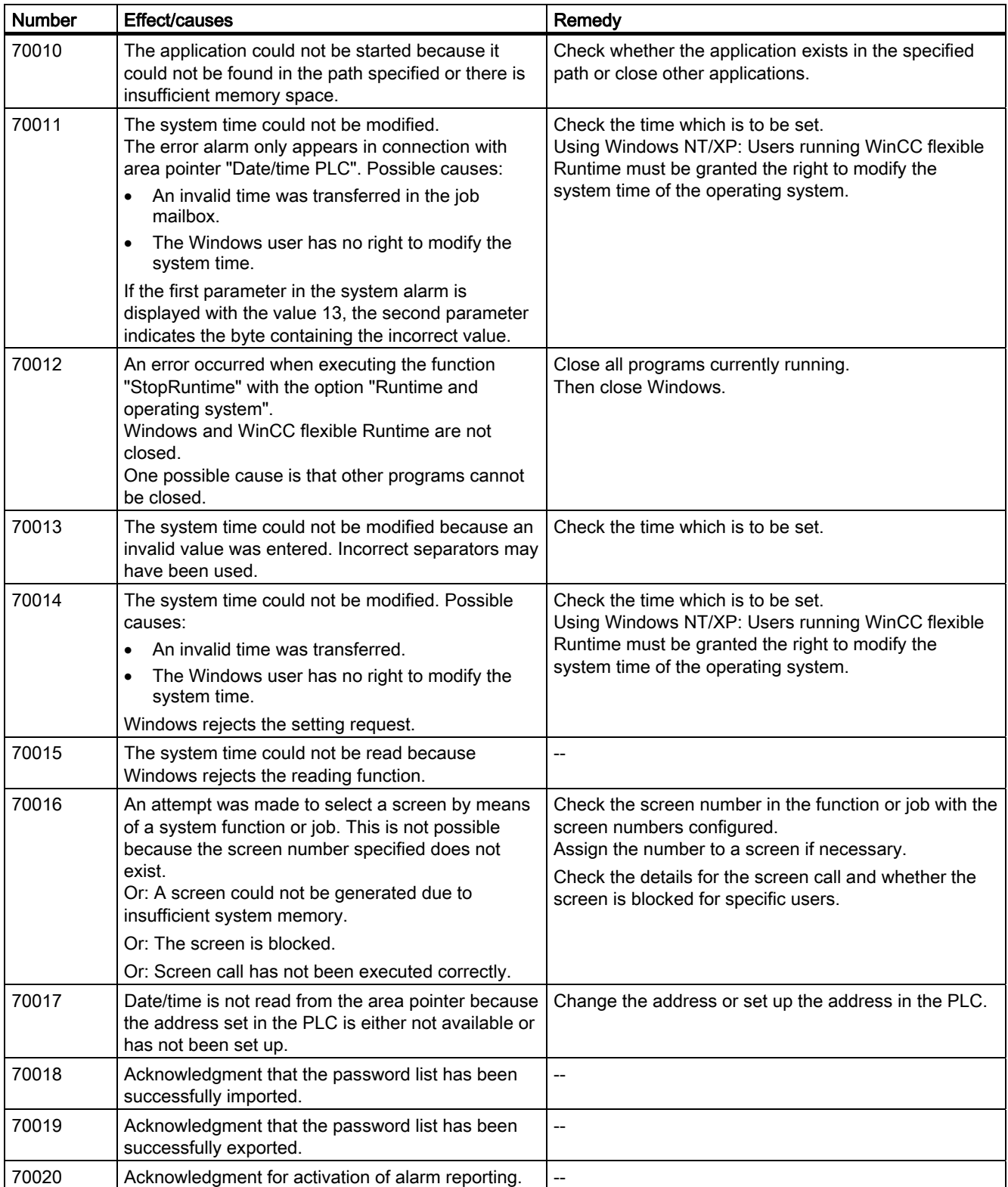

A.6 System alarms

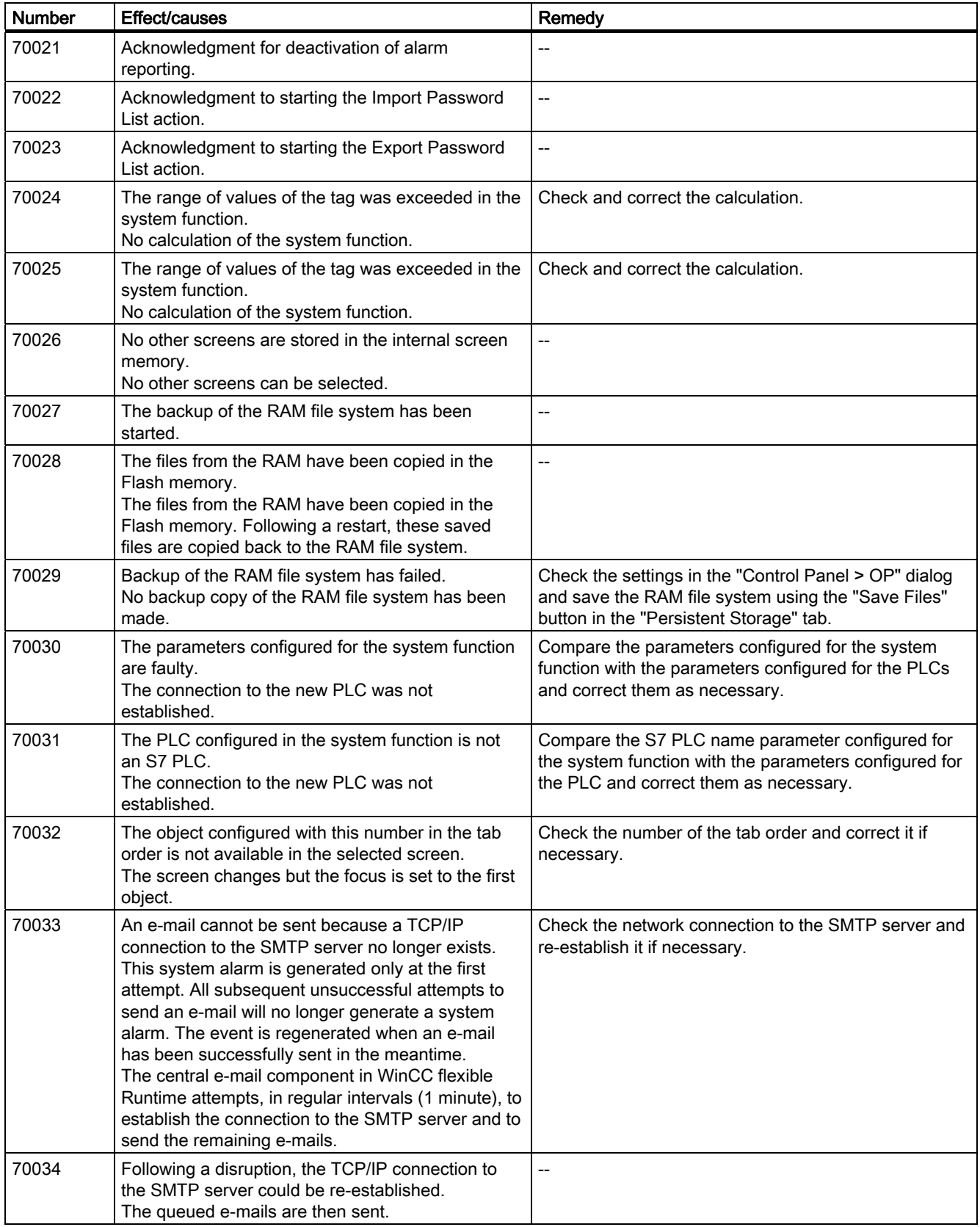

## Appendix

A.6 System alarms

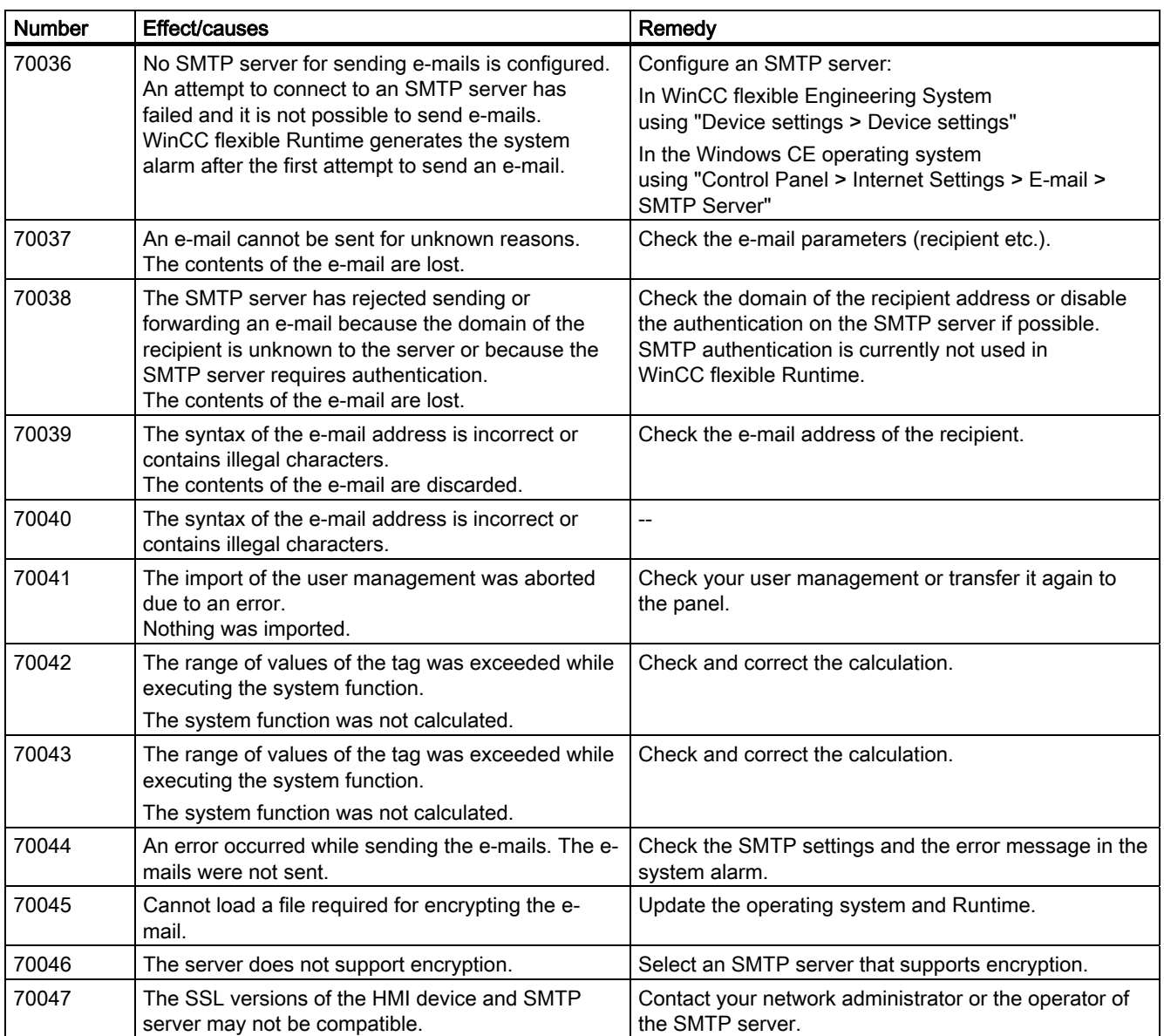

# 80000 - Log alarms

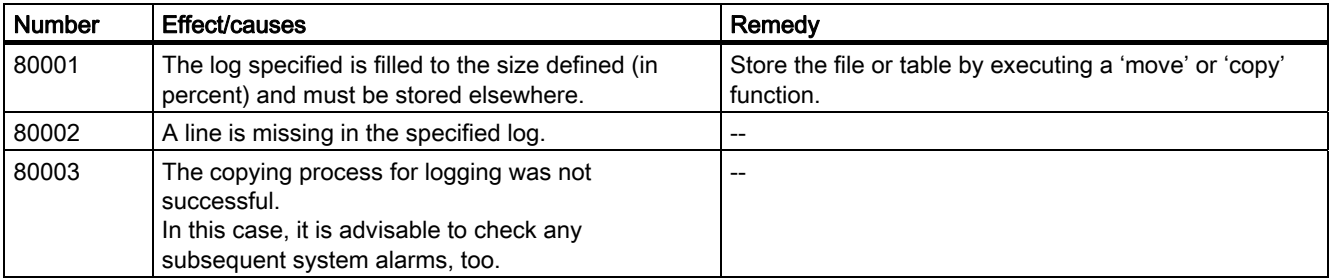

Mobile Panel 277F IWLAN V2, Mobile Panel 277F IWLAN (RFID Tag) Operating Instructions, 09/2010, A5E02766325-01 423

A.6 System alarms

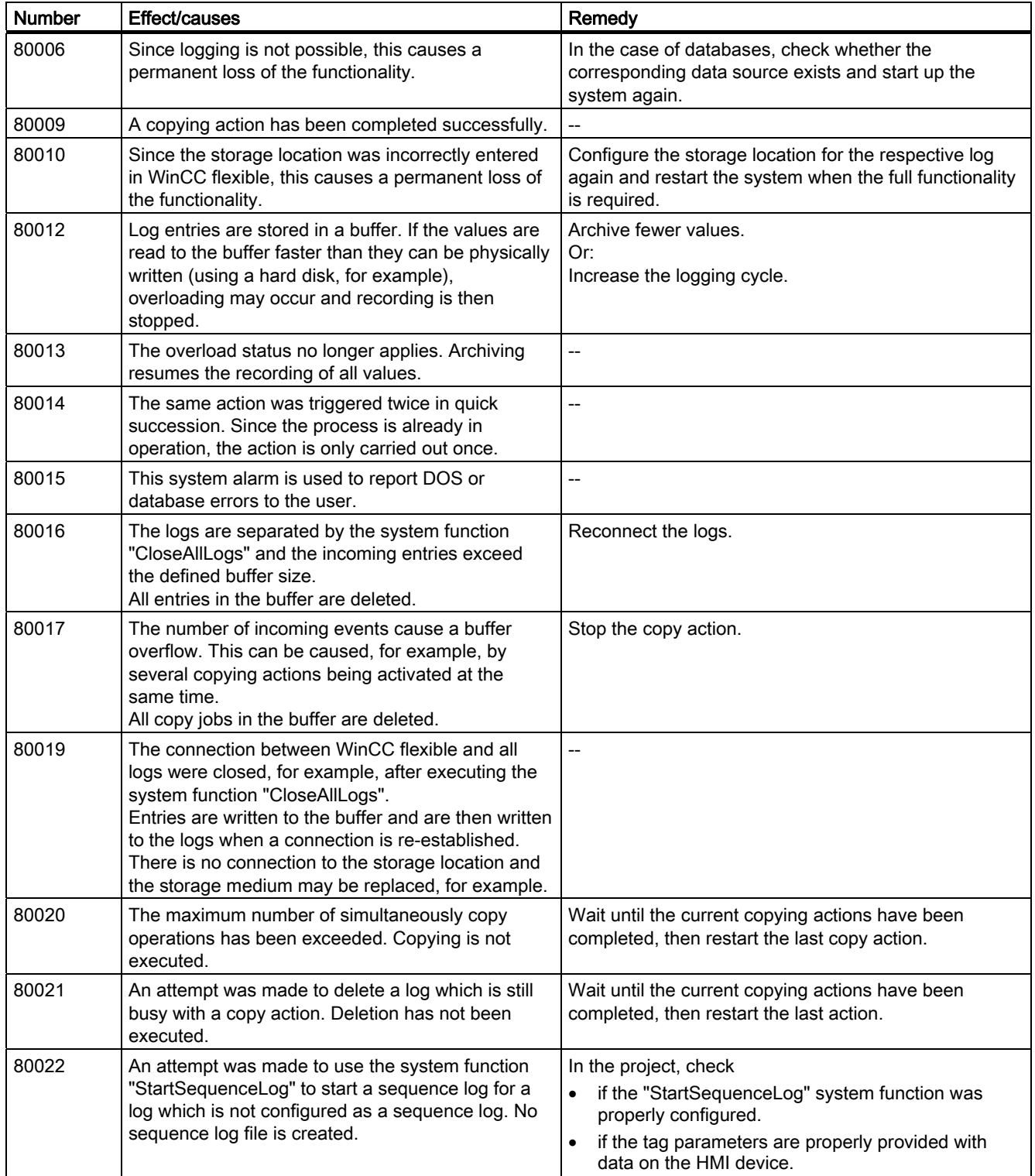

# Appendix

A.6 System alarms

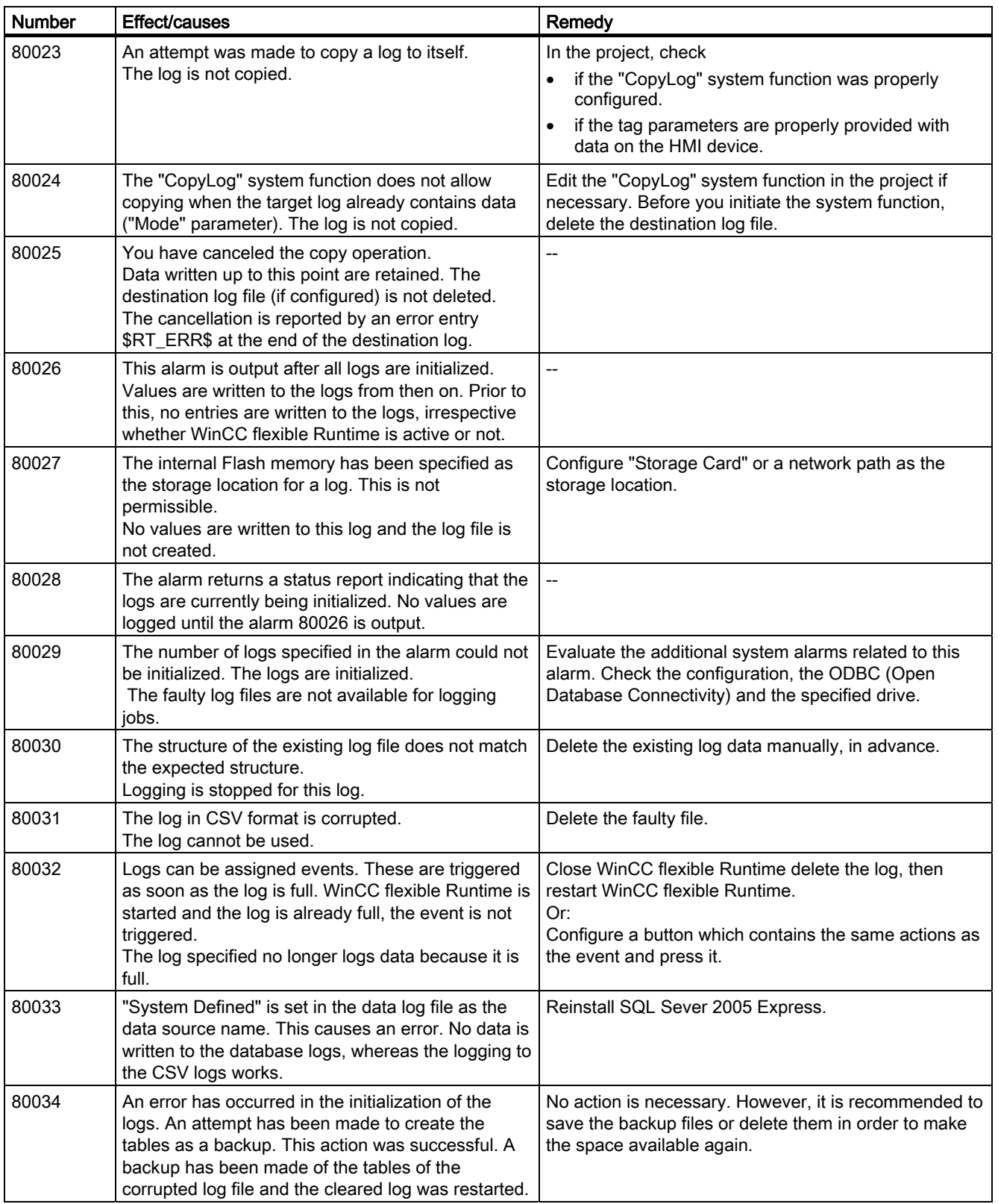

A.6 System alarms

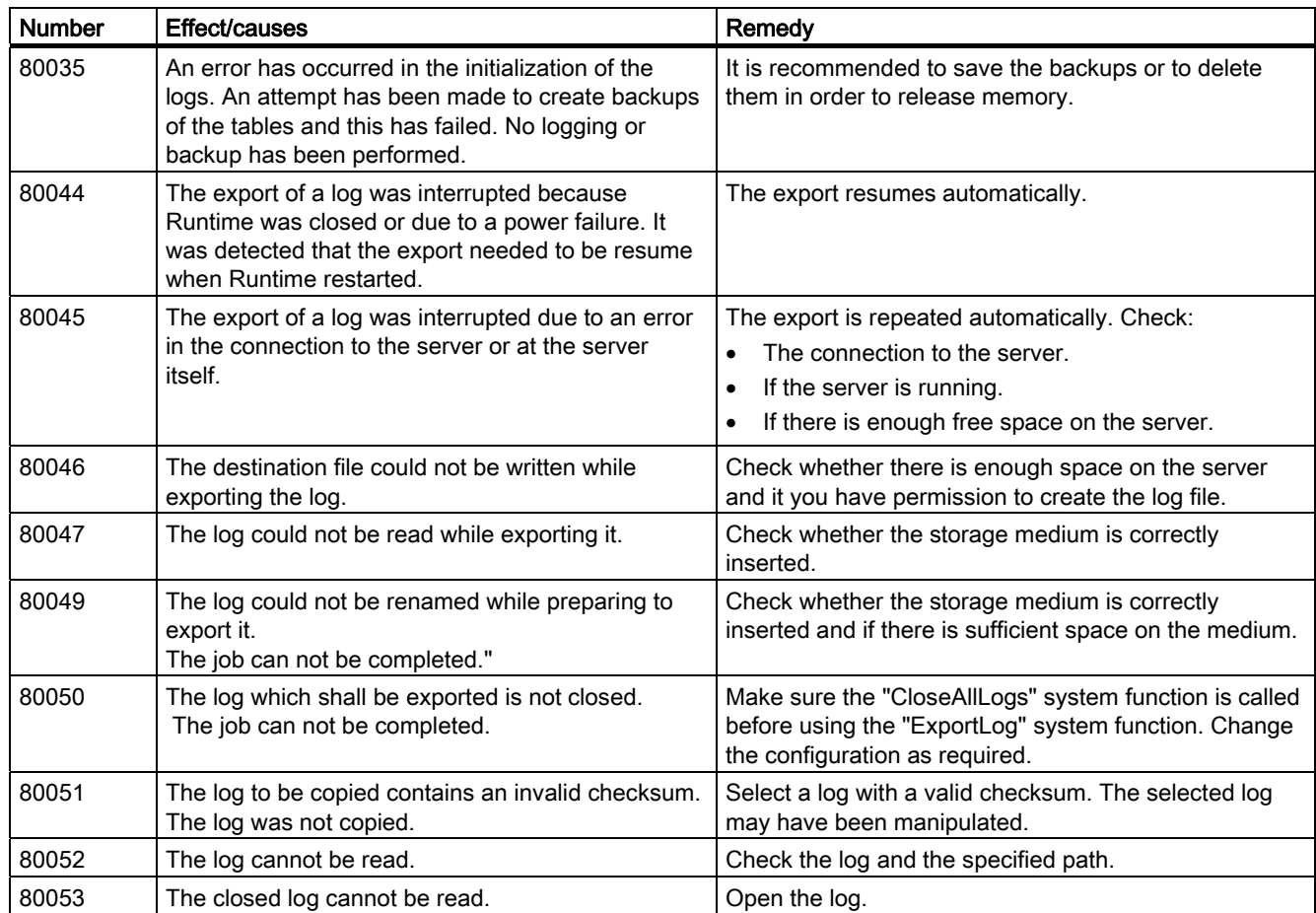

# 90000 - FDA alarms

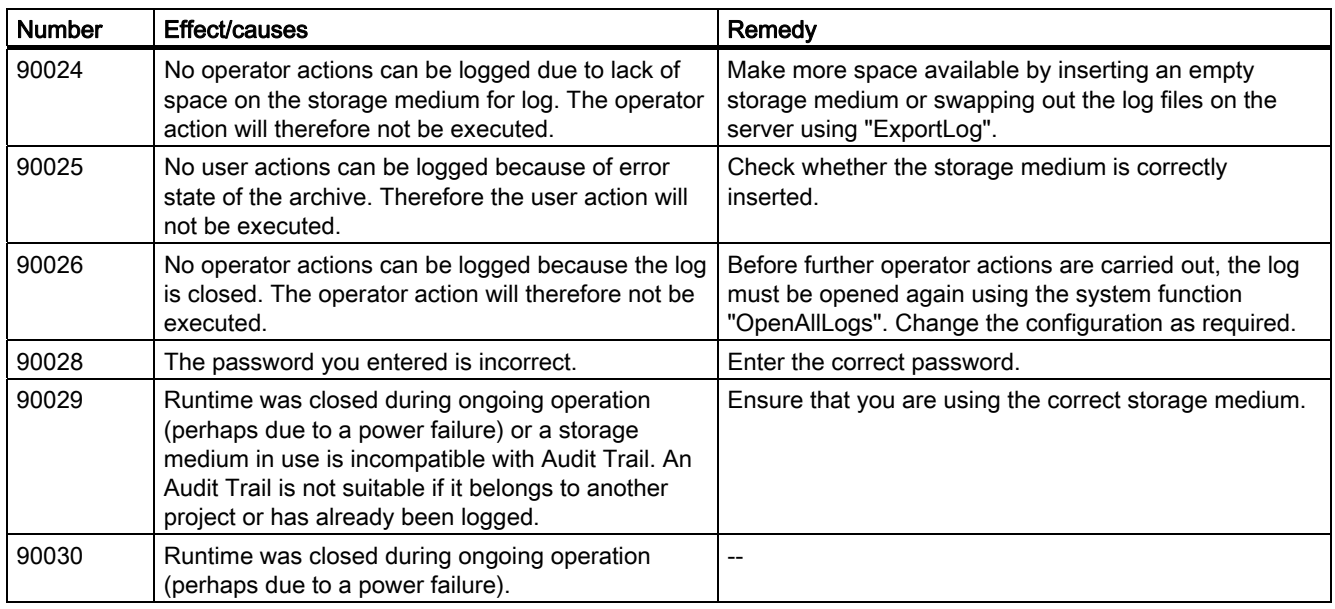

## Appendix

A.6 System alarms

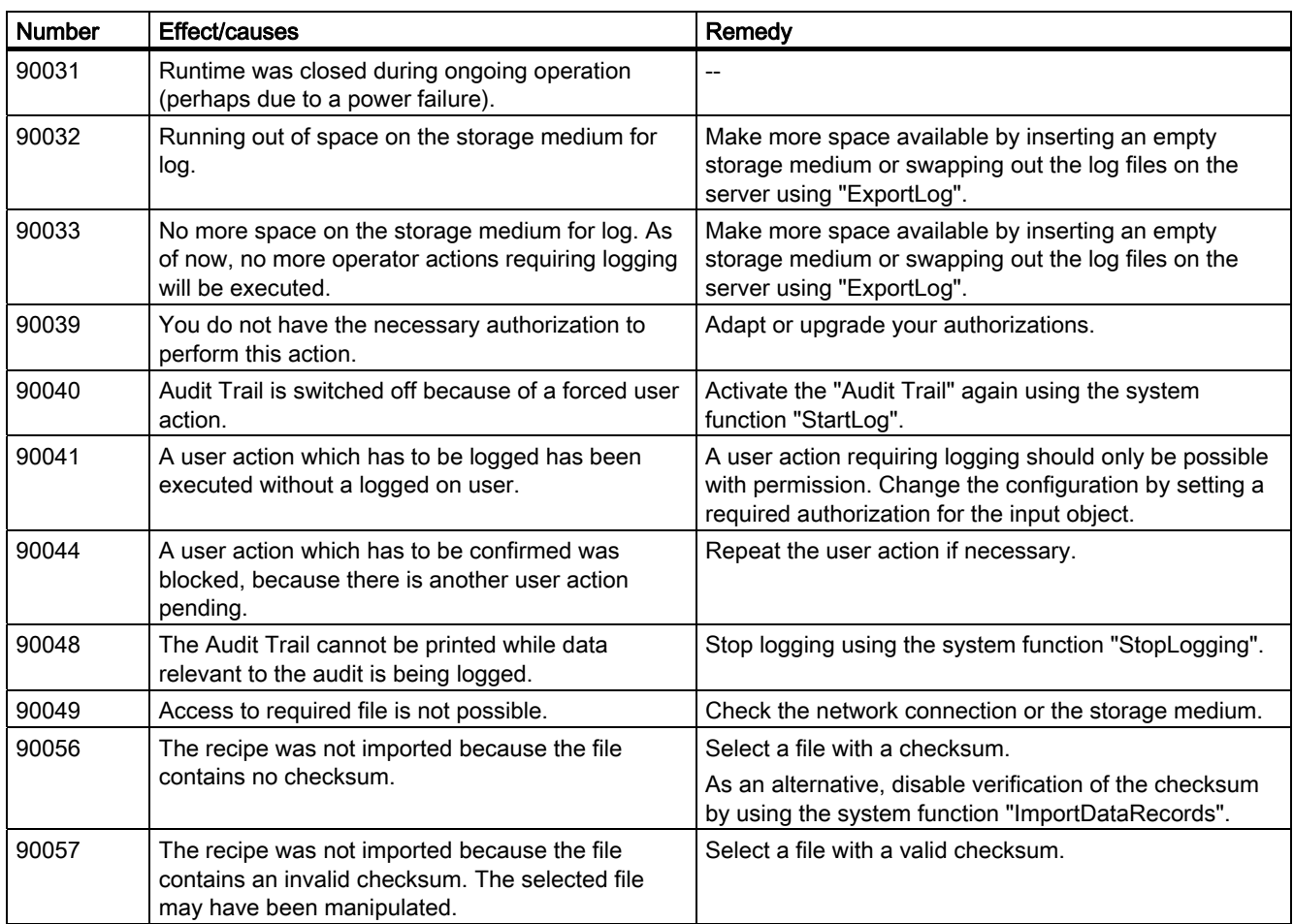

# 110000 - Offline function alarms

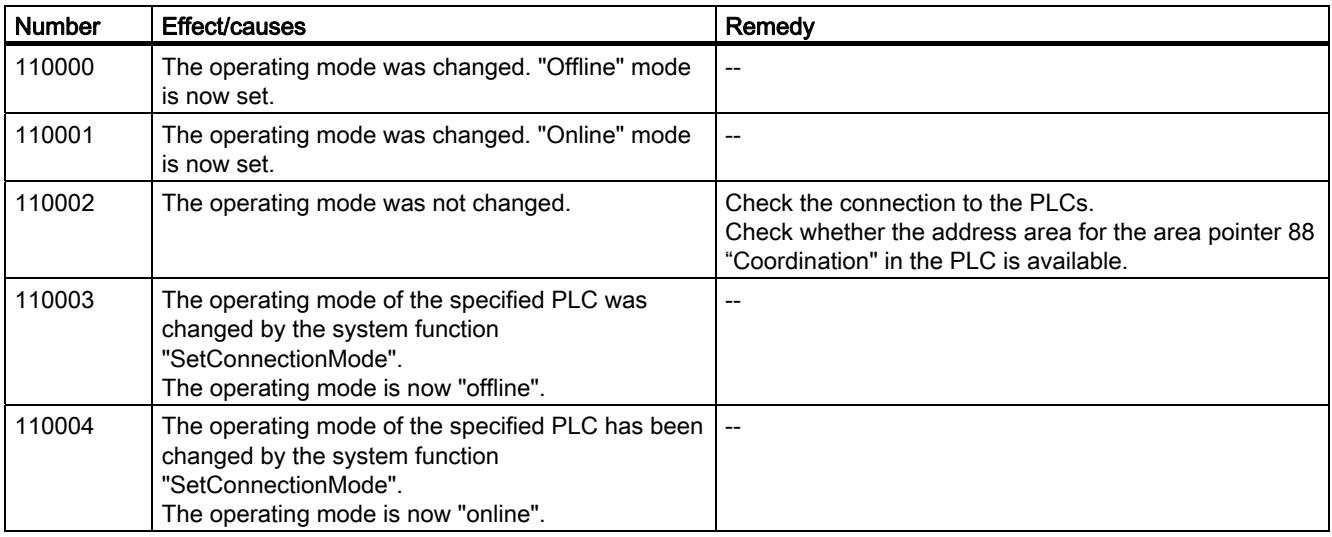

A.6 System alarms

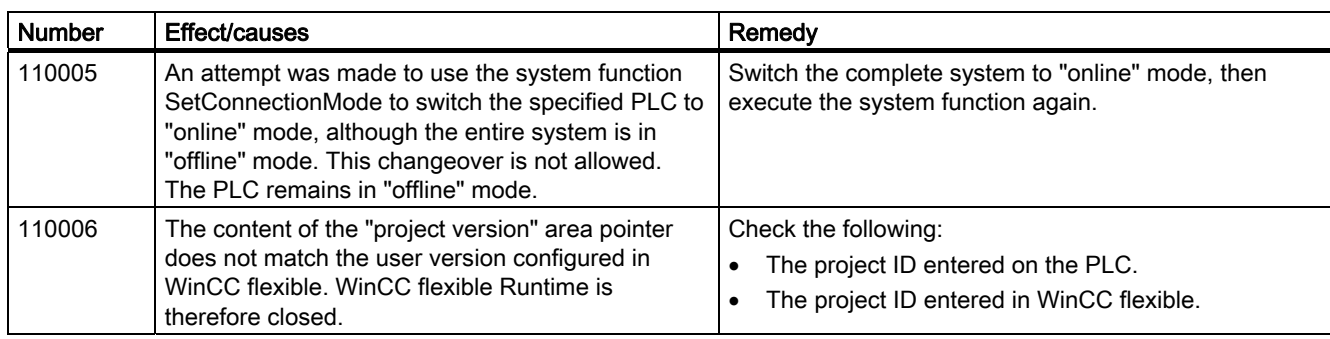

# 120000 - Trend alarms

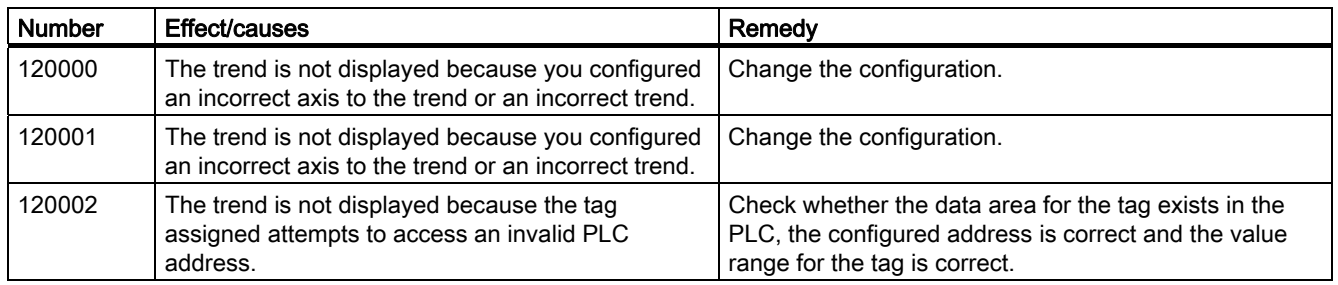

# 130000 - System information alarms

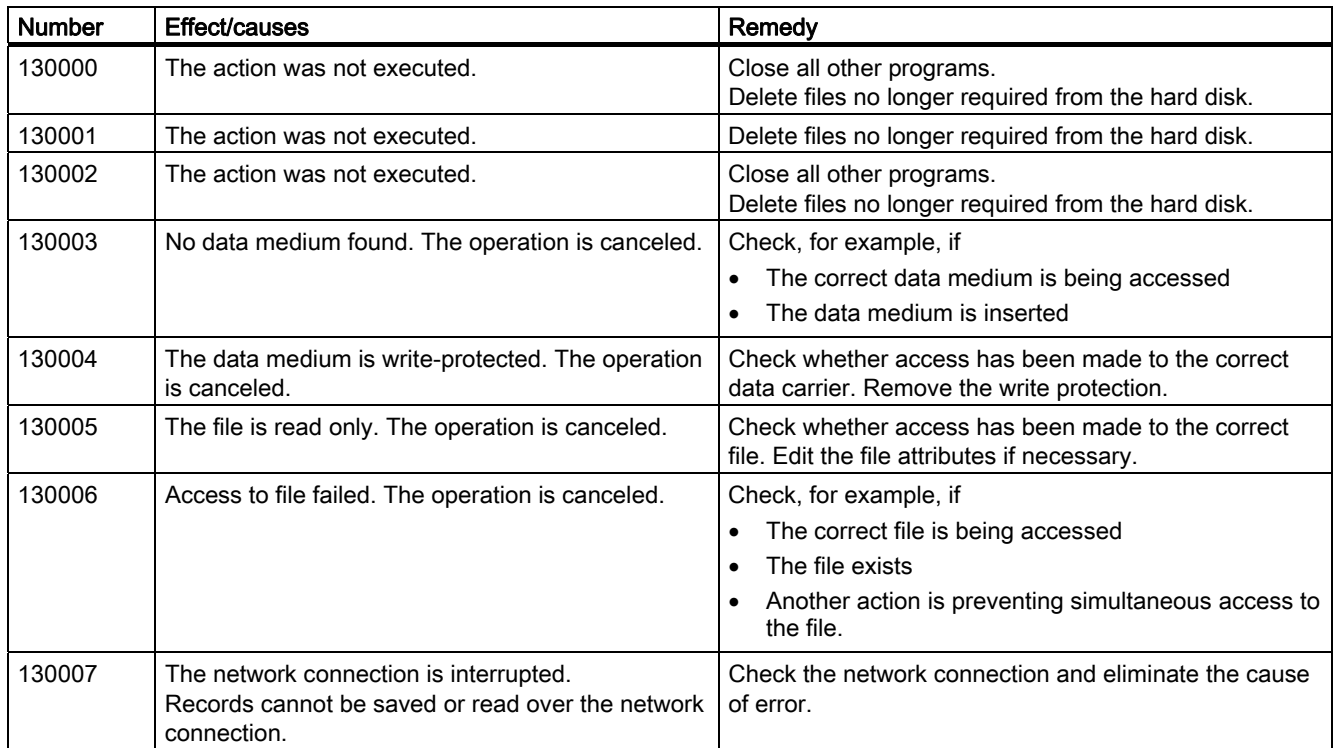

## Appendix

A.6 System alarms

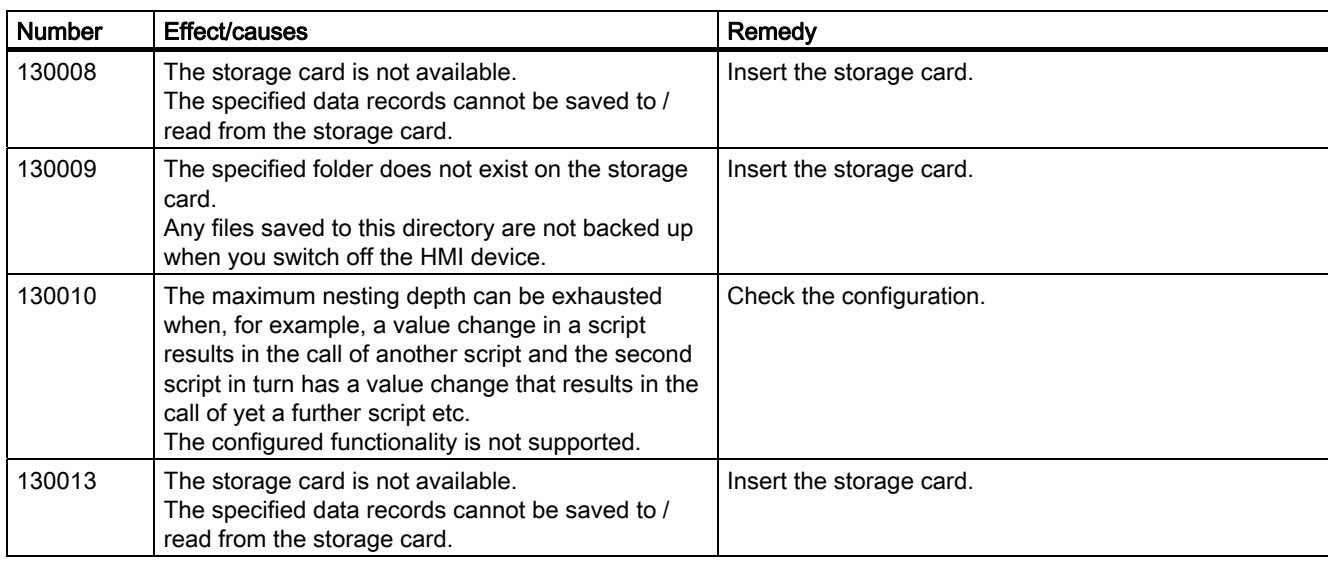

## 140000 - Connection alarms chns7: Connection + device

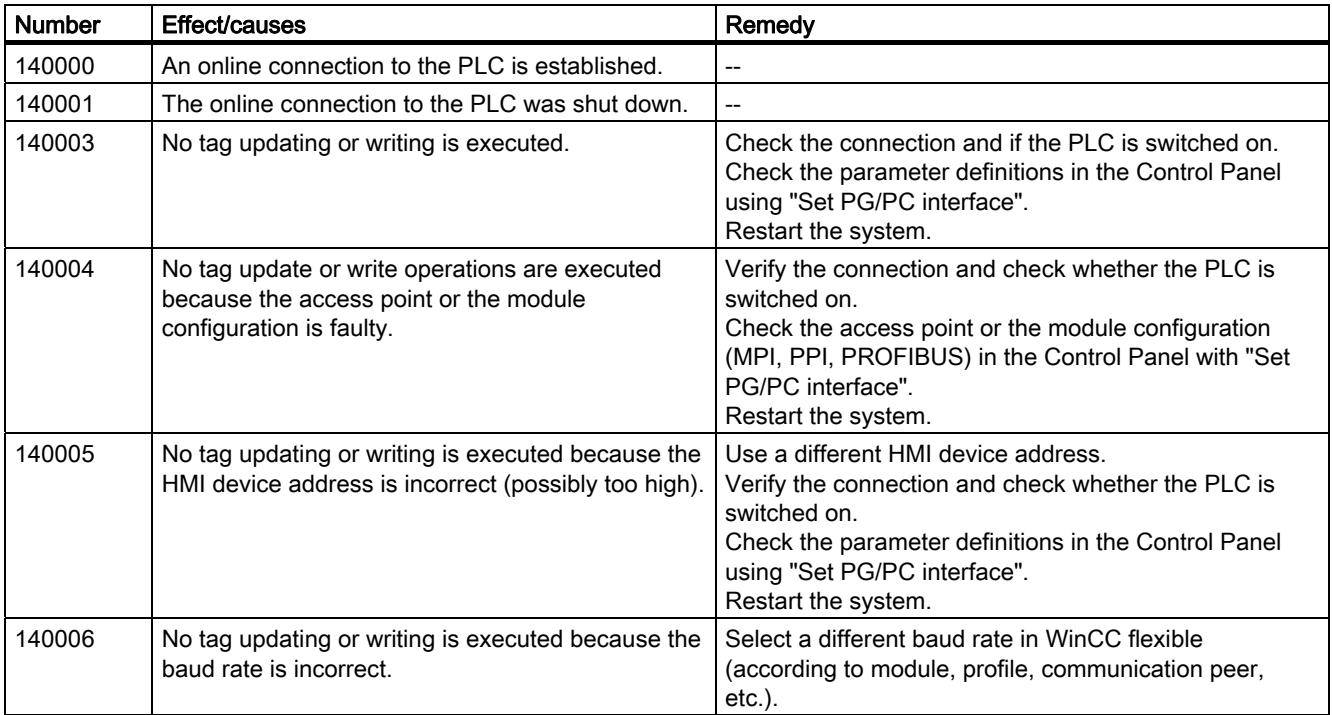

A.6 System alarms

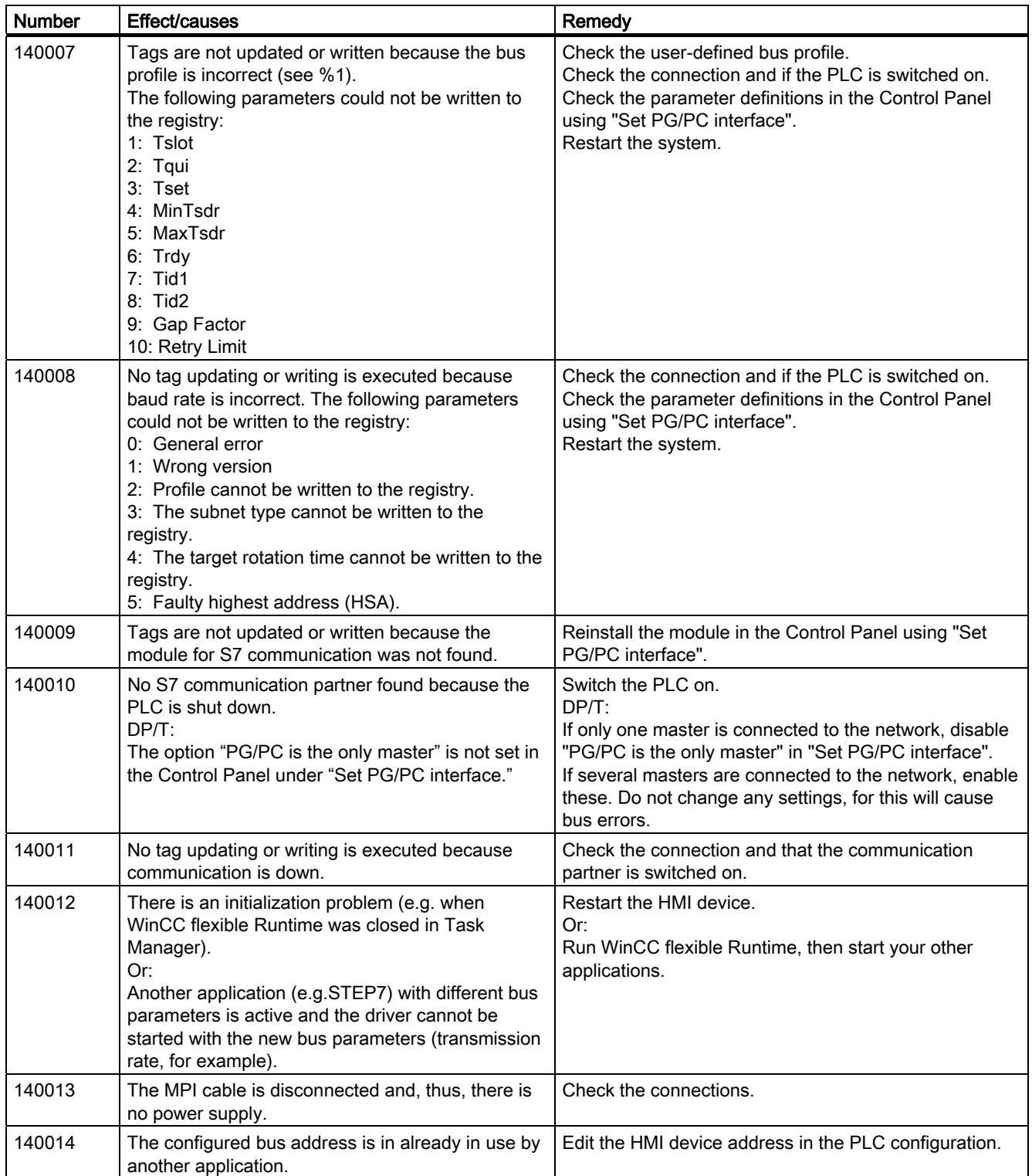

## Appendix

A.6 System alarms

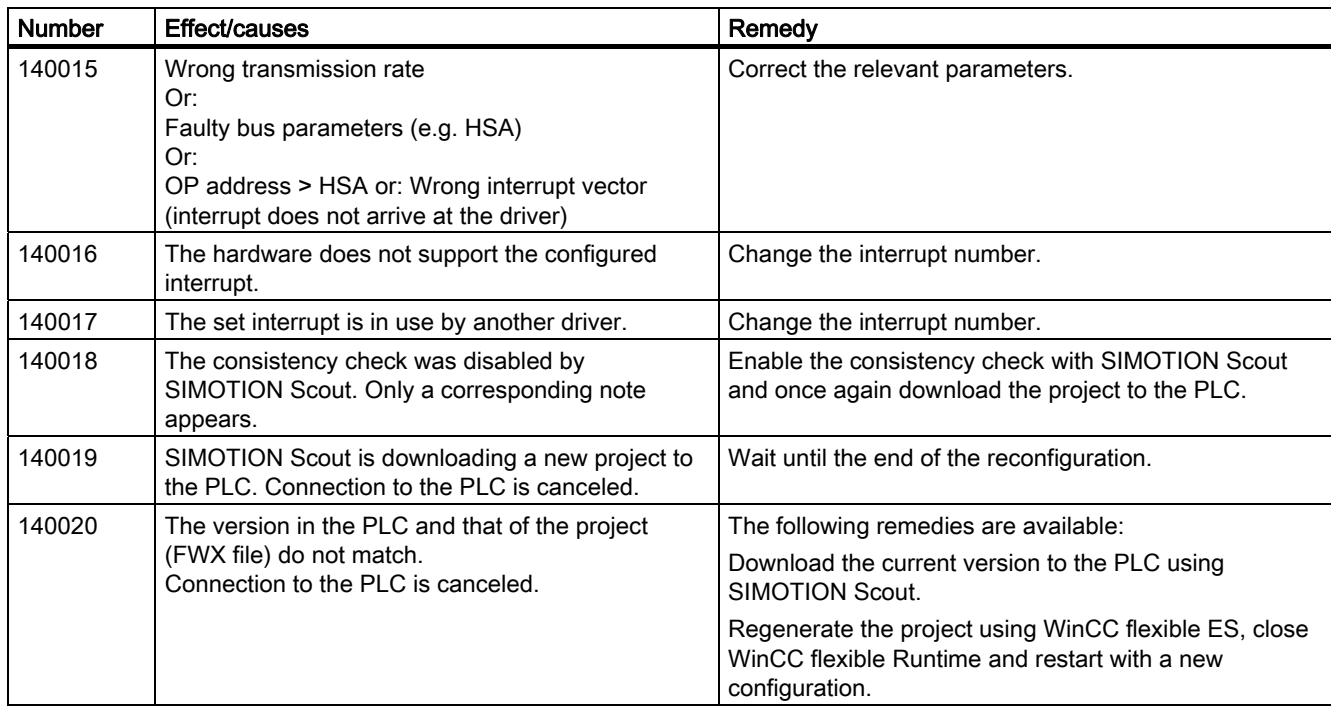

# 150000 - Connection alarms chnAS511: Connection

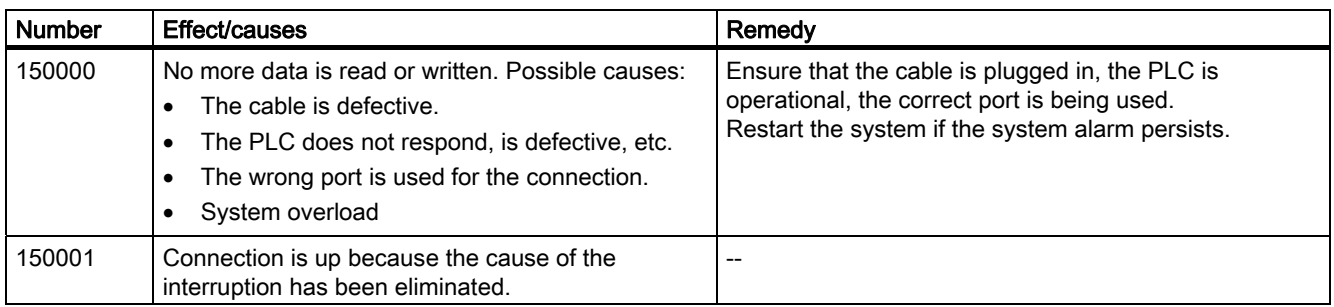

# 160000 - Connection alarms IVar (WinLC) / OPC: Connection

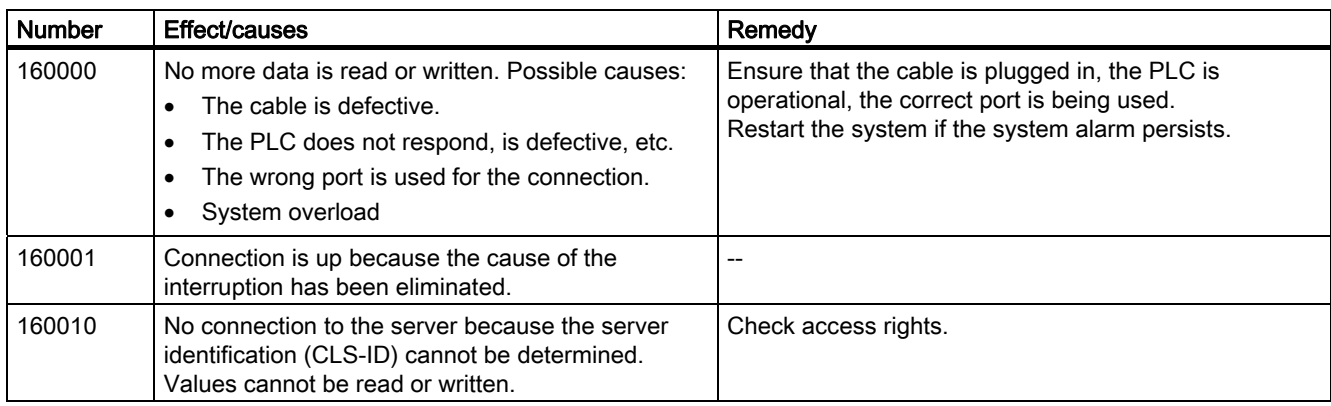

Mobile Panel 277F IWLAN V2, Mobile Panel 277F IWLAN (RFID Tag) Operating Instructions, 09/2010, A5E02766325-01 431

A.6 System alarms

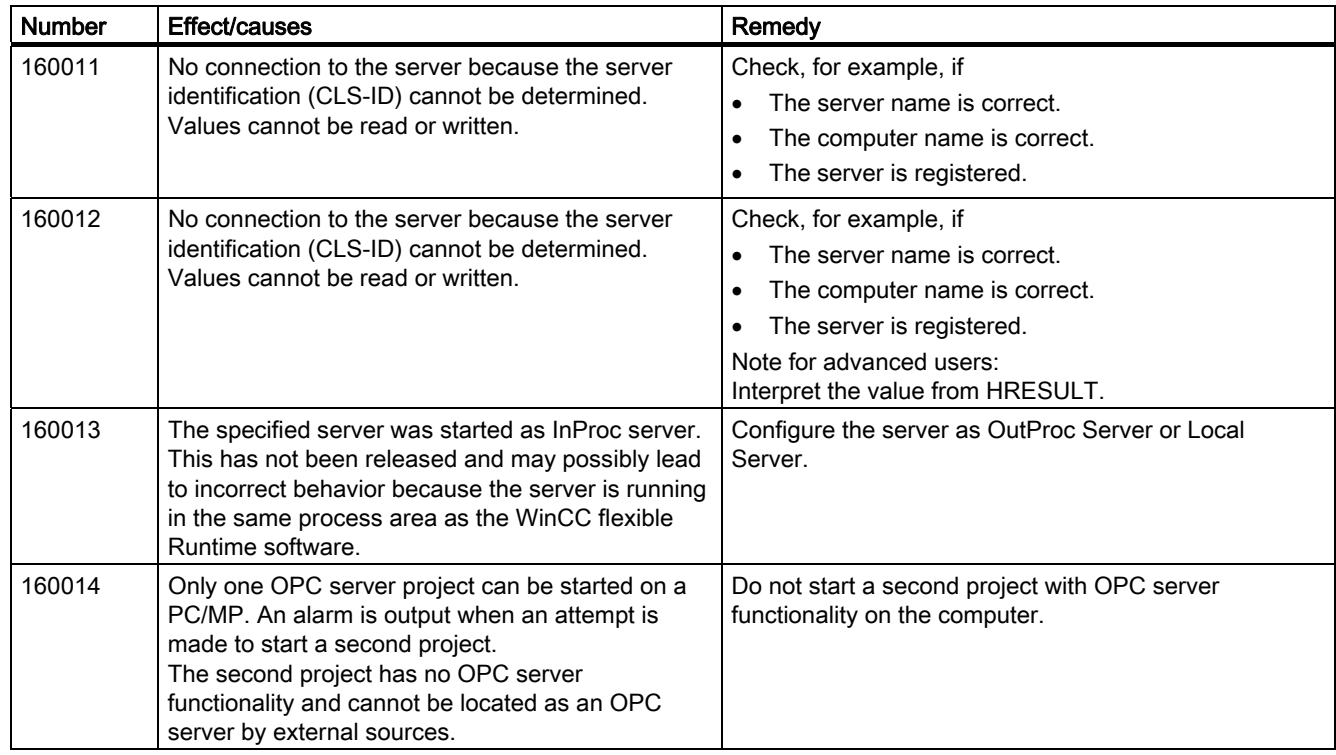

# 170000 - S7 dialog alarms

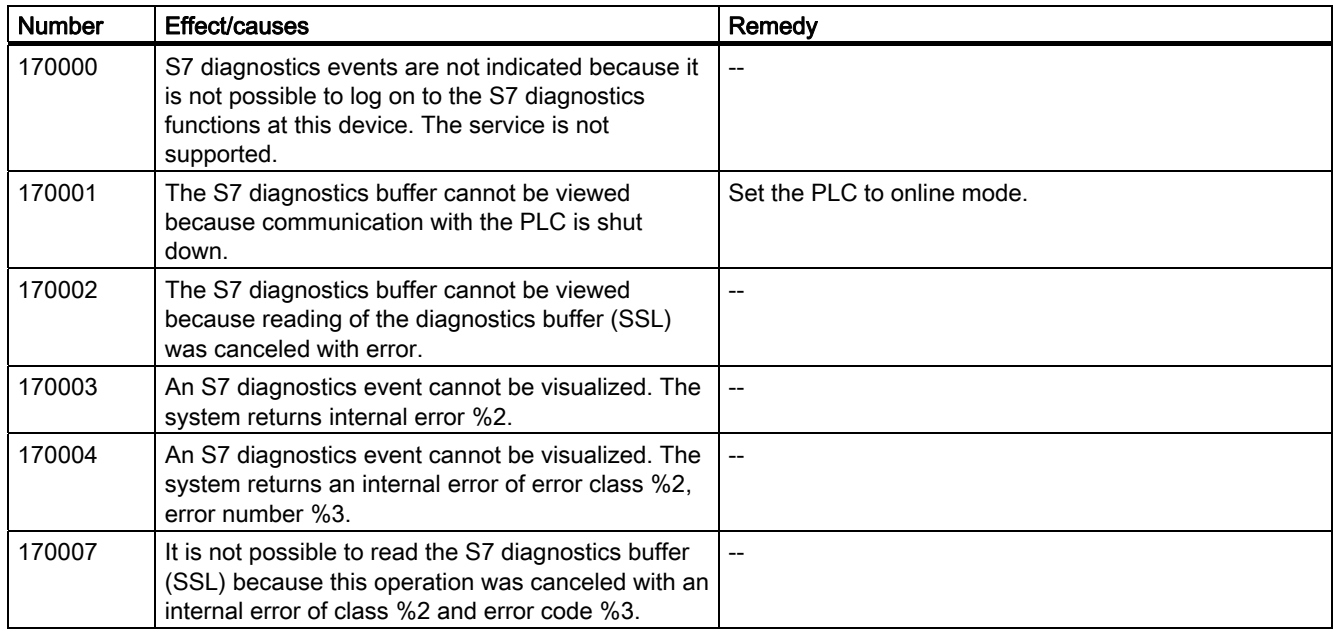

## Appendix

A.6 System alarms

# 180000 - Misc/common alarms

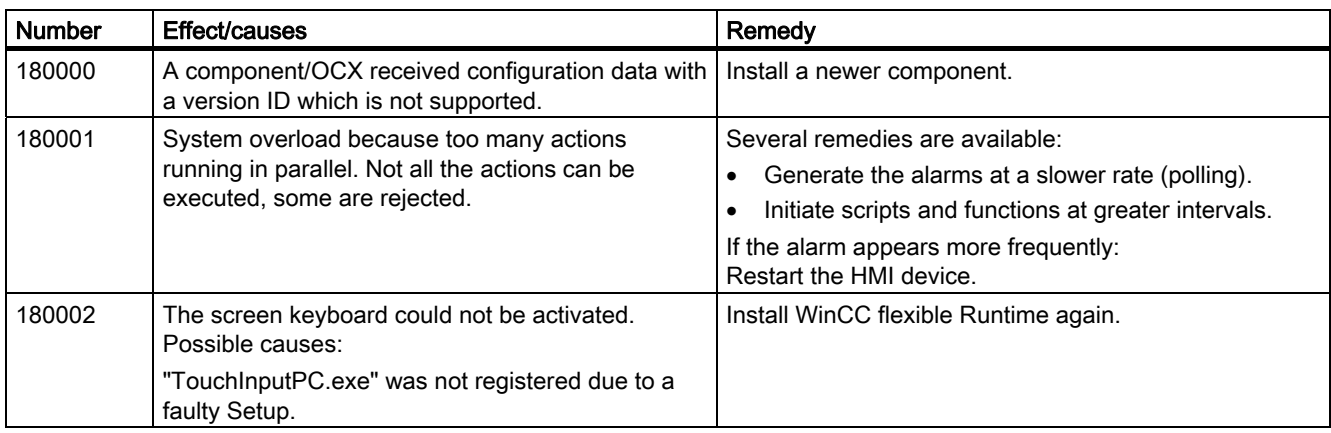

# 190000 - Tag alarms

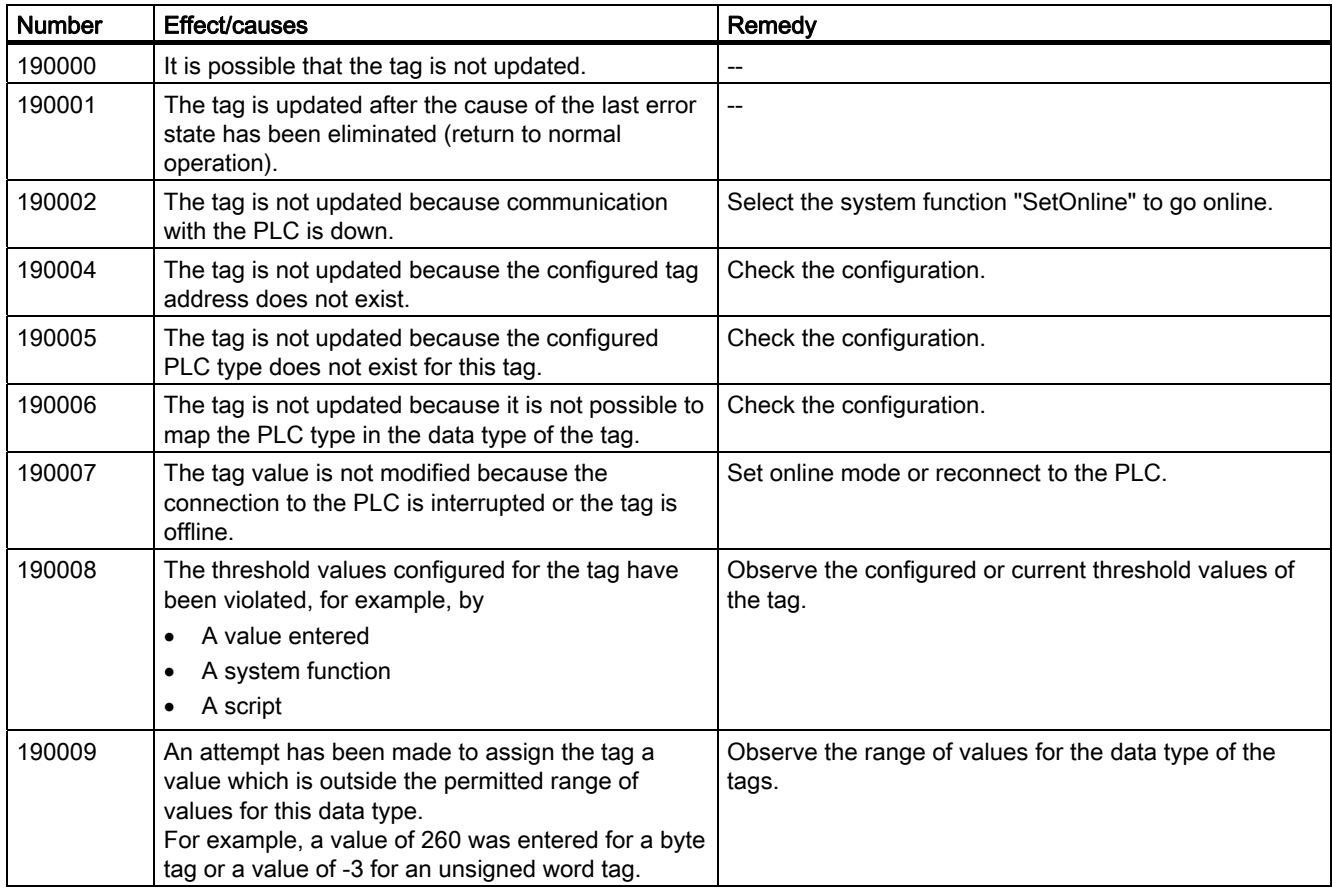

A.6 System alarms

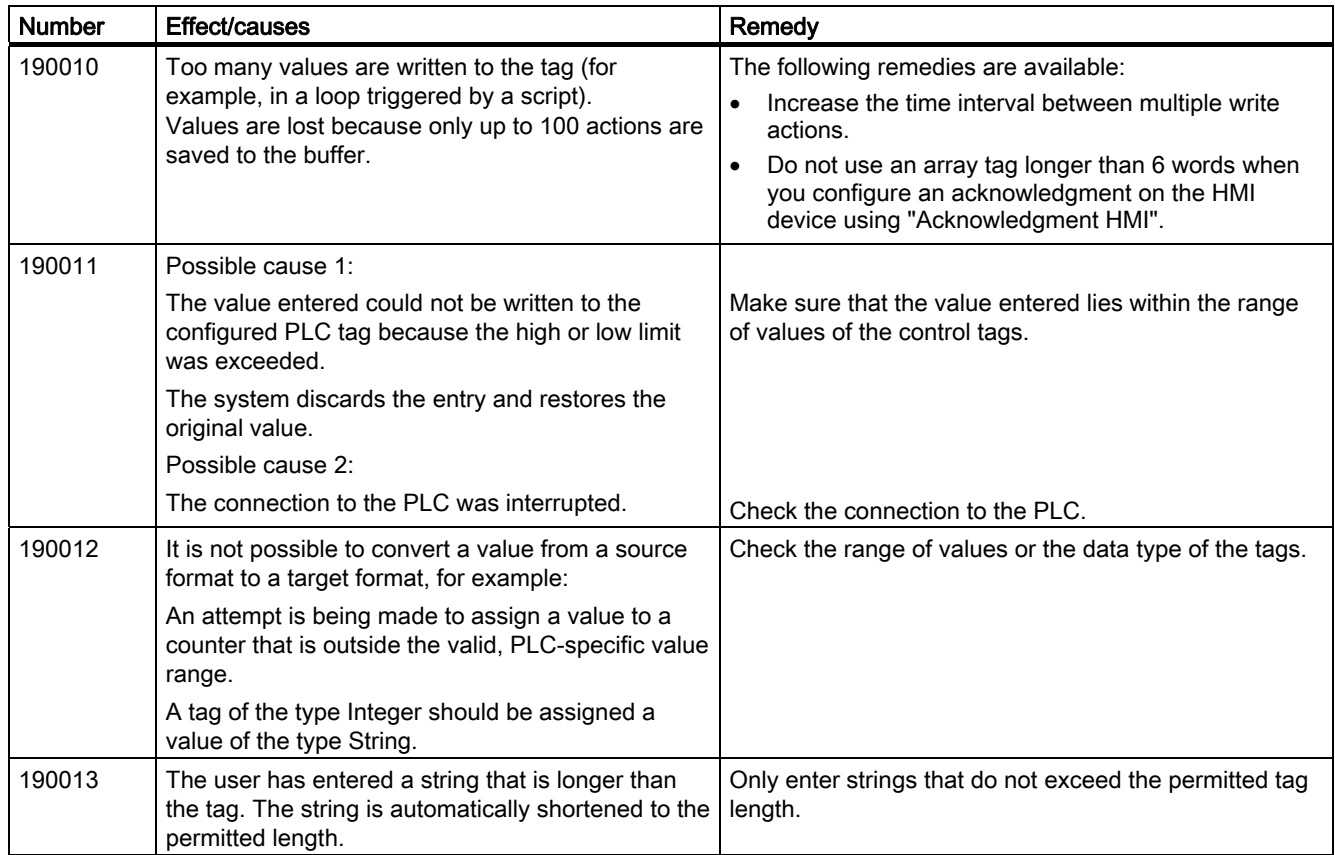

Appendix

A.6 System alarms

### 190100 - Area pointer alarms

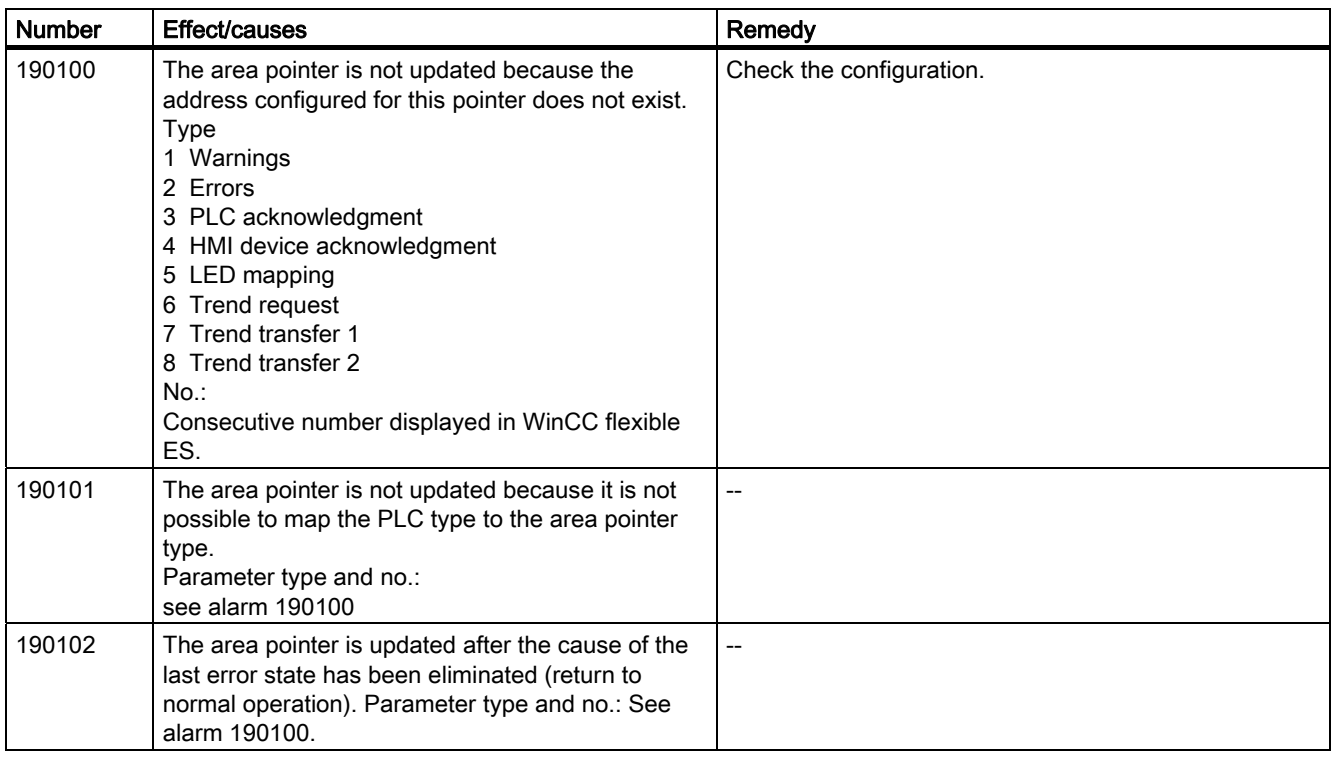

## 200000 - PLC coordination alarms

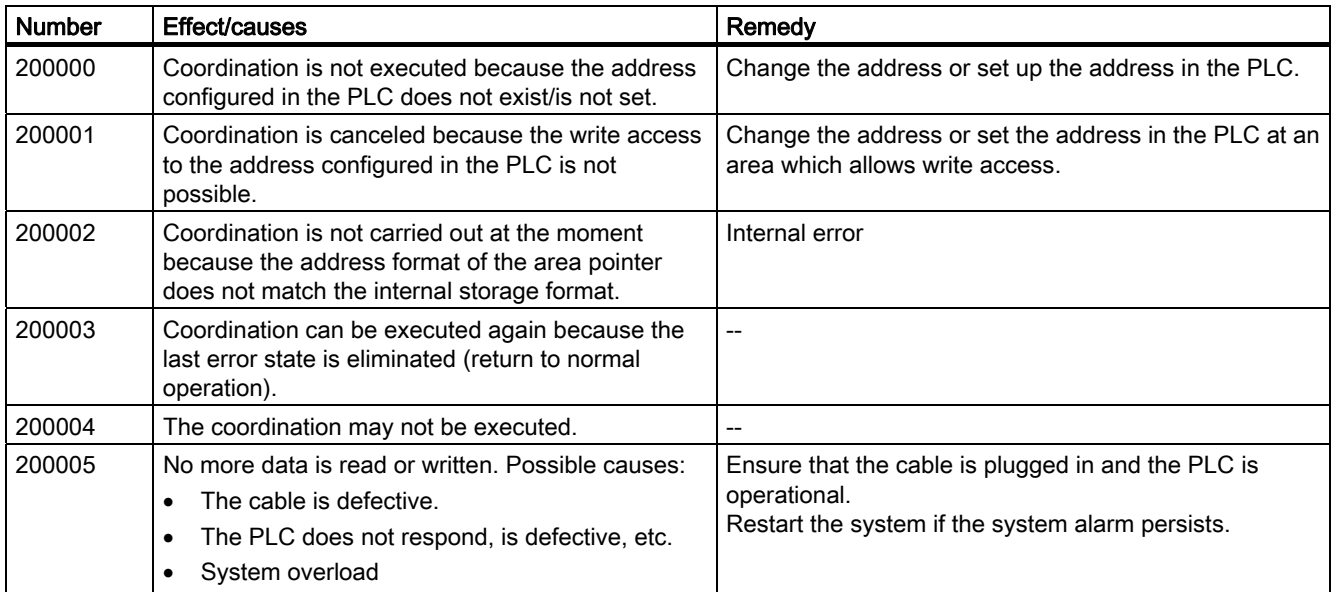
A.6 System alarms

# 210000 - PLC job alarms

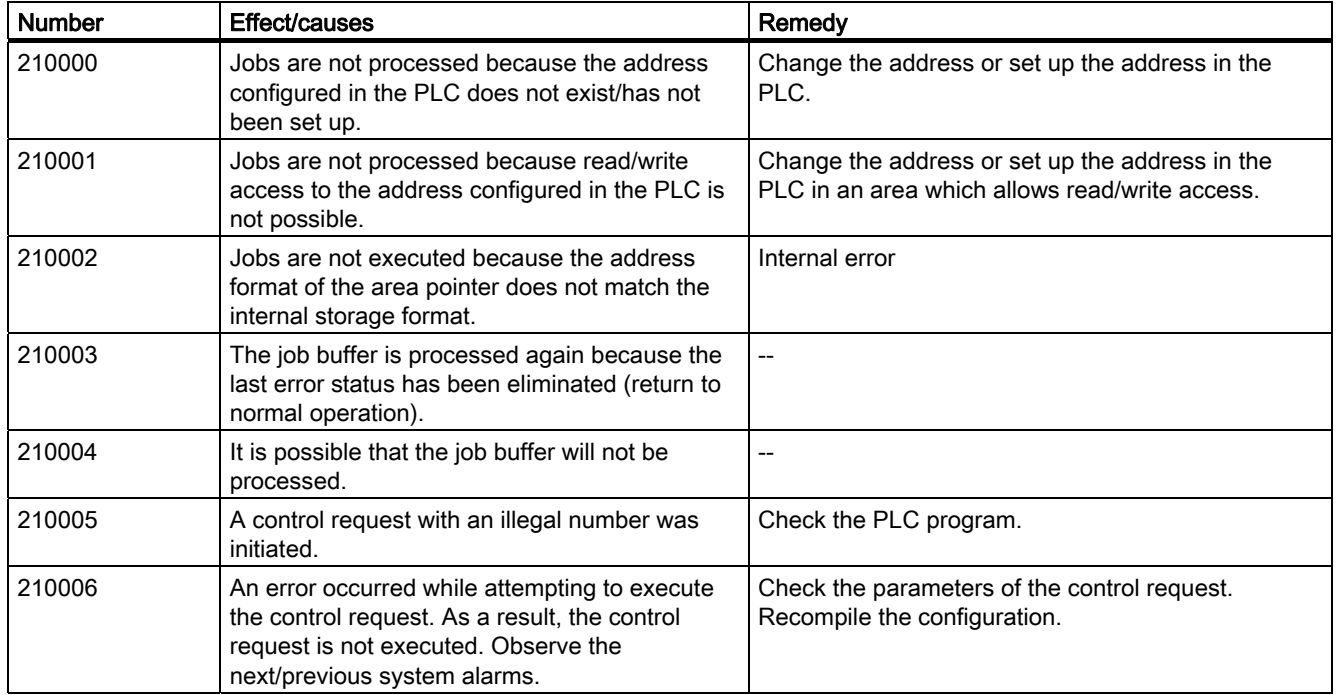

### 220000 - WinCC channel adapter alarms

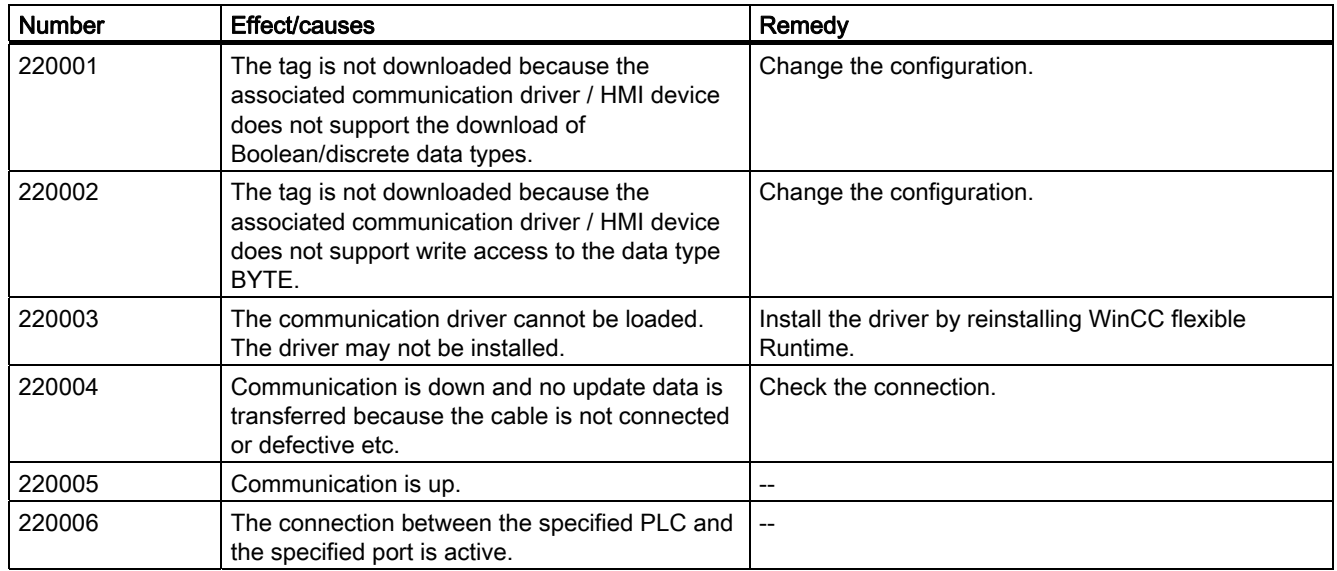

### Appendix

A.6 System alarms

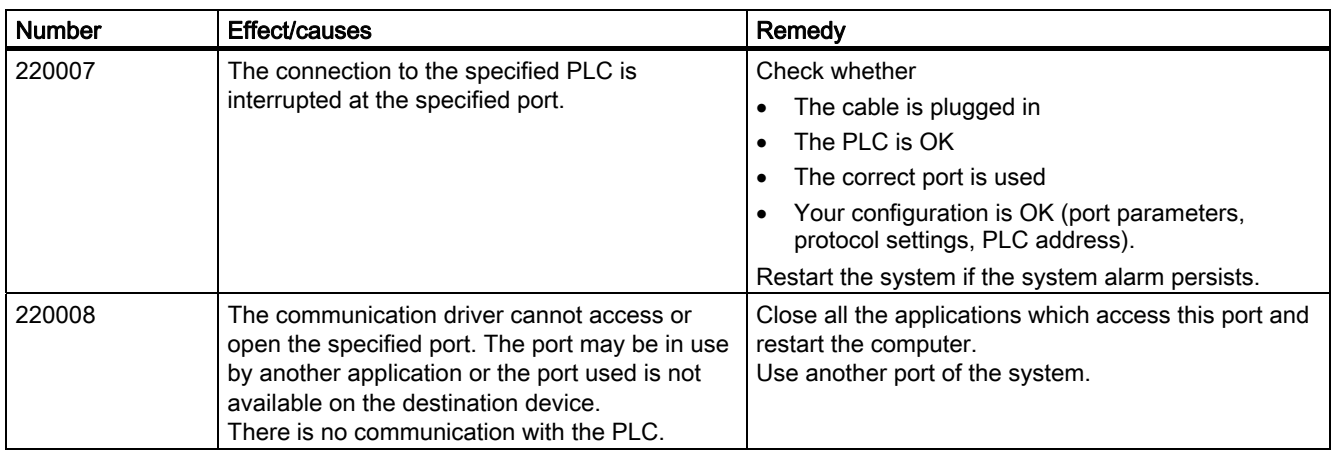

### 230000 - View alarms

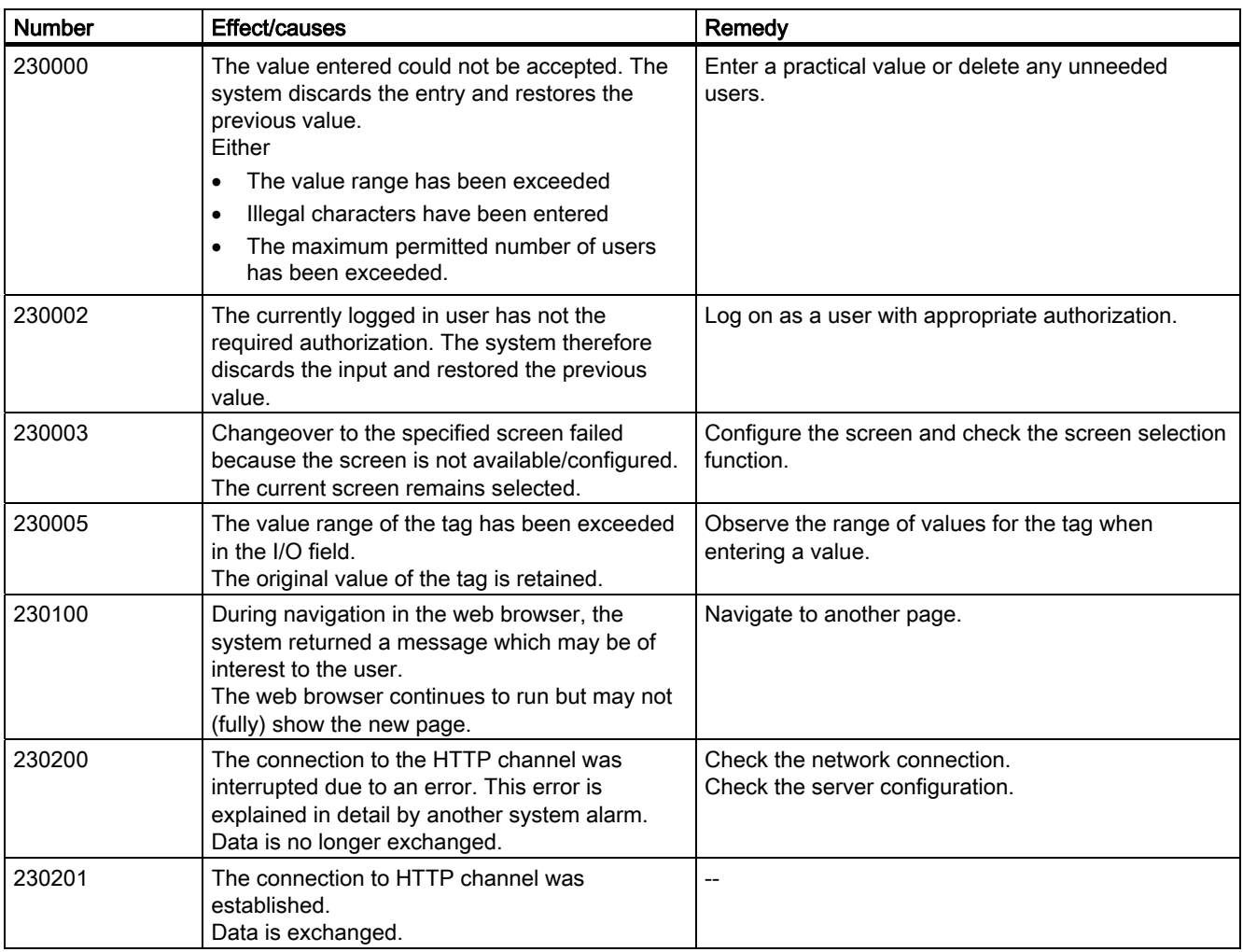

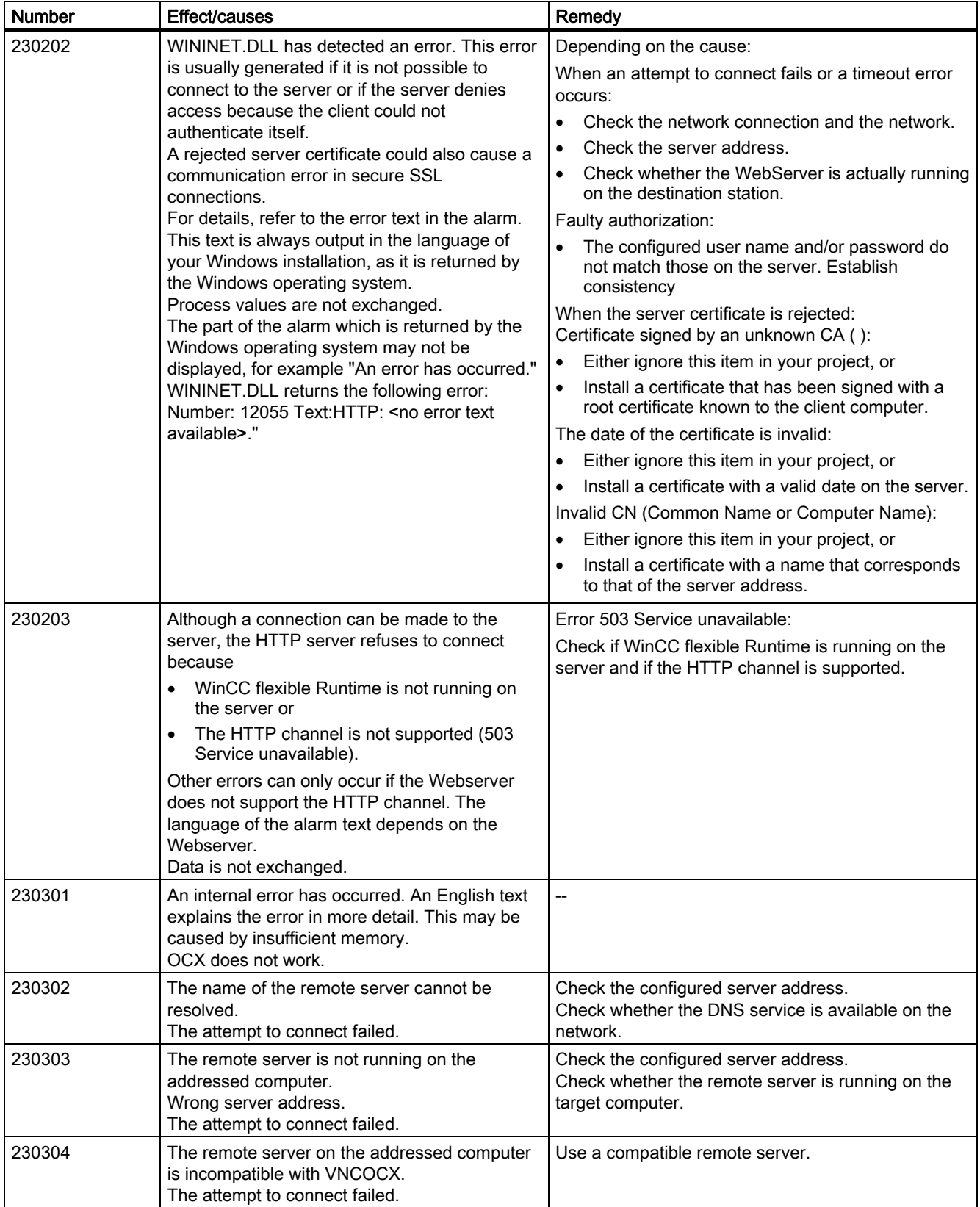

### Appendix

A.6 System alarms

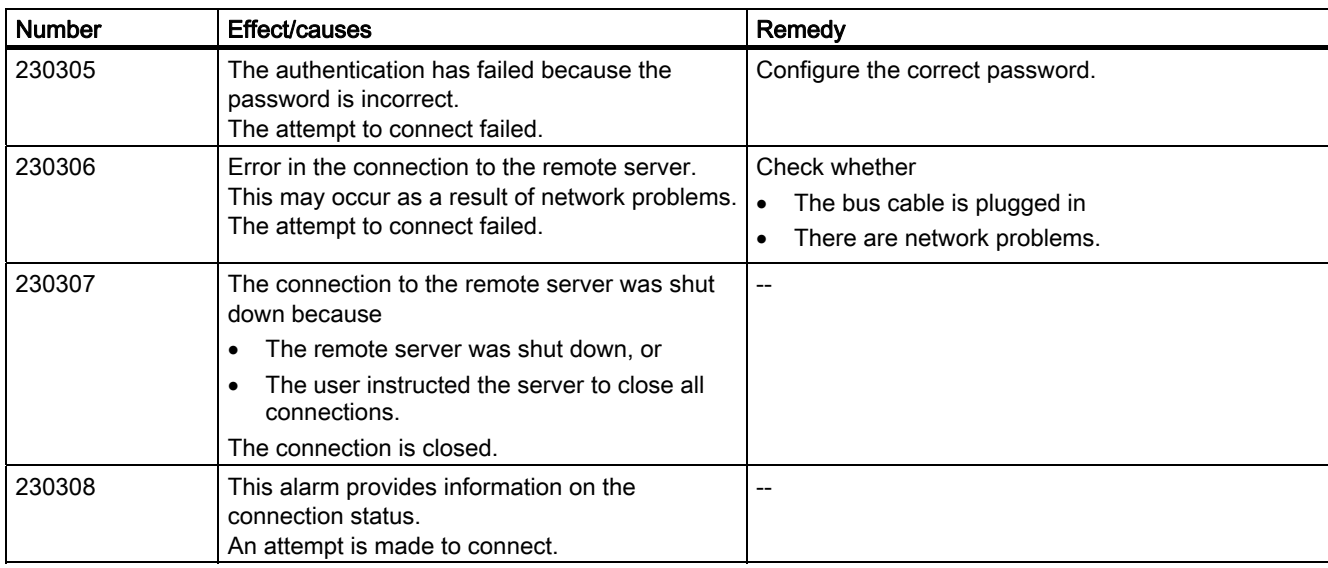

# 240000 - Authorization alarms

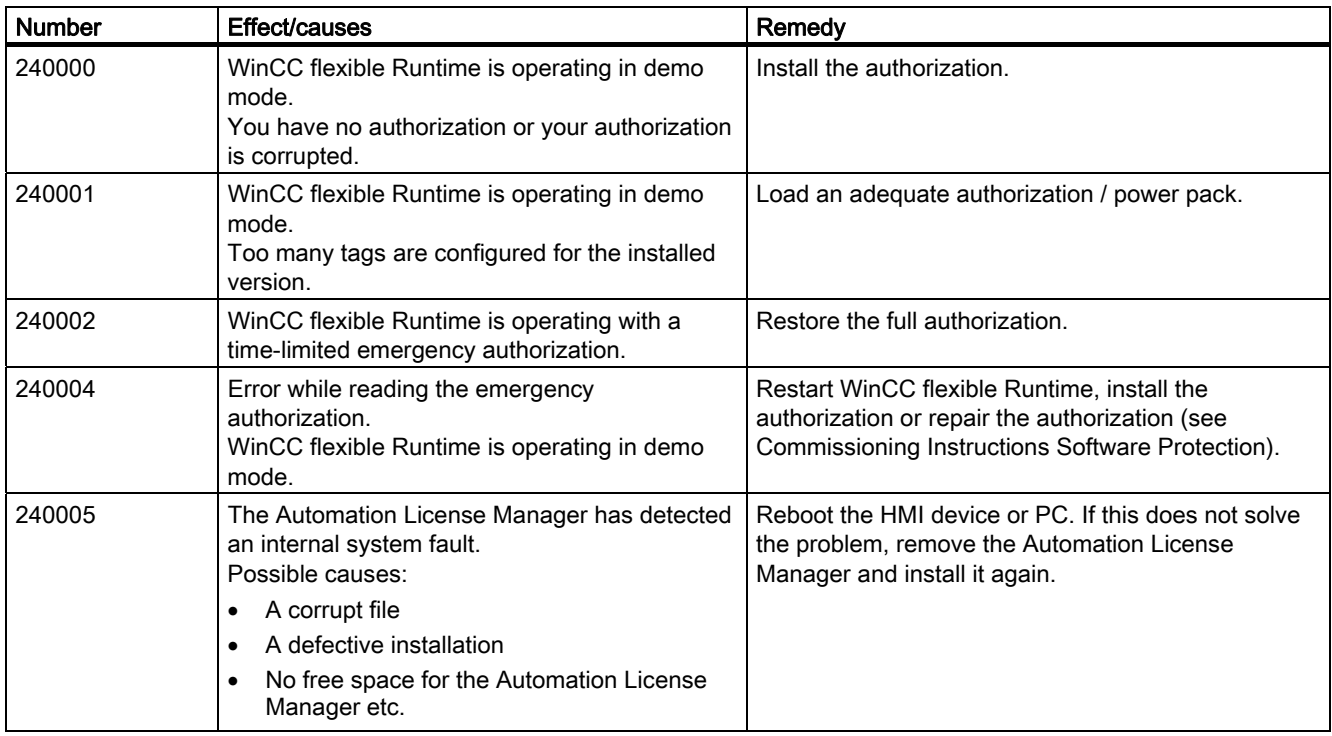

A.6 System alarms

# 250000 - S7 Force alarms

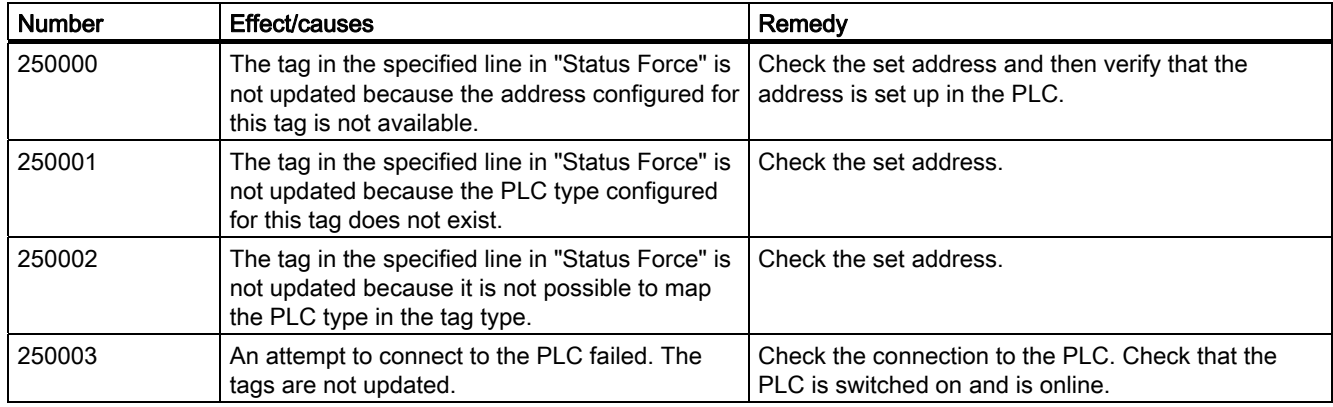

# 260000 - Password system alarms

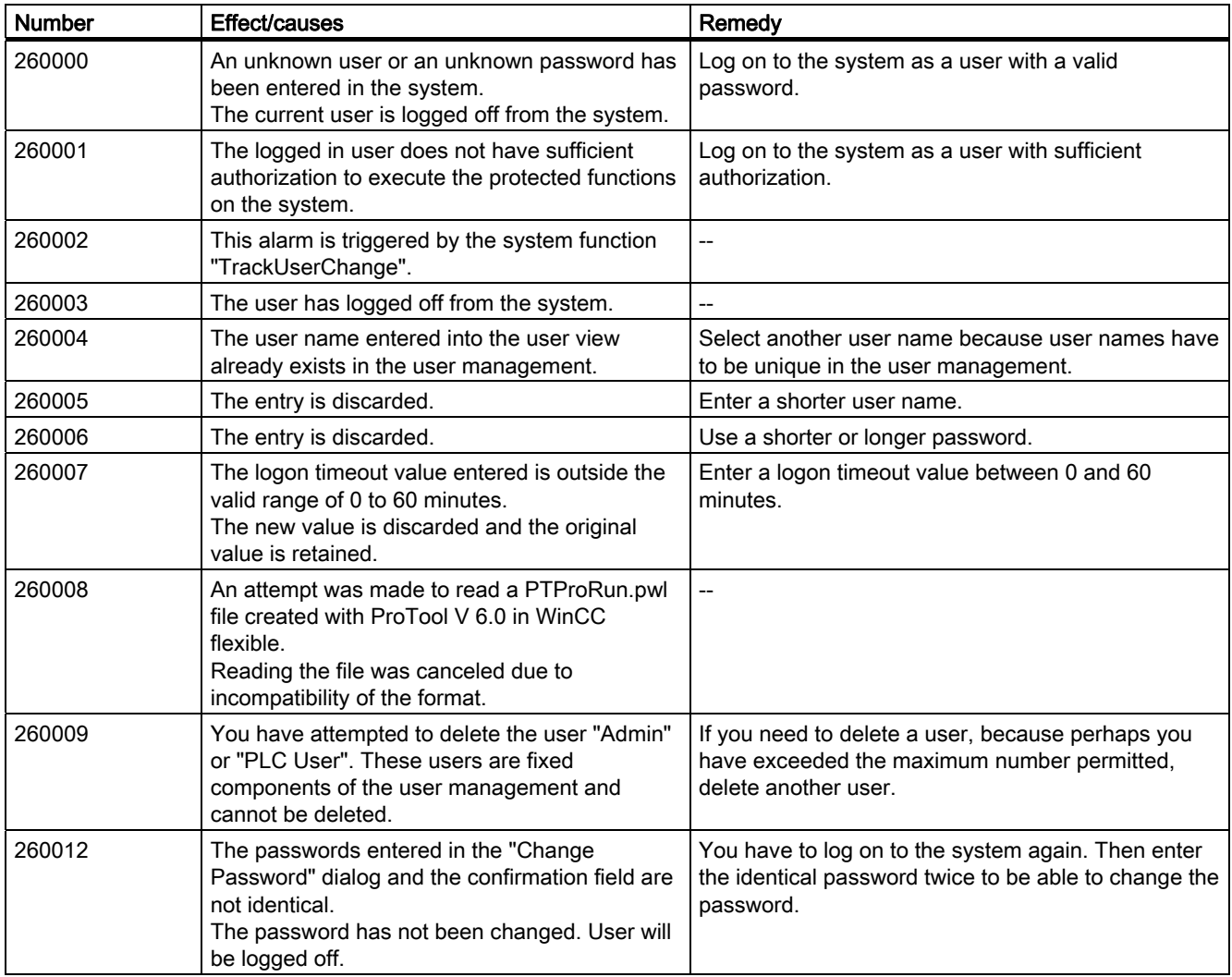

# Appendix

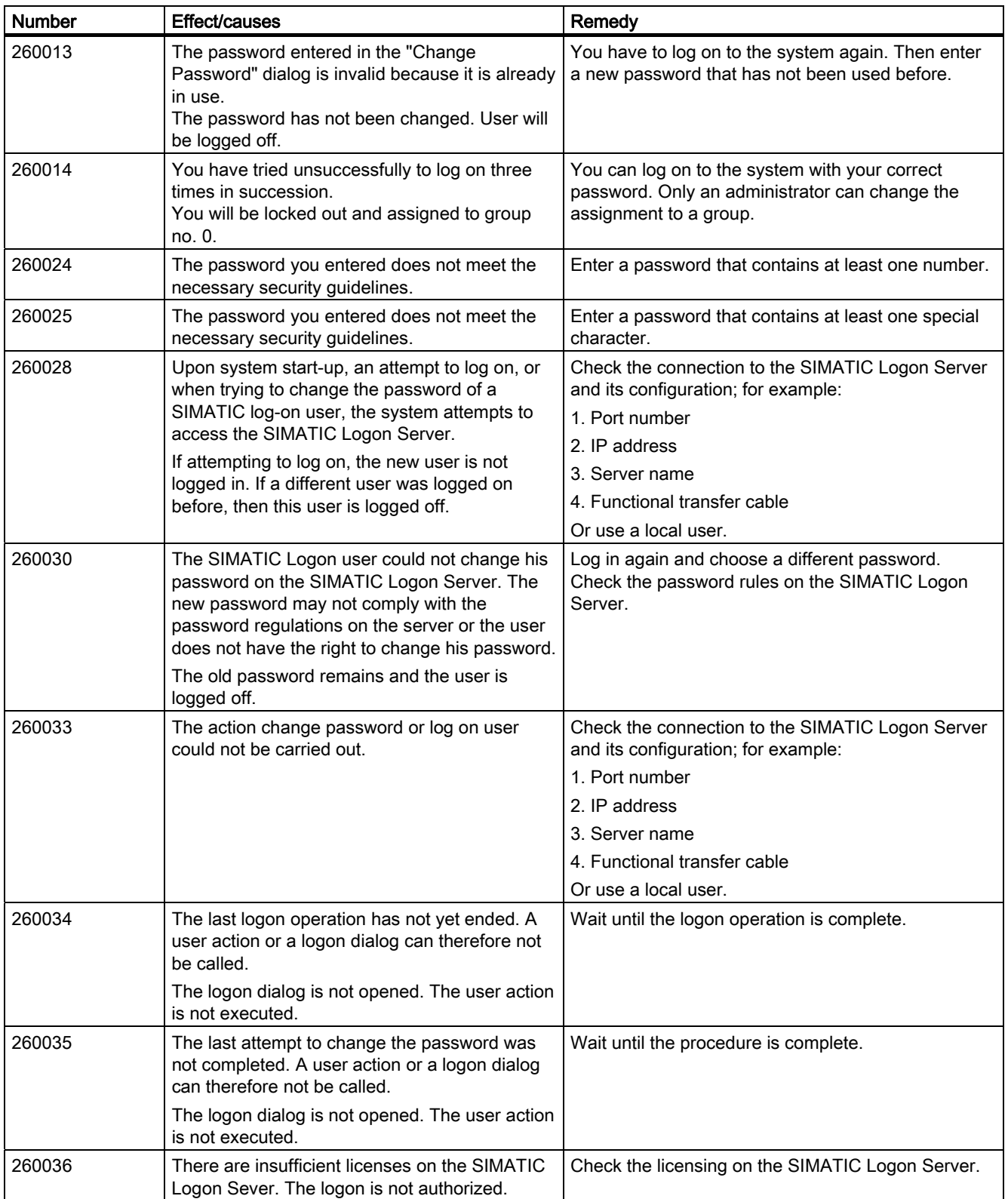

### A.6 System alarms

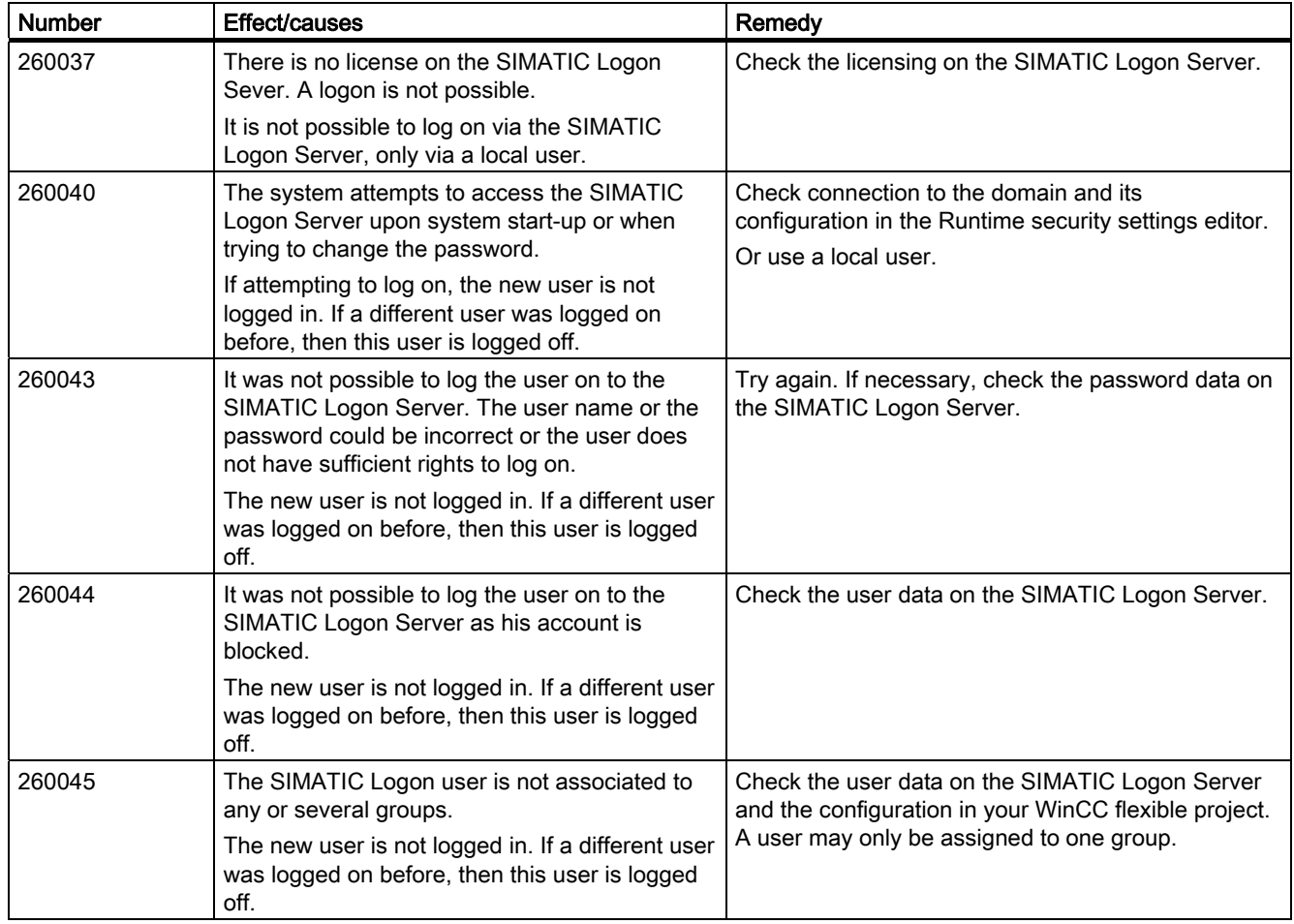

# 270000 - System alarms

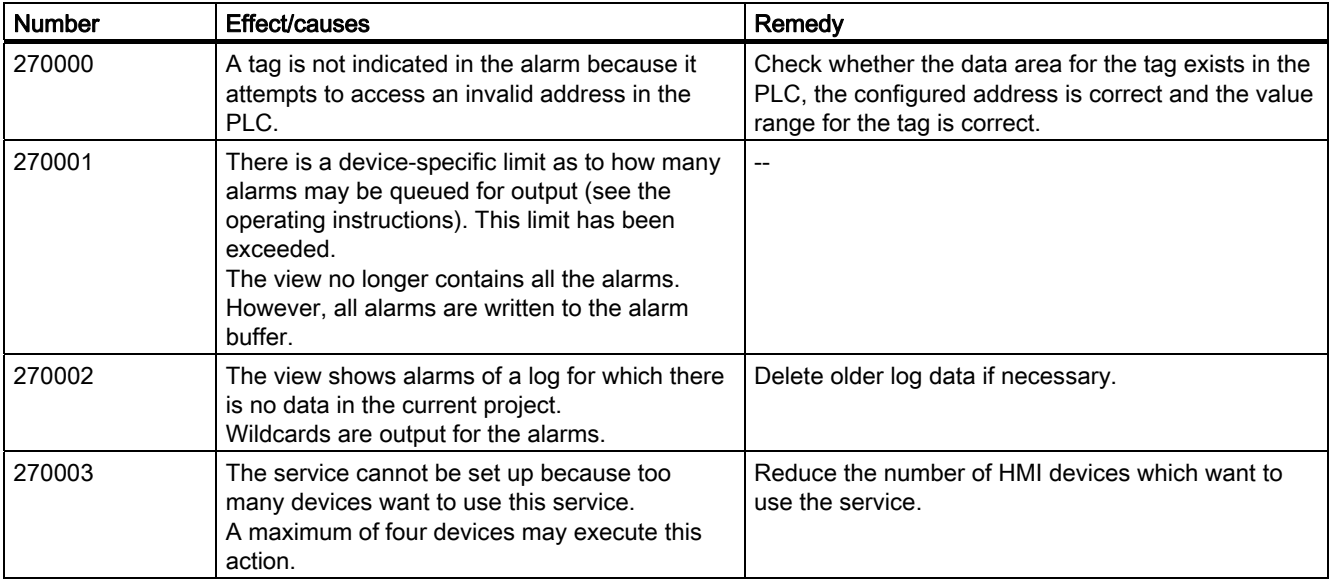

### Appendix

A.6 System alarms

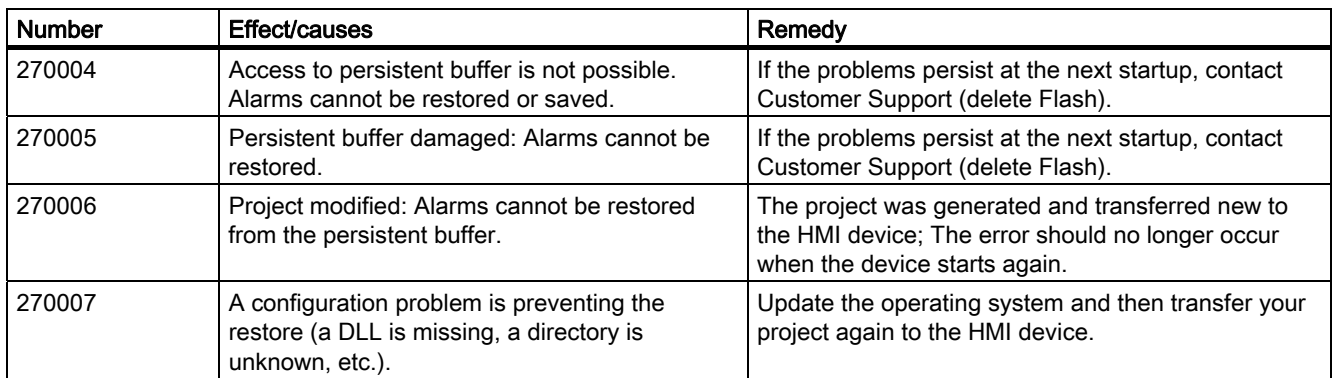

### 280000 - DPHMI alarms Connection

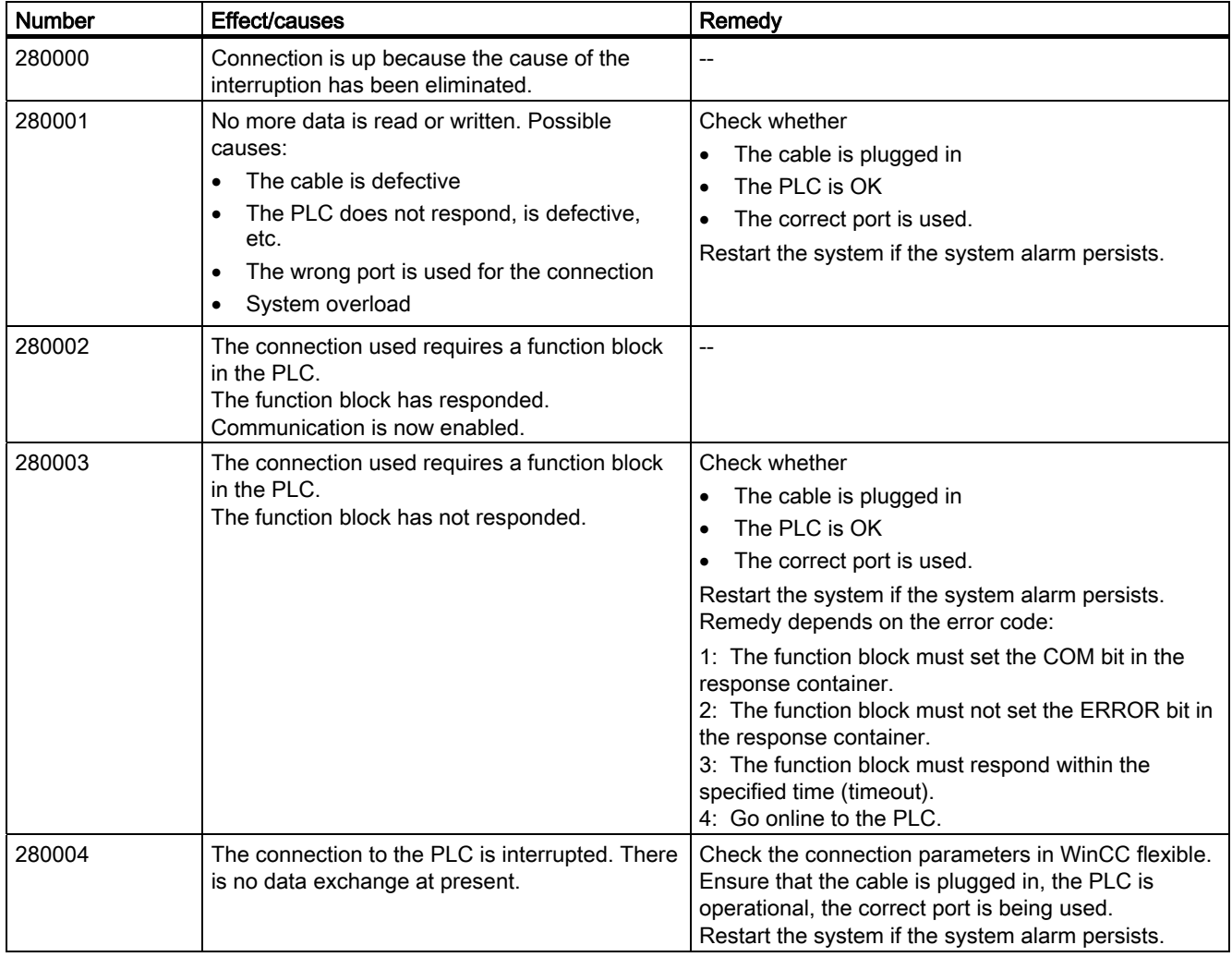

A.6 System alarms

# 290000 - Recipe system alarms

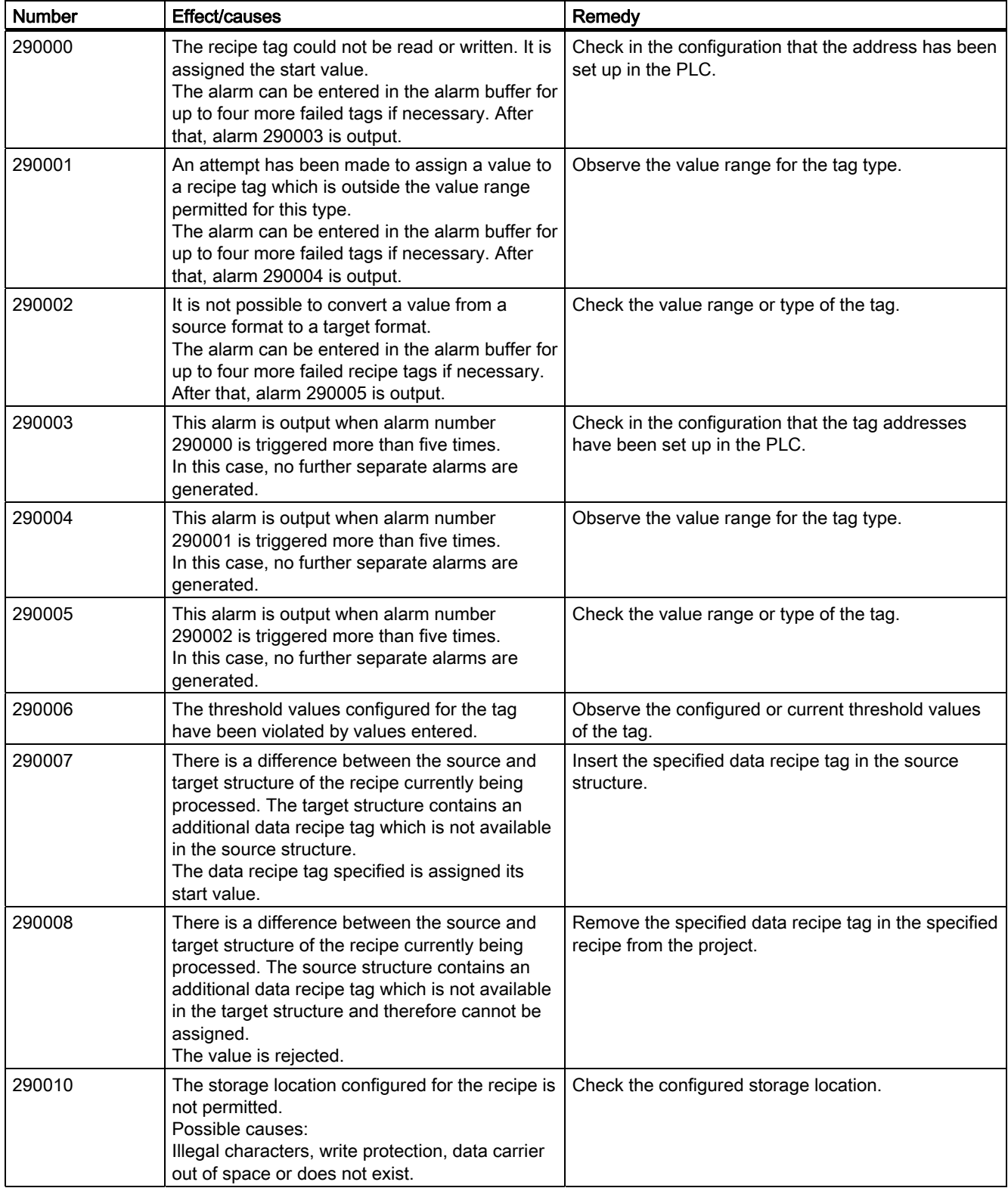

# Appendix

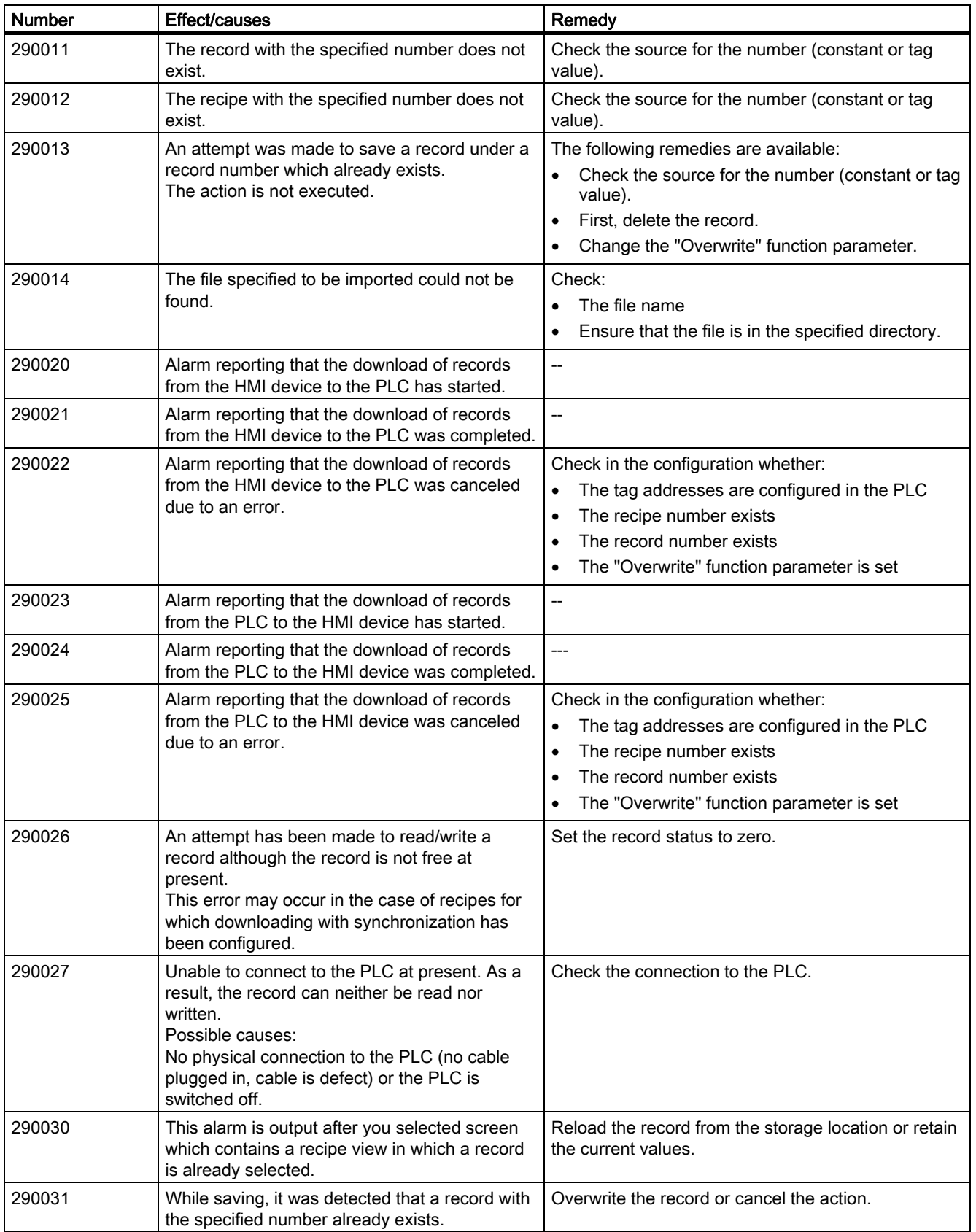

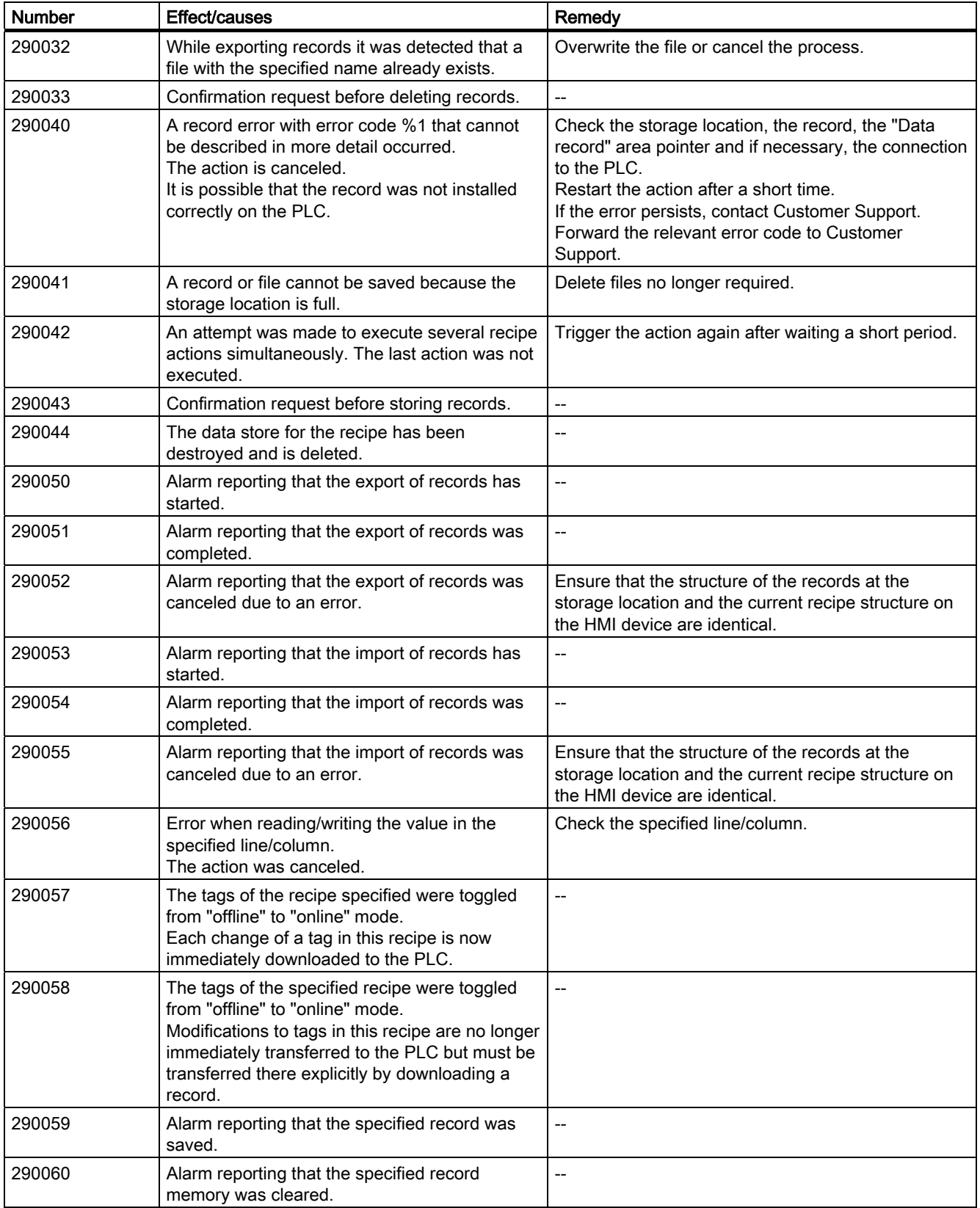

Appendix

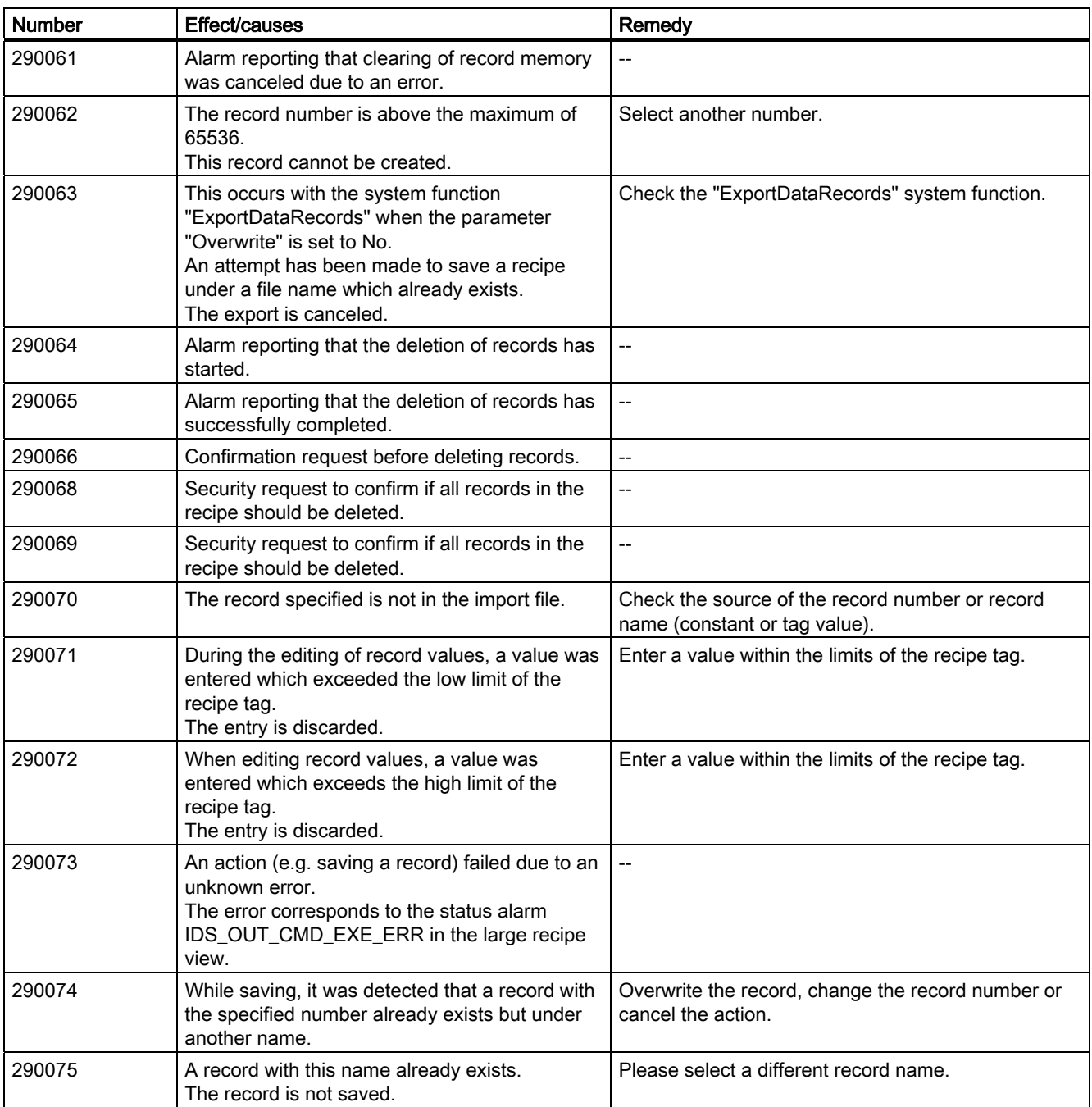

### A.6 System alarms

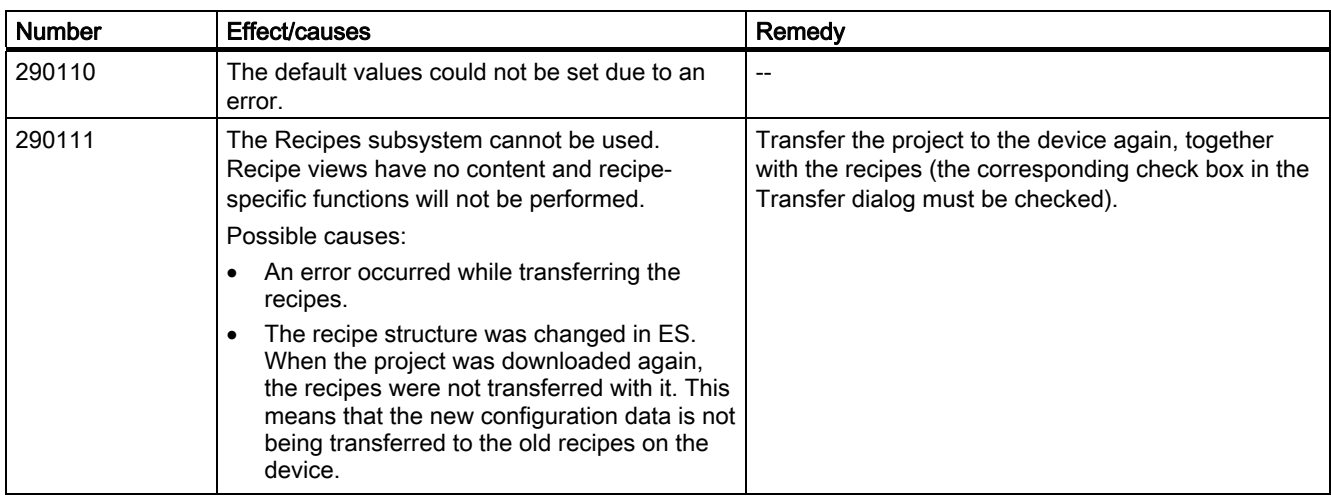

### 300000 - Alarm\_S alarms

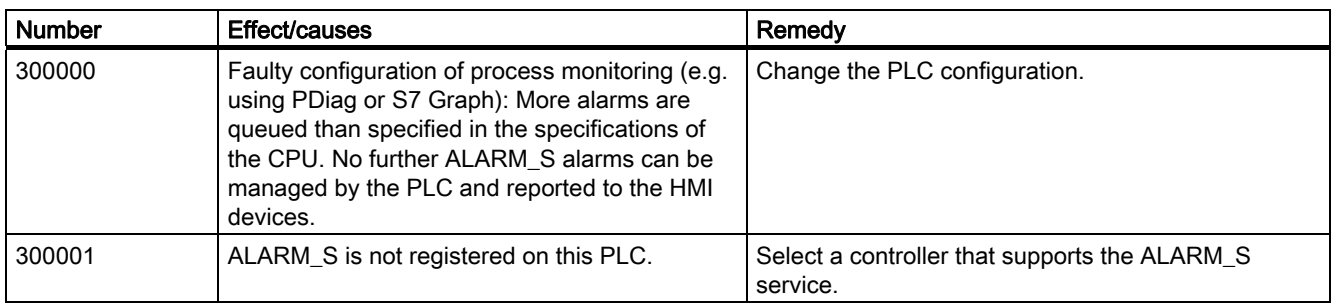

# 310000 - Report system alarms

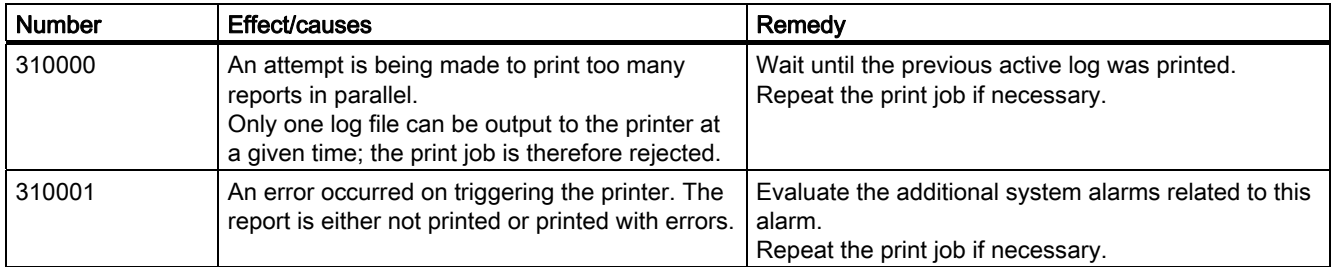

## 320000 - Alarms

![](_page_48_Picture_197.jpeg)

# Appendix

![](_page_49_Picture_220.jpeg)

A.6 System alarms

### 330000 - GUI alarms

![](_page_50_Picture_197.jpeg)

### 350000 - GUI alarms

![](_page_50_Picture_198.jpeg)

![](_page_51_Picture_149.jpeg)

![](_page_51_Picture_150.jpeg)

![](_page_52_Picture_134.jpeg)

# **Glossary**

### "Transfer" mode

"Transfer" is an operating mode of the HMI device in which an executable project is transferred from the configuration PC to an HMI device.

#### Access point

See Wireless access point.

### Ad hoc network

An ad hoc network in information technology refers to a wireless network between two or more mobile devices, for which no fixed infrastructure is necessary. This technique is used with Bluetooth, for example, to spontaneously link mobile phones. Ad hoc mode is also possible for WLAN.

### Alarm logging

Output of user-specific alarms to a printer, in parallel to their output to the HMI device screen.

### Alarm, acknowledging an

Acknowledgment of an alarm confirms that it has been noted.

### Alarm, coming in

Moment at which an alarm is triggered by the PLC or HMI device.

### Alarm, going out

Moment at which the initiation of an alarm is reset by the PLC.

#### Alarm, user-specific

An alarm is configurable object. A user-specific alarm designates a certain operating status of the plant connected to the HMI device via the PLC.

### Automation system

An automation system is a controller of the SIMATIC S7 series, such as a SIMATIC S7-300.

### Bootloader

Used to start the operating system. Automatically started when the HMI device is switched on. After the operating system has been loaded, the Loader opens.

### Configuration PC

A configuration PC is a programming device or PC on which HMI projects are created for a plant with a configuration software.

### **CRC**

Test values contained in a safety message frame can be backed up as follows:

- The validity of the process values contained in the safety message frame
- The accuracy of the assigned address relationships
- The safety-related parameters

### Display duration

Defines whether a system alarm is displayed on the HMI device and the duration of the display.

#### Engineering software

Use the configuration software to create a project for process visualization. WinCC flexible, for example, is such a configuration software.

#### Event

An event is configurable object. Functions are triggered by defined incoming events. Events which can be assigned to a button include "Press" and "Release", for example.

### Fail-safe

Ability of a technical system to remain in a safe operating state or switch to another safe operating state immediately after certain failures occur.

#### Fail-safe operation

Operating mode of the HMI device in which safety-related communication can be performed via safety message frames.

#### Fail-safe system, F system

A fail-safe system is used to control production processes by achieving a safe operating state immediately after shutdown. In other words, fail-safe systems control processes in which an immediate shutdown does not endanger people or the environment. Fail-safe systems are used in plants requiring higher levels of safety.

**Glossary** 

### Field array

A field is configurable object. A reserved area is used for the input and output of values.

### Flash memory

Non-volatile memory with EEPROM chips, used as mobile storage medium or as memory module installed permanently on the motherboard.

#### Half Brightness Life Time

Time period after which the brightness reaches 50% of the original value. The specified value is dependent on the operating temperature.

### HMI device

An HMI device is used for operation and monitoring of production processes. The operating states of the plant are visually depicted on the HMI device. Operator controls on the HMI device enable intervention in the production process of the plant.

### HMI device image

An HMI device image is a file that can be transferred from the configuration PC to the HMI device. An HMI device image contains the operating system for a specific HMI device and the runtime components required for the executable project file.

#### HMI screen

The HMI screens on the HMI device visualize the production process. The HMI screens are configured with WinCC flexible and will be available on the HMI device once the project has been transferred to the HMI device.

#### Infotext

Infotext is configurable object. It displays information about other objects within a project. Infotext for an alarm, for example, may contain information on the cause of the fault and troubleshooting routines.

#### Infrastructure mode

An infrastructure network is a wireless LAN, which enables communication among the various devices through a central wireless access point. The terminal devices must log on with their MAC address to the wireless access point and get an IP address assigned, if a DHCP server responds to the requesting device.

### IO field

An IO field is configurable object. It enables values to be entered on the HMI device and transferred to the controller, and values to be output from the controller.

### IO field, symbolic

A symbolic IO field is configurable object. It enables values to be entered on the HMI device and transferred to the controller, and values to be output from the controller. Contains a list of default entries from which one can be selected.

### IT system

This is a particular type of ground connection in a distribution system in electrical engineering for increased resistance to isolation errors.

### **Object**

An object is a configuration component of a project, for example, a screen, alarm or IO field.

### Operating element

Component of a project used to enter values and trigger functions. A operator control is a button, for example.

### PLC

A PLC is a general term for devices and systems with which the HMI device communicates, for example SIMATIC S7.

### PLC job

A PLC job triggers a function for the PLC at the HMI device.

#### Process image

The process image is a memory area in the controller which the HMI device and controller access together. At the beginning of the cyclic control program the signal states of the inputs of the HMI device are transferred to the controller via the process input images, PII. At the end of the cyclic program the process image of the outputs, PIQ is transferred as a signal state to the HMI device.

### Process visualization

Visualization of technical processes by means of text and graphic elements. Configured plant screens allow operator intervention in active production processes by means of the input and output of data.

**Glossary** 

### PROFINET

Within the framework of Totally Integrated Automation, PROFINET represents an enhancement of the following bus systems:

- PROFIBUS DP as well-established fieldbus
- Industrial Ethernet as the communication bus on the device level

The experience gained from both systems has been and continues to be integrated in PROFINET. PROFINET as an Ethernet-based automation standard from PROFIBUS International defines a vendor-independent communications and engineering model.

### PROFINET IO controller

Device used to address the connected IO devices. This means the IO controller exchanges input and output signals with assigned field devices. The IO controller is often a PLC.

### PROFINET IO device

A distributed field device that is assigned to one of the IO controllers (e.g. remote IO, valve terminals, frequency converters, switches)

### PROFINET IO

As part of PROFINET, PROFINET IO is a communication solution that is used to implement modular, distributed applications.

PROFINET IO allows you to create automation solutions of the type with which you are familiar from PROFIBUS. PROFINET IO is implemented by the PROFINET standard for automation devices on the one hand, and on the other hand by the STEP 7 engineering software. This means that you have the same application view in STEP 7 regardless of whether you configure PROFINET or PROFIBUS devices. Programming your user program is essentially the same for PROFINET IO and PROFIBUS DP if you use the extended blocks and system status lists for PROFINET IO.

### **PROFIsafe**

A fail-safe bus profile from PROFINET for communication between the safety program and the F-I/O in a fail-safe system.

### PROFIsafe address

Every F-I/O has a PROFIsafe address. The F-I/O uses this address to receive safety message frames from the F-CPU or send safety message frames to the F-CPU.

### Project

A project is the result of a configuration using an configuration software. The project normally contains several HMI screens, in which plant-specific objects are embedded. If it has been configured in WinCC flexible, the project is saved in a project file with the file name extension, "hmi".

You need to distinguish between the project on the configuration PC and the runtime project on an HMI device. A project on the configuration PC may have more languages than can be managed on the HMI device. The project on the configuration PC can also be set up for different HMI devices. Only the runtime project that has been generated for the respective HMI device can be transferred to it.

### Project file

File generated from the runtime project file for use on the HMI device. The project file is usually not transferred and remains on the configuration PC.

The file name extension of a project file is \*.hmi.

### Project file, compressed

Compressed format of the project file. The compressed project file can be transferred together with the runtime project file to the respective HMI device. Backtransfer must be enabled on the configuration PC for this purpose. The compressed project file is usually saved to an external storage medium.

The file extension of a compressed project file is \*.pdz.

### Proof-test interval

A period after which a component must be set to a safe state. Either the component is replaced by an unused component or full, error-free operation must be demonstrated.

### Recipe

A recipe is a configurable component of a project. A recipe assembles variables in a fixed data structure. The corresponding data structure can be filled with data in the configuration software or on an HMI device.

Using a recipe ensures that all assigned data is transferred to the PLC synchronously during the transfer of a data record.

### Runtime

You need the Runtime software to run a project you have created with WinCC flexible on a PC or HMI device.

Glossary

### Runtime project file

A runtime project file is a file that is generated from the finished project file for a specific HMI device based on the configuration. It can therefore only be run on a particular HMI device type. The runtime project file is transferred to the corresponding HMI device and used there to operate and monitor a production process.

The file extension of a runtime project file is "fwx".

#### Safe operating state

An operating state of a visualization unit which achieves safety. This is define by the absence of safety-related failures. It is defined by the acceptably low risk achieved with the protective measures taken against potential safety-related failures.

The basic principle of the safety concept in a fail-safe system is the existence of a safe operating state for all process variables.

### Safety function

A safety system integrated in F-I/Os and F-CPUs, enabling them to be used in fail-safe systems. According to IEC 61508, a safety function is implemented by a safety mechanism to ensure that the plant is kept in a safe operating state or brought into a safe operating state in the event of a fault (user safety function).

### Safety Integrity Level

Safety Integrity Level (safety class) according to IEC 61508 and prEN 50129.

The higher the safety integrity level, the greater the measures required for fail-safe operation in order to avoid systematic errors and bring systematic errors and random equipment failure under control.

### Safety-related communication

Communication used for fail-safe data communication.

#### Screen

See HMI screen.

### Screen object

A screen object is a configurable object used to display or operate the plant, for example, a rectangle, I/O field or alarm view.

### STEP 7

STEP 7 is the programming software for SIMATIC S7, SIMATIC C7 and SIMATIC WinAC PLCs.

### System alarm

A system alarm is assigned to the "System" alarm class. A system alarm refers to internal states on the HMI device and the PLC.

#### Tab sequence

The tab order is the configured order of the objects that are accessed by successively pressing the "TAB" key.

### Tag

Defined memory location to which values can be written to and read from. This can be done from the PLC or the HMI device. Based on whether the tag is interconnected with the PLC or not, we distinguish between "external" tags (process tags) and "internal" tags.

### **Transfer**

Transfer of a runtime project from the configuration PC to the HMI device.

### **Transponder**

A transponder is a – usually wireless – communication, display or control device that receives incoming signals and automatically responds to them. The term transponder is derived from transmitter and responder. Transponders can be passive or active.

#### Wireless access point

A wireless access point is an electronic device that acts as an interface for wireless communication devices. Terminal devices provide a wireless connection to the wireless access point via wireless adapter, which in turn is connected by cable to an installed communication network.

# Index

# "

"Override" mode Activate, 262 Disabling, 262

### /

/Audit, 25

# A

Absorption rate, 52 Acceptance, 241 Effective range, 243 F-CPU, 242 F-I/O, 242 Plant, 241 Safety program, 242 Transponder, 243 Accessories Accessory kit, 23 Accessory kit Charging station, 20 Transponder, 23 Acknowledge Alarm, 309 Error alarm, 309 Activate "Override" mode, 262 Activating override Application case, 369 Ad hoc network, 59 Adapting Project, 211 Address assignment TCP/IP network, 175 Admin, 291, 292 Alarm, 304 Acknowledge, 309 Alarm indicator, 306 Display, 306 Editing, 310 Functional scope, 26 Alarm buffer, 305 Functional scope, 26

Alarm class, 304 Icon, 307 Alarm event, 304 Alarm group, 305 Alarm indicator, 306 Alarm line, 306 Alarm log, 305 Alarm report, 305 Alarm view, 306 Extended, 307 Simple, 307 Alarm window, 308 ALARM\_S, 26 Ambient conditions, 55 climatic RFID tag, 57 Climatic, charging station, 57 Climatic, HMI device, 56 Climatic, transponder, 57 Storage, 54 Testing, 56 Transport, 54 Application case Activating override, 369 Communication errors with integrated HMI device, 375 Communication errors with logged on HMI device, 377 Detecting the effective range, 364 Enabling button askew, 379 Enabling button defective, 381 Exiting the effective range, 366 Integrating the HMI device, 363 Internal error, 378 Log off at the effective range, 367 Log on at the effective range, 365 Logging off the machine, 374 Logon, 372 Switch on the HMI device., 362 **Applications** Mobile Panel 277F IWLAN, 15 Approvals, 42 Australia, 43 UL approval, 43 Wireless approval, 45 Australia Approvals, 43 Authentication, 74 Authorization, 285

Mobile Panel 277F IWLAN V2, Mobile Panel 277F IWLAN (RFID Tag) Operating Instructions, 09/2010, A5E02766325-01 461 Automatic Transfer, 216 Automation License Manager, 235 Automation system Fail-safe, 38

# B

**Backlighting** Reducing, 163 Backtransfer, 214, 217 Backup, 185, 187, 213, 220, 221, 286 Registry information, 157 Temporary files, 157 To external storage device, 185 With ProSave, 221 With WinCC flexible, 221 Backup time Internal clock, 343 BAT 1 LED, 123 BAT 2 LED, 123 **Battery** Inserting, 81 Used, 5 Bit assignment Direct key, 114 Illuminated pushbutton, 118 Key-operated switch, 117 Booting, 142 **Brightness** Changing, 137 Byte assignment Direct keys, 113

# C

Calibrating Touch screen, 140 Cancel Transfer, 99 Care, 336 CE approval, 42 Certificate, 45 Certificates Stores, 183 Changing Brightness, 137 User data, 291 Character repeat Screen keyboard, 138 Charge Electrostatic, 359 Charge level Rechargeable battery, 159 Charging station Accessory kit, 20 Charging compartment, 122 Clearance, 67 Configuration, 20 Connecting, 78 EMC-compliant installation, 51 LED display, 123 Lock, 124 Main dimensions, 339 Mounting location, 66 Mounting position, 77 Charging status Display, 93 Vibration alarm, 159 **Checklist** Configuration, 197 Fail-safe, 192 Information security, 73 **Checksum** Determining, 244 **Clearance** Charging station, 67 Climatic environmental conditions, 54 Closing Remote control, 302 Column sequence Alarm view, 308 COM LED, 103 Commissioning, 213, 237, 247 Communication HMI device and controller, 194 Communication error, 40, 251, 303 Application case, 377 Communication link with controller Number, 25 Compatibility conflict, 220, 224 Computer name For network operation, 174 Unique, 174 **Computers** Addressing, 173 Condensation, 54 Configuration Checklist, 197 Configuration example, 386, 399 Configuration graphic

**Index** 

Configuring PC, 95 PLC on Mobile Panel, 94 Printer, 97 Configuration phase, 30 **Configure** Screen keyboard, 136 Configuring PC, 30 Configuration graphic, 95 Connecting, 95 **Connecting** Configuring PC, 95 PLC, 94 Printer, 97 **Connector** Installing, 78 Structure, 78 Contact person, 5 Control Panel Open, 131 Operating, 133 Password protection, 128 Screen keyboard, 134 **Convention** Style, 4 Term, 4 Cookie, 182 CRC, 244 **Creating** Recipe data record, 320, 326 Users, 289

# D

Data channel Enabling, 171 Locking, 171 Parameter assignment, 171 Data flow, 314 Data record list, 316, 325 Date Setting, 155 Synchronizing, 156 Date format, 162 Date/time properties, 155 Default Gateway, 176 Degree of protection, 58 Delay time Setting, 167 Delete Certificate, 183 Recipe data record, 321, 327 Users, 292

Design variations, 16 Detecting the effective range Application case, 364 **Determining** Checksum, 244 DHCP, 175 **Diagnostics** HMI device, 251 Internal error, 252 Reading information, 251 Direct key, 112 Bit assignment, 114 Byte assignment, 113 Configuring, 275 Evaluation, 113 Functional scope, 28 Disabling "Override" mode, 262 SecureMode, 131 Discrepancy error Enabling button askew, 379 Enabling button defective, 381 **Display** Alarm, 306 Charging status, 93 Infotext, 308 Specifications, 342 Displaying Displaying information about the HMI device, 158 Infotext, 280 Memory information, 165 System information, 165 Disposal, 5 Disturbance variable Pulse-shaped, 51 Sinusoidal, 52 DNS, 176 Server, 173 Documentation SIMATIC complete, 5 Double-click Setting, 139

# E

**Editing** Alarm, 310 Recipe data record, 327 Editor System alarms, 417 Effective range, 33 Acceptance, 243

Mobile Panel 277F IWLAN V2, Mobile Panel 277F IWLAN (RFID Tag) Operating Instructions, 09/2010, A5E02766325-01 463

### Bridging time, 91 defining, 67 Detect, 256 Determining, 257 Forming, 61 Leaving, 258 Logoff, 259 Logon, 258 Planning, 62 Quality, 62 RFID tag, 65 Setting up, 59 Transponder, 62 Effective range name, 282 Effective range quality, 283 Application, 283 Effective ranges Testing, 245 Electrostatic charge, 359 Element list, 316, 325 EMC Guideline, 42 EMERGENCY STOP, 40 EMERGENCY STOP button Not active, 49 Not available, 49 Operating, 48, 108 Out of service, 49 Release, 108 Requirements, 48 Emission, 47, 52 Enabling SecureMode, 131 Enabling button, 50, 109 Panic activation, 110 Switch settings, 110 Enabling device, 50 Encryption protocol, 182 **Entering** By means of function key, 292 Recipe data record, 331 Entering data, 279 Equipment failure, 54 Error Internal, 303 Error alarm Acknowledge, 309 Error code Discrepancy error, 252 Error code message Internal error, 252 Error display

# REVIEW ENGLISH 27.07.2010

Red, 303 Ethernet settings IP address, 175 Evaluation Direct key, 113 Handwheel, 116 LED function key, 116 Example of an application Components, 401 Flowchart, 388, 400 HW Config, 401 Safety program, 405 Exiting the effective range Application case, 366 Exporting Recipe data record, 329 Extended alarm view, 307 Extended recipe view, 315 Extended user view, 287<br>F

F\_Block\_ID, 196 F\_Dest\_Add, 195 F\_FB\_MP, 201 F\_FB\_RNG\_n, 204 F\_Par\_Version, 196 F\_SIL, 196 F\_Source\_Add, 196 F\_WD\_Time, 195 Factory setting, 226 With ProSave, 230 With WinCC flexible, 227 Fail-safe Automation system, 38 Checklist, 192 Operation, 38, 361 Fail-safe block, 196, 198 Fail-safe operation Software, 25 Specifications, 343 F-application block, 198 FB Interconnect, 200 FCC approval, 43 F-CPU Acceptance, 242 Feedback Optical, 274 F-FB, 196 F-I/O Acceptance, 242

**Index** 

Fixing pocket Main dimensions, 340 Front view, 16, 337 Function Testing, 111 Function keys Global function assignment, 292 Input via, 292 Labeling, 118 Local function assignment, 292 Functional scope Alarm buffer, 26 ALARM\_S, 26 Alarms, 26 Device-specific, 29 Graphics list, 26 Infotext, 28 Limit value monitoring, 26 Log, 27 Recipe, 27 RFID tag system, 29 Safety, 28 Scaling, 26 Screen, 27 Tag, 26 Text list, 26 Transponder system, 29 Functions Additional, 28

# G

Gauge, 293 Global rampdown, 40 Graphics list Functional scope, 26 GSDML file, 193

# H

Handwheel Evaluate incremental values, 117 Evaluation, 116 Operating, 111 Reaction time, 115 Hidden SSID, 73 High frequency radiation, 42 HMI device alignment, 256 Design variations, 16 Displaying information, 158

During operation, 253 Enabling button, 109 Front view, 16 Holding, 120, 121 Integrating, 254 Logoff, 39 Logon, 39 Operating, 120 Ports, 87 Rear view, 17 Remove, 269 Restart, 142 Side view, 17 Specifications, 342 Switch off, 100 Switching on, 99 Usage, 47 HMI Input Panel Options, 136 Homepage Internet, 180 HW Config HMI device display, 193

# I

I/O F\_FB\_MP, 202 F\_FB\_RNG\_n, 206 I/O DB, 201 Identification, 177 Illuminated pushbutton Bit assignment, 118 Operating, 112 Usage, 117 Illustration, 4 Importing Certificate, 183 Recipe data record, 330 Industry Portal, 5 Information For the HMI device, 158 Information security, 72 Checklist, 73 Infotext Display, 308 Displaying, 280 Functional scope, 28 Input F\_FB\_MP, 202 F\_FB\_RNG\_n, 206 Input device

Mobile Panel 277F IWLAN V2, Mobile Panel 277F IWLAN (RFID Tag) Operating Instructions, 09/2010, A5E02766325-01 465

### Specifications, 342 Inserting Battery, 81 Installation EMC-compatible, 51 RFID tag, 82 Transponder, 79 Installation according to the instructions, 41 Installing Connector, 78 WinCC flexible option, 213, 232, 234 insulation resistance, 58 Integrating, 39, 254 Application case, 363 Interfaces Specifications, 343 Internal clock, 343 Internal error, 303 Application case, 378 Diagnostics, 252 Internet E-mail, 177 Homepage, 180 Internet browser, 180 Internet Explorer, 129 Internet options Advanced, 182 Connection, 181 General, 180 Privacy, 182 IP address Ethernet, 175 iPCF, 36 iPCF-MC, 36 iWLAN, 31, 34

### K

Key control Trend view, 297 Keyboard External, 130 Key-operated switch Bit assignment, 117 Operating, 112 Usage, 117 Knowledge Required, 3

# L

Labeling Function keys, 118 Labeling strips, 18 Attaching, 119 Dimensions, 119 Printing, 118 Language change Functional scope, 28 Layout Slider control, 294 Sm@rtClient view, 300 Leaving the effective range Vibration alarm, 159 LED BAT 1, 123 BAT 2, 123 COM, 103 Meaning, 103 POWER, 123 PWR, 103 RNG, 103 SAFE, 103 LED display Charging station, 123 Main battery, 93 Mobile Panel, 103 LED function key Bit assignment, 116 Evaluation, 116 License key, 235 Transferring, 213, 236 Transferring back, 213, 236 Limit value monitoring Functional scope, 26 Loader Buttons, 128 Local rampdown, 40 Log Functional scope, 27 Log off at the effective range Application case, 367 Logging on at the effective range Application case, 365 Logoff Application case, 374 Effective range, 259 HMI device, 39 Users, 289 Logoff time, 286 Logon Application case, 372

**Index** 

Effective range, 258 HMI device, 39 Users, 288 Logon data, 177

### M

MAC address, 168 Main battery, 18 Changing, 91 Insert, 92 LED display, 93 Main dimensions Charging station, 339 Fixing pocket, 340 Mobile Panel 277F IWLAN, 337 Spacer, 341 Transponder, 340 Main rechargeable battery, 280 Charge level, 159 Charging in the charging compartment, 122 Temperature, 159 Maintenance, 335 Manual Production sequence, 332 Scope, 3 Transfer, 215 Measures Organizational, 253 Mechanical ambient conditions, 54 **Memory** Specifications, 342 Memory card, 19 Inserting, 88 Unplug, 89 Memory information Displaying, 165 Memory management, 189 Mobile Panel Applications, 15 LED display, 103 Ports, 87 Mobile Panel 277F IWLAN Main dimensions, 337 Mode Override, 33, 69, 260 Module diagnostics, 251 moisture protection, 58 Monitoring mode Sm@rtClient view, 300 Monitoring time, 194 Mounting

Intended, 41 Mounting location Charging station, 66 Selecting, 68 Signal lamp, 69 Mounting position Charging station, 77 Mouse External, 130 Multi-key operation, 273, 293 Multimedia card, 87

### N

Name server, 176 Network ID, 177 Network operation Computer name, 174 Network parameters Setting, 175 Network&Dial-Up Connections, 175 Notice of protected rights, 4 Number format, 162 Number of characters For password, 286 For user, 286 For user view, 286

# O

**Object** Battery, 280 Effective range (RFID) name, 283 Effective range name, 282 Effective range quality, 283 WLAN quality, 281 Zone name, 284 Zone quality, 284 Office location, 5 **Offline** Operating mode, 212 Recipe tag, 318 Testing, 219 Online Operating mode, 212 Recipe tag, 318 Testing, 219 OP properties Battery, 159 Device, 142, 158 Memory monitoring, 189

Mobile Panel 277F IWLAN V2, Mobile Panel 277F IWLAN (RFID Tag) Operating Instructions, 09/2010, A5E02766325-01 467

### Persistent storage, 157 Touch, 140 Operating Control Panel, 133 EMERGENCY STOP button, 48, 108 Feedback, 274 Handwheel, 111 HMI device, 120 Illuminated pushbutton, 112 Key-operated switch, 112 Recipe menu, 326 Recipe screen, 319, 326 Recipe view, 319 Slider control, 294 Switches, 295 With external keyboard, 273 With external mouse, 273 Operating instructions Purpose, 3 Operating mode Changing, 212 Offline, 212 Online, 212 Transfer, 99, 212 Operating safety Standards, 48 Operating state Safe, 38 Operating system Parameter assignment, 128 Updating, 213, 224 Updating using ProSave, 225 Updating with WinCC flexible, 225 **Operation** Fail-safe, 38, 361 Operation feedback, 274 Operator control Recipe view, 319 Simple recipe view, 325 Optical feedback, 274 Option Installing, 213 Installing with ProSave, 234 Installing with WinCC flexible, 232 Removing, 213 Removing with ProSave, 235 Removing with WinCC flexible, 233 Options, 25 **Output** F\_FB\_MP, 203

F\_FB\_RNG\_n, 207 Override, 33

REVIEW ENGLISH 27.07.2010

Mode, 69 Switches, 209

### P

Panic activation Enabling button, 110 Parameter assignment Data channel, 171 Operating system, 128 Password, 285 Backup, 286 Number of characters, 286 Removing, 144 Restoring, 286 Setting up, 144 Password list, 285 Password properties, 143 Password protection, 128 Setting up, 143 Permissions in remote operation, 301 PII Start address, 195, 204, 208 Pin assignment RJ45 socket, 345 USB socket, 345 PIQ Start address, 195, 204, 208 Planning Effective range, 62 Number of RFID tags, 65 Transponder assignment, 63, 64 Zone, 63 Plant Acceptance, 241 Shutdown response, 40 PLC, 25 Configuration graphic, 94 Connecting, 94 Number, 25 Reading recipe data record, 323, 328 Released, 25 Transferring recipe data record, 323, 329 PLC\_User, 291, 292 Ports, 87 POWER LED, 123 Power failure, 220 Power management Levels, 105 Power Save 1, 105, 162 Power Save 2, 105, 162

**Index** 

Power supply, 347 Specifications, 343 Power supply unit Connecting, 98 Printer Configuration graphic, 97 Connecting, 97 Printer connection Setting, 160 Printer properties, 160 Printing Labeling strips, 118 Production sequence Manual, 332 PROFINET Addressing computers, 173 PROFINET IO Disabling direct keys, 168 Enabling direct keys, 168 PROFIsafe, 25 Loading the address, 170 Parameter, 194 Project Adapting, 211 Offline testing, 219 Reuse, 211 Screen keyboard, 277 Testing online, 219 Transferring, 213 Project file Compressed, 214 Protected trademark, 4 Protection against ingress of solid foreign bodies, 58 Protection class HMI device, 58 Protection zone, 34, 36, 69 Planning, 71 Setting up, 69 Protective foil, 18 Protective measure Static electricity, 360 Protocol, 25 Released, 25 Proxy server HMI device, 181 Internet Explorer, 129 PWR LED, 103

# R

Radiation

High frequency, 42 Radio interference, 47 Emission, 52 Radio network, 59 Rampdown Global, 40 Local, 40 Reaction time Handwheel, 115 Reading Diagnostic information, 251 Reading out Recipe data record, 323, 328 Rear view, 17 Rechargeable battery Used, 5 Rechargeable buffer battery Charge level, 159 Temperature, 159 Recipe, 311 Control, 312 Data flow, 314 Data record, 312 Field of application, 311 Functional scope, 27 Recipe screen, 315 Recipe view, 315 Synchronizing tags, 322 Recipe data record Creating, 320, 326 Delete, 321, 327 Editing, 327 Entering, 331 Exporting, 329 Importing, 330 Reading from PLC, 323, 328 Synchronize with PLC, 321 Transferring to PLC, 323, 329 Recipe list, 316, 325 Recipe menu Operating, 326 Recipe screen, 316 Operating, 319, 326 Overview, 316 Recipe tag Offline, 318 Online, 318 Synchronizing, 318, 322 Recipe view, 315 Editing, 324 Extended, 315

Menu items, 325

Operating, 319 Operator control, 319, 325 Simple, 316 Recommissioning, 213, 237, 247 Recycling, 5 Red error display, 303 Regional and language settings, 162 Regional setting, 162 Registered trademark, 4 Registry information Backup, 157 Remote control Closing, 302 Forcing permission, 301 Start, 301 Remove, 39, 269 Removing Password, 144 WinCC flexible option, 213, 233, 235 Replacement key set, 18 Reset button, 87 Resetting To factory settings, 96 Response time, 194 Restoring, 213, 220, 222, 223, 286 From external storage device, 187 With ProSave, 223 With WinCC flexible, 222 Restoring factory settings, 96, 213 RFID tag Effective range, 35 Installation, 82 planning the mapping, 65 Planning the number, 65 RFID tag system, 35 Risk analysis, 48 Risk evaluation Special mode, 50 RNG LED, 103 Rotary coding switch Transponder, 79 RSS approval, 44 Ruler Trend view, 295

# S

S7 Distributed Safety, 196 SAFE LED, 103 Safety

Functional scope, 28 Standards, 48 Safety instruction Changed tag name, 322 Multi-key operation, 273 Recipe data record in the background, 316 Safety program, 196, 198, 199 Interconnecting FBs, 200 Sample cycle time, 115 SAR, 52 **Scaling** Functional scope, 26 Scope Manual, 3 Scope of delivery, 15, 77 Screen Functional scope, 27 Screen keyboard Adjust size, 135, 278 Change layout, 135, 278 Character repeat, 138 Configure, 136 Entering data, 279 For Control Panel, 134 For project, 277 Move, 134, 278 Representation types, 134, 277 Screen saver, 163 Setting, 163 SecureMode Disabling, 131 Enabling, 131 Security system, 34, 36, 285 Suitable, 71 **Selecting** Mounting location, 68 Service, 5 Service pack HMI device, 18 **Setting** Date, 155 Date format, 162 Delay time, 167 Double-click, 139 ID, 81 Language, 276 Network parameters, 175 Number format, 162 Printer connection, 160 Regional data, 162 Screen saver, 163

SMTP server, 178

**Index** 

Storage location, 166 Time, 155 Time format, 162 Setting language, 276 Setting up Effective range, 59 Password, 144 Password protection, 143 Protection zone, 69 Zone, 63 Shutdown, 40 Shutdown response, 255, 263 Plant, 40 Side view, 17, 338 Signal lamp Mounting location, 69 SIMATIC Logon, 285 SIMATIC S7, 25 Simple alarm view, 307 Simple recipe view, 316 Menu items, 325 Operator control, 325 Simple user view, 287 Slider control, 294 Sm@rtAccess, 25 Sm@rtClient view, 300 Monitoring mode, 300 Usage, 300 Sm@rtService, 25 SMTP server, 177 Setting, 178 **Software** Fail-safe operation, 25 For fail-safe mode, 191 Software options, 25 Sort order Alarm view, 308 Spacer Main dimensions, 341 Special mode Risk evaluation, 50 **Specifications** Display, 342 Fail-safe operation, 343 HMI device, 342 Input device, 342 Interfaces, 343 Main battery, 347 Memory, 342 Power supply, 343 **SSID** Hidden, 73

**Standard** EMC testing, 45 TÜV, 46, 47 **Start** HMI device, 142 Static electricity Protective measures, 360 Status Force, 298 Touch operation, 299 STEP 7 HW Config, 194 Stop Category 0, 49 Category 1, 49 Storage location Setting, 166 Storage medium Restoring from external, 187 Saving to external, 185 Subnet Mask, 176 Support Technical, 5 Support Request, 5 Switch off HMI device, 100 Switch setting Enabling button, 110 Switches, 295 Switching on Application case, 362 HMI device, 99 Synchronizing Date and time, 156 Recipe tag, 318, 322 System alarm Configuring events, 417 Meaning, 419, 420, 421, 423, 426, 427, 428, 429, 431, 432, 433, 435, 436, 437, 439, 440, 442, 443, 444, 448, 450 Parameters, 417 System alarms Display, 417 System functions, 112 System information Displaying, 165 System properties Device name, 174 General, 165 Memory, 165

Mobile Panel 277F IWLAN V2, Mobile Panel 277F IWLAN (RFID Tag) Operating Instructions, 09/2010, A5E02766325-01 471
## T

Tag, 32 Functional scope, 26 Task planner Functional scope, 28 TCP/IP address, 175 Technical specifications Power supply, 347 Weight, 347 Technical support, 5 Technical Support, 5 **Temperature** Rechargeable battery, 159 Temporary files Backup, 157 Test Mechanical, HMI device, 56 **Testing** Effective ranges, 245 Function, 111 Text list Functional scope, 26 Time Setting, 155 Synchronizing, 156 Time format, 162 Time zone Setting, 155 Touch operation Trend view, 297 Touch screen, 130 Calibrating, 140 Trademark, 4 Training center, 5 Transfer, 212, 213, 214 Automatic, 216 Cancel, 99 Manual, 215 Transfer settings, 171 Directories, 166, 167 Transfer Settings Channel, 171 **Transferring** License key, 213, 236 Project, 213 Recipe data record, 323, 329 Transferring back License key, 213, 236 Transponder, 32 Acceptance, 243 Detect, 256 Inserting the battery, 81

Installation, 79 Main dimensions, 340 Rotary coding switch, 79 Setting ID, 81 Transponder assignment Planning, 63, 64 Transport damage, 77 Trend view, 295 Buttons, 296 Key control, 297 Touch operation, 297 **Trends** Functional scope, 28 Limit violation, 295

## U

UL approval, 43 Unintentional action, 273, 293 Updating Operating system, 224 With ProSave, 225 With WinCC flexible, 225 Updating the operating system, 213 Usage In industry, 47 In residential areas, 47 USB Keyboard, 130 Mouse, 130 Pin assignment, 345 USB memory stick, 19 USB-Flashdrive, 19 Use With additional measures, 55 User data Backup, 286 Changing, 291 Restoring, 286 User group, 285 User name, 177 User view, 287 Extended, 287 Number of characters, 286 Simple, 287 Users, 285 Admin, 291, 292 Creating, 289 Delete, 292 Logoff, 289 Logon, 288 Number of characters, 286

REVIEW ENGLISH 27.07.2010

**Index** 

PLC\_User, 291, 292

### V

Value table Trend view, 295 VBScript Functional scope, 28 Vibration alarm Activate, 159

### W

Weight, 347 WinCC flexible ES Configuration, 209 WinCC flexible Internet settings E-mail, 177 WinCC flexible option, 232 License key, 235 Windows CE taskbar, 128 Password protection, 128 WINS, 176 Server, 173 Wireless approval, 45 WLAN, 31, 34 Configuring the connection, 147 Interface, 345 Receiver sensitivity, 346 Standards, 345 Transmission power, 346 WLAN quality, 281 WTPFailsafe\_IO, 194 WTPfiwlanv2, 194 WTPStandard-IO, 194

# Z

ZigBee devices, 71 Zone, 33, 284 Detect, 256 Determining, 257 In the project, 63 Planning, 63 Setting up, 63 Testing, 246 Zone name, 284

**Index**